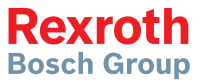

# Variador de frecuencia Rexroth

#### EFC 3610 / EFC 5610

**Guía de inicio rápido** Edición 06 **R911374315**

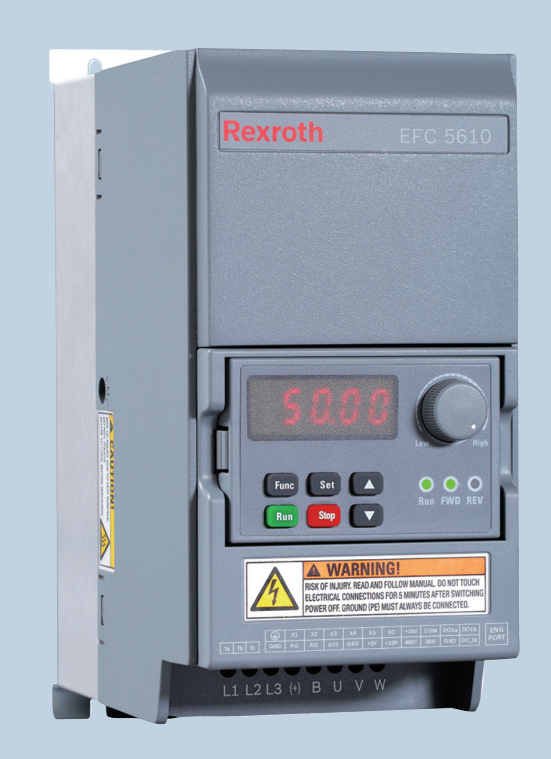

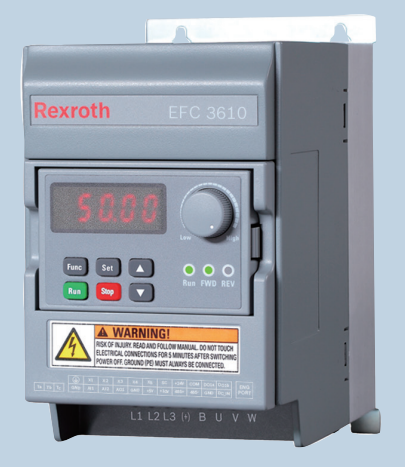

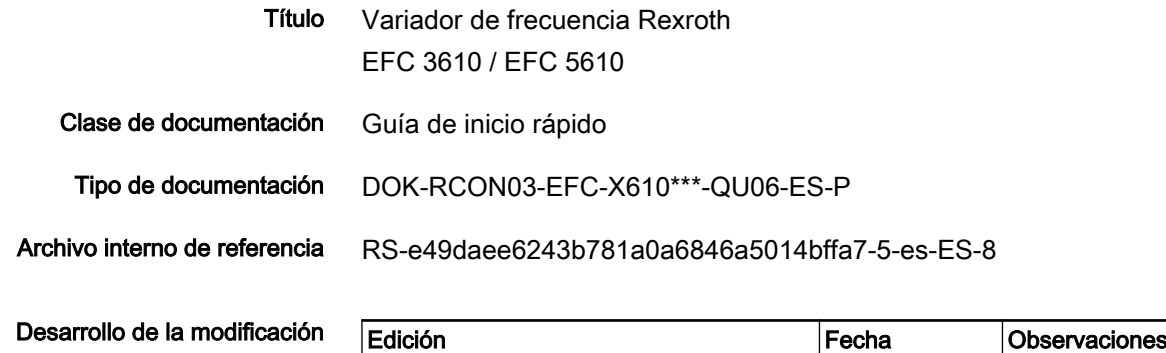

Introducción de esta documenta‐ ción Esta Guía de inicio rápido tiene su origen en las Instrucciones de funciona‐ miento que incluyen la información detallada del producto.

DOK-RCON03-EFC-X610\*\*\*-QU06-ES-P 2016.02 Nuevas funciones aña-

**ADVERTENCIA**

¡Lesiones personales y daños materiales causados por una aplicación, instalación o funcionamiento incorrectos!

didas

No aplique ni controle el producto hasta haber leído las

- instrucciones de seguridad incluidas en el suministro estándar.
- Descripciones de seguridad en las Instrucciones de funcionamiento

Referencia Para la documentación disponible en otro tipo o idioma, consulte su distribuidor comercial local o verifíquelo en www.boschrexroth.com/efcx610

Copyright © Bosch Rexroth (Xi'an) Electric Drives and Controls Co., Ltd. 2016

Todos los derechos de © Bosch Rexroth (Xi'an) Electric Drives and Controls Co., Ltd., también para el caso de solicitudes de derechos protegidos. Nos reservamos todas las capacidades dispositivas tales como derechos de co‐ pia y de tramitación.

Compromiso Los datos indicados sirven únicamente para la descripción del producto y no se pueden considerar como características aseguradas en el sentido legal. Reservado el derecho de introducir modificaciones en el contenido de la do‐ cumentación y las posibilidades de suministro de los productos.

Índice de contenidos

## Índice de contenidos

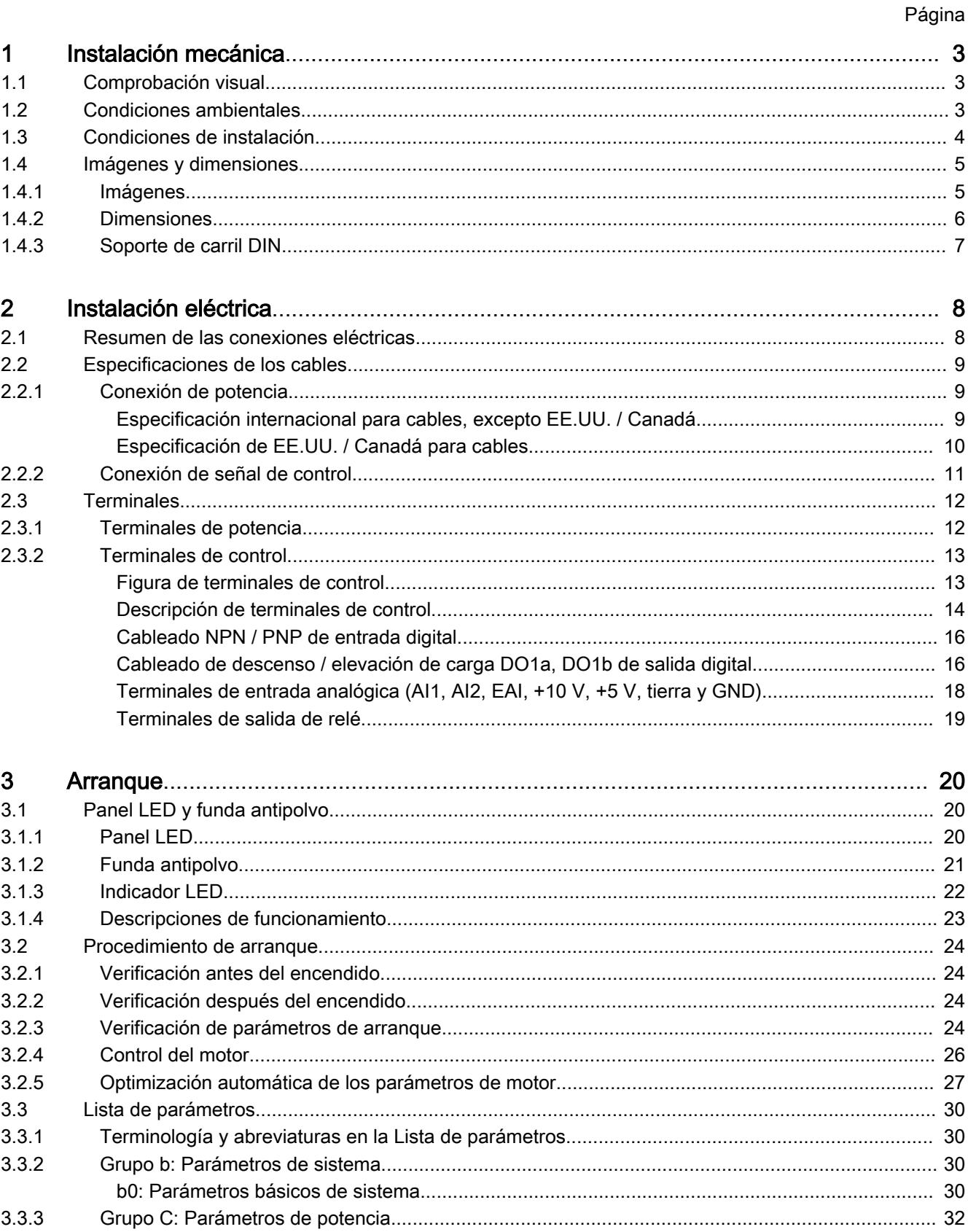

Índice de contenidos

#### Página

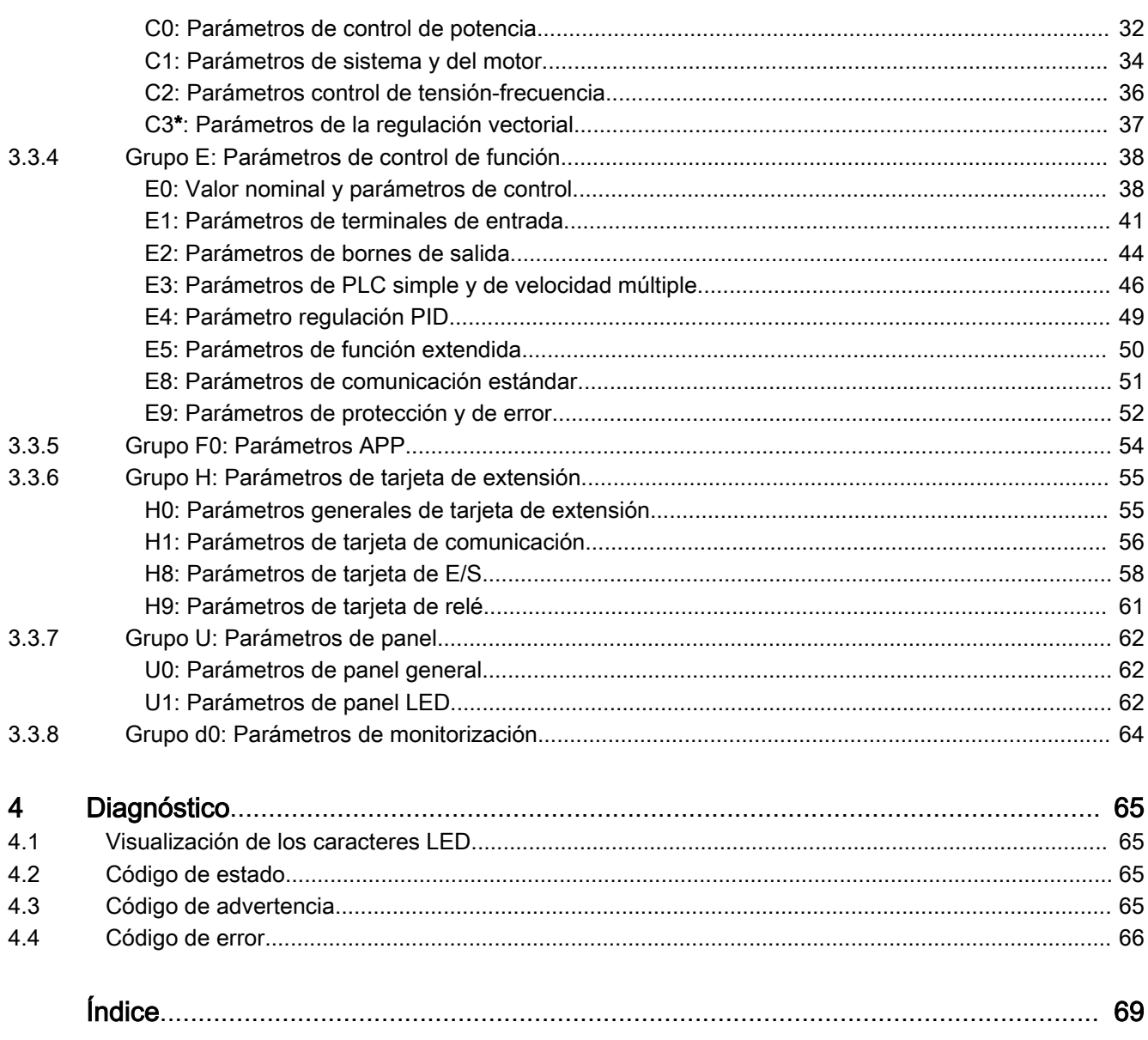

## <span id="page-4-0"></span>1 Instalación mecánica

## 1.1 Comprobación visual

Después de sacar el variador de frecuencia de su embalaje, realice una com‐ probación visual.

Compruebe lo siguiente:

- El dispositivo suministrado es el correcto
- El dispositivo no está dañado
- No hay daños de transporte, como arañazos, grietas o abolladuras

Si detecta alguna desviación de los puntos señalados arriba, póngase en contacto con su distribuidor comercial de Bosch Rexroth.

## 1.2 Condiciones ambientales

El variador de frecuencia, si se desea que funcione perfectamente, debe ins‐ talarse en un ambiente que cumpla las especificaciones que figuran abajo.

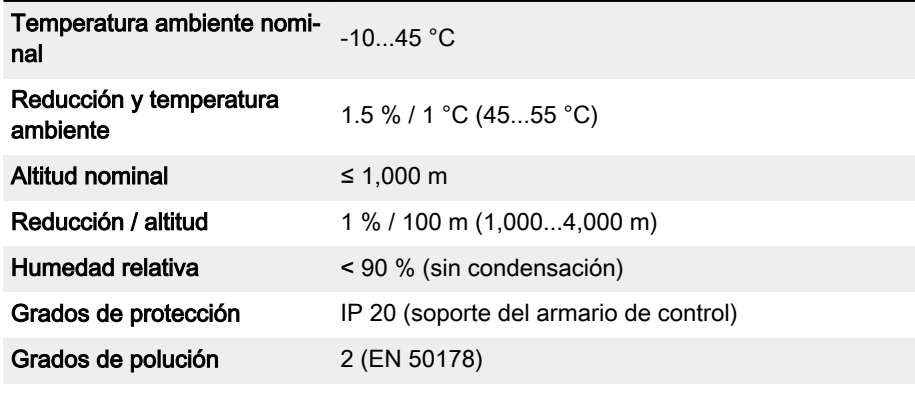

Tab. 1-1: Condiciones ambientales

## <span id="page-5-0"></span>1.3 Condiciones de instalación

El variador de frecuencia debe instalarse en vertical.

Si un variador de frecuencia está dispuesto encima de otro, asegúrese de que no se supere el límite superior de la temperatura del aire en la entrada (Consultar los "Datos técnicos" en las Instrucciones de funcionamiento). Se recomienda una guía de aire entre los variadores de frecuencia para evitar que el aire caliente que sube entre en el variador de frecuencia superior cuando se exceda el máximo de temperatura del aire.

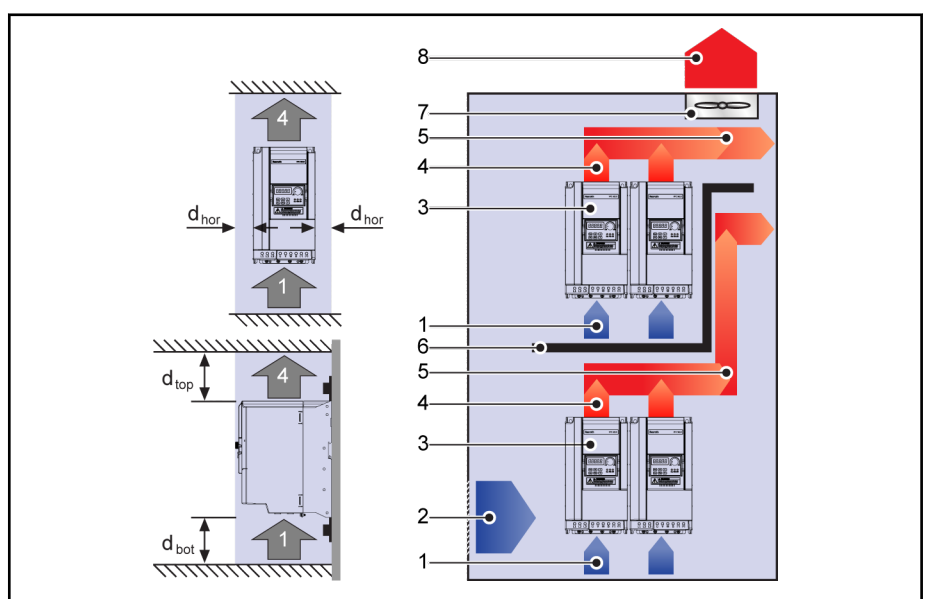

Fig. 1-1: Distancia de montaje y disposición

 $d_{\text{hor}}$ : Distancia horizontal = 0 mm (0K40...22K0 permite un montaje adyacente)

 $d_{\text{sup}}$ : Distancia mínima superior = 125 mm

dinf: Distancia mínima inferior = 125 mm

- 1: Entrada de aire en el variador de frecuencia
- 2: Entrada de aire en el armario de control
- 3: Variador de frecuencia
- 4: Salida de aire en el variador de frecuencia
- 5: Dirección de movimiento del aire calentado
- 6: Guía de aire en el armario de control
- 7: Ventilador en el armario de control
- 8: Evacuación del aire calentado

## <span id="page-6-0"></span>1.4 Imágenes y dimensiones

## 1.4.1 Imágenes

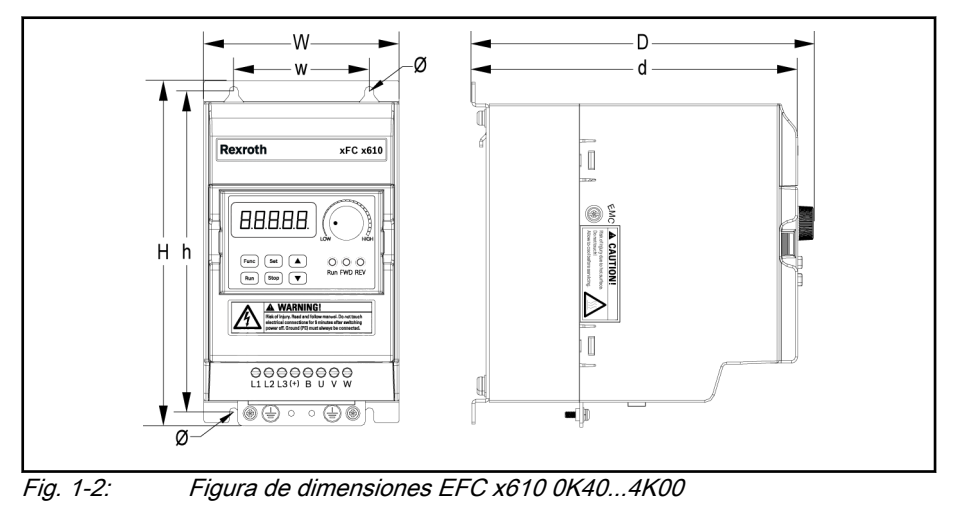

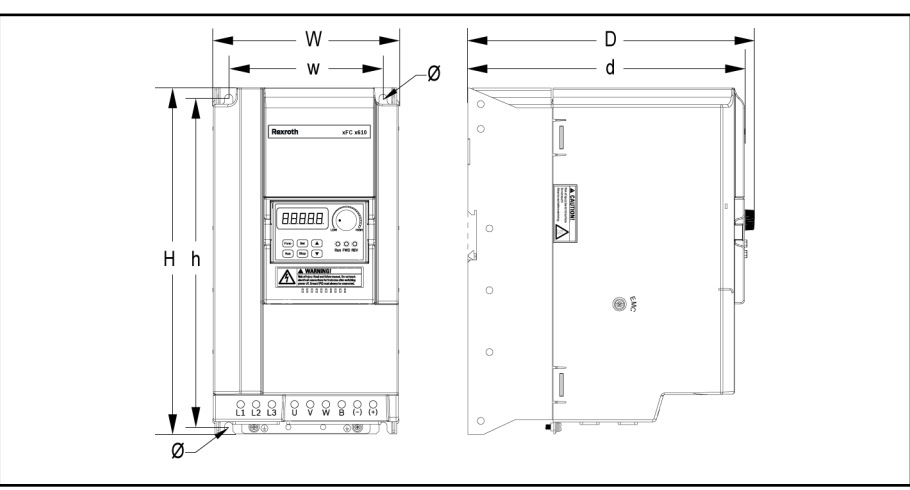

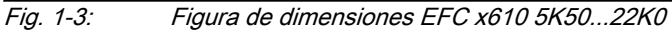

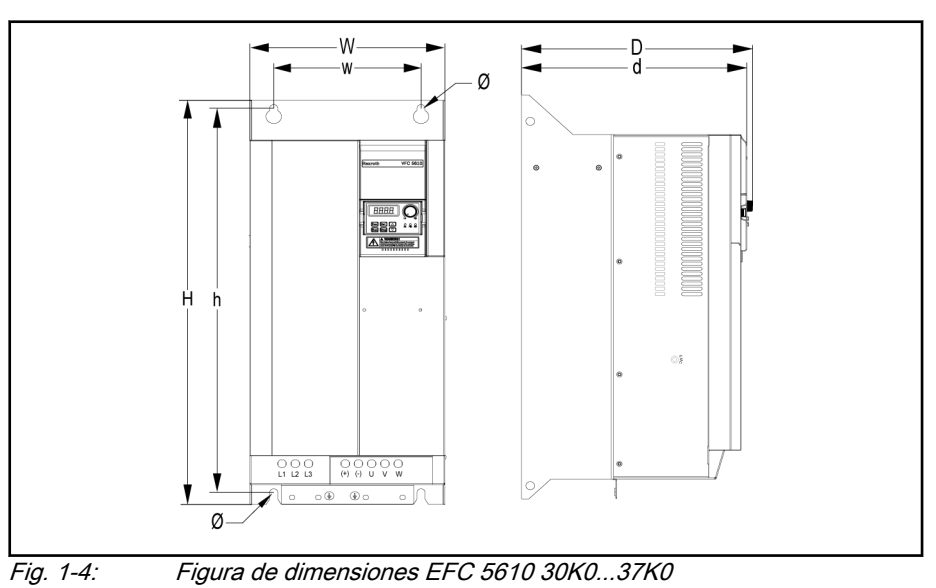

### <span id="page-7-0"></span>1.4.2 Dimensiones

| Marco | Modelo $\Phi$ | Dimensiones [mm] |     |     |    |     |     |     | <b>Tornillo</b>     | Peso      |
|-------|---------------|------------------|-----|-----|----|-----|-----|-----|---------------------|-----------|
|       |               | W                | н   | D   | W  | h   | d   | Ø   | tamaño <sup>@</sup> | neto [kg] |
| B     | 0K40          | 95               | 166 | 167 | 66 | 156 | 159 | 4.5 | M <sub>4</sub>      | 1.5       |
| B     | 0K75          | 95               | 166 | 167 | 66 | 156 | 159 | 4.5 | M4                  | 1.5       |
| C     | 1K50          | 95               | 206 | 170 | 66 | 196 | 162 | 4.5 | M <sub>4</sub>      | 1.9       |
| D     | 2K20          | 120              | 231 | 175 | 80 | 221 | 167 | 4.5 | M4                  | 2.6       |

Tab. 1-2: Dimensiones de EFC x610 1P 200 VAC

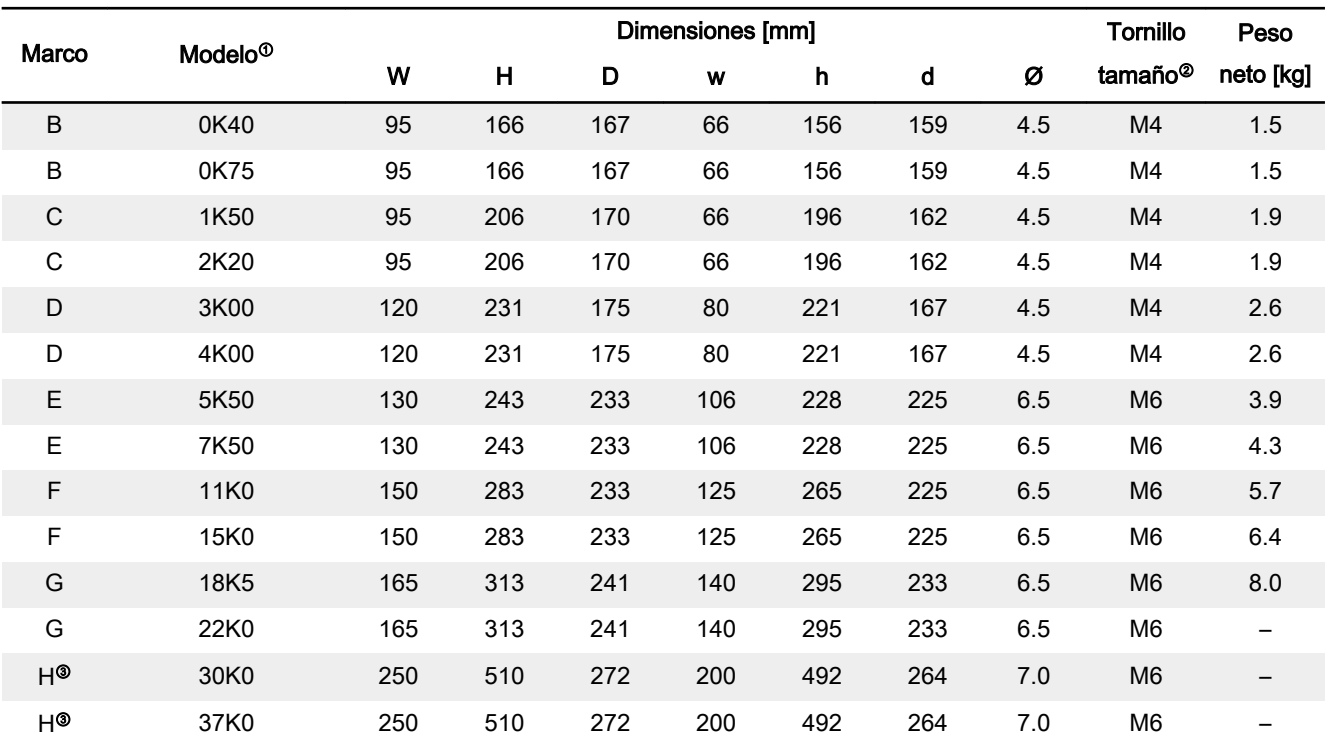

Tab. 1-3: Dimensiones de EFC x610 3P 400 VAC

陉  $\bullet$  <sup>0</sup>: El código de tipo completo para el variador de frecuencia es: EFCX610-xKxx-xPx-MDA-xx-NNNNN-NNNN, consultar "Anexo: Codificación de tipo" en las Instrucciones de funcio‐ namiento. Por ejemplo, el código de tipo para EFC 5610 5K50 (el mo‐

delo 3P 400 VAC) es:

EFC5610-5K50-3P4-MDA-7P-NNNNN-NNNN.

- <sup>②</sup>: Se necesitan 4 tornillos para el montaje de EFC x610.
- <sup>◎</sup>: SOLO aplicable con EFC 5610.

### <span id="page-8-0"></span>1.4.3 Soporte de carril DIN

Además del montaje de pared con tornillos, el variador de frecuencia EFC x610 también trae un soporte de montaje para carril DIN para los modelos 0K40...7K50.

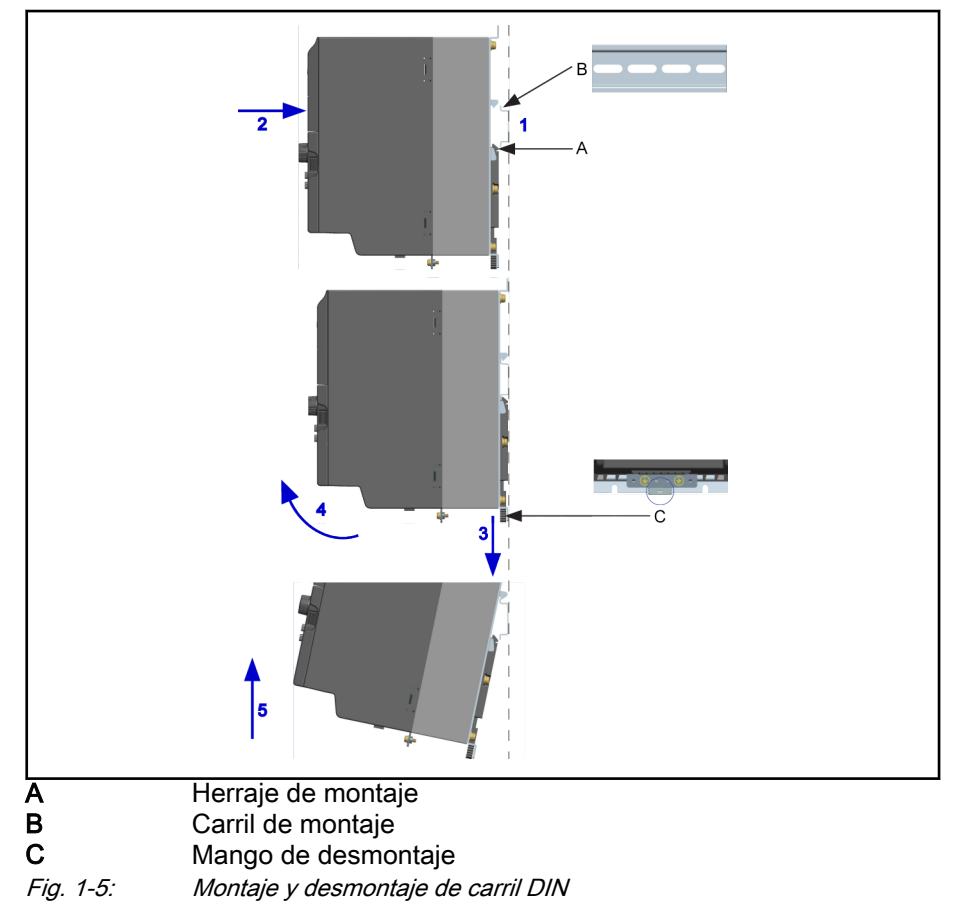

#### Pasos de montaje:

1: Sostenga el variador de frecuencia y mantenga el componente A y el bor‐ de inferior del componente B en una posición al mismo nivel.

2: Empuje el variador de frecuencia horizontalmente hasta que un chasquido indique que ha encajado.

#### Pasos de desmontaje:

- 3: Tire hacia abajo del componente C y sosténgalo así.
- 4: Gire el variador de frecuencia hasta el ángulo indicado por la flecha.
- 5: Levante el variador de frecuencia.

## <span id="page-9-0"></span>2 Instalación eléctrica

## 2.1 Resumen de las conexiones eléctricas

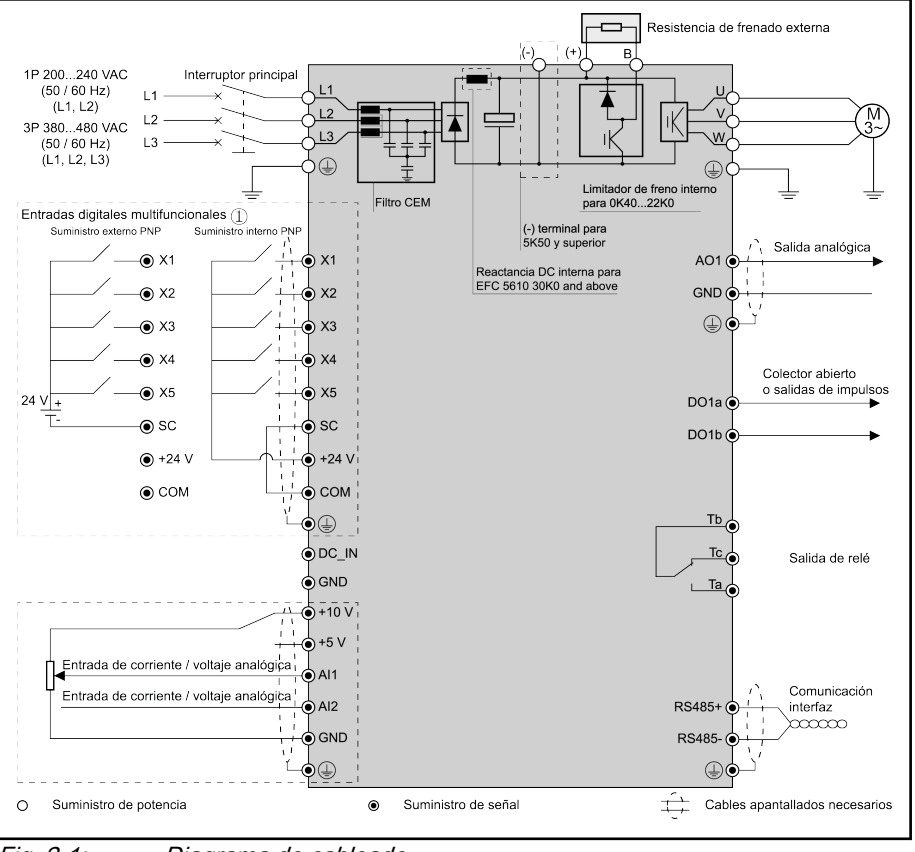

Fig. 2-1: Diagrama de cableado

呀

- En el capítulo 2.2 encontrará información sobre el tamaño del cable, el fusible y el par de los tornillos.
	- La información sobre los terminales se puede consultar en el capítulo 2.3.
	- ①: Para los modos NPN, consultar el capítulo 2.3.2.
	- **\***: Se puede desconectar desmontando un tornillo. Para obtener más detalles, ver las Instrucciones de funcionamiento.
	- La entrada de impulsos SOLO se puede ajustar mediante la «Entrada digital de función múltiple X5».

## <span id="page-10-0"></span>2.2 Especificaciones de los cables

### 2.2.1 Conexión de potencia

#### Especificación internacional para cables, excepto EE.UU. / Canadá

咚

#### ● USE ÚNICAMENTE cables de cobre de 90 ℃ o superior con aislamiento XLPE o EPR conforme a IEC60364-5-52.

- Se recomienda usar un cables apantallados para conectar el motor.
- \*: Si los terminales de 0K40...7K50 tienen etiquetas adicionales, consulte los datos de par de estas etiquetas.

|                           | Fusible (gG) |                                     | Modo de instalación de cables de potencia |                | Cable PE       | Par / tornillo       |  |
|---------------------------|--------------|-------------------------------------|-------------------------------------------|----------------|----------------|----------------------|--|
| <b>EFC x610</b><br>Modelo |              | <b>B1</b><br><b>B2</b>              |                                           | E              |                |                      |  |
|                           | [A]          | $\text{[mm}^2$<br>$\mathrm{[mm^2]}$ |                                           | $\text{[mm}^2$ | $\text{[mm}^2$ | $[N·m / lb·in]$ (Mx) |  |
| 0K40                      | 10.0         | 2.5                                 | 2.5                                       | 2.5            | 10.0           | $1.00* / 9.0$ (M3)   |  |
| 0K75                      | 16.0         | 2.5                                 | 2.5                                       | 2.5            | 10.0           | $1.00* / 9.0$ (M3)   |  |
| 1K <sub>50</sub>          | 25.0         | 4.0                                 | 4.0                                       | 2.5            | 10.0           | $1.00* / 9.0$ (M3)   |  |
| 2K20                      | 32.0         | 6.0                                 | 6.0                                       | 4.0            | 10.0           | $1.00* / 9.0$ (M3)   |  |

Tab. 2-1: Dimensiones internacionales, sin EE.UU. y Canadá, del cable y fusi‐ ble 1P 200 VAC

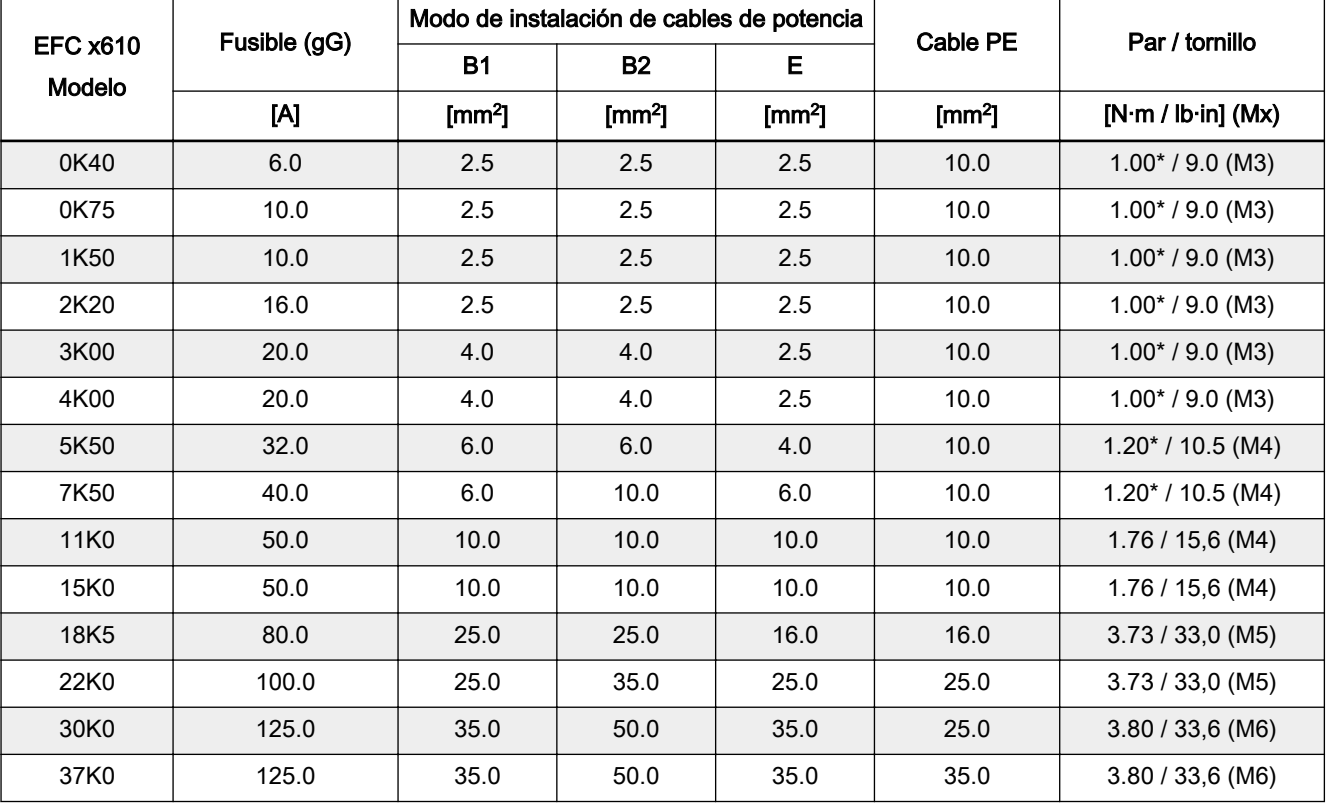

Tab. 2-2: Dimensiones internacionales, sin EE.UU. y Canadá, del cable y fusible 3P 400 VAC

### <span id="page-11-0"></span>Especificación de EE.UU. / Canadá para cables

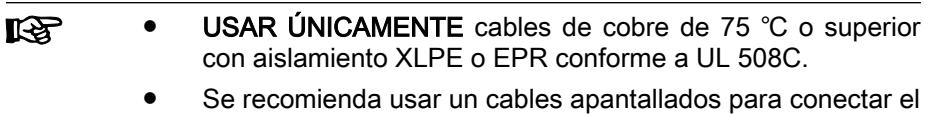

- motor. ● \*: Si los terminales de 0K40...7K50 tienen etiquetas adicio‐
- nales, consulte los datos de par de estas etiquetas.

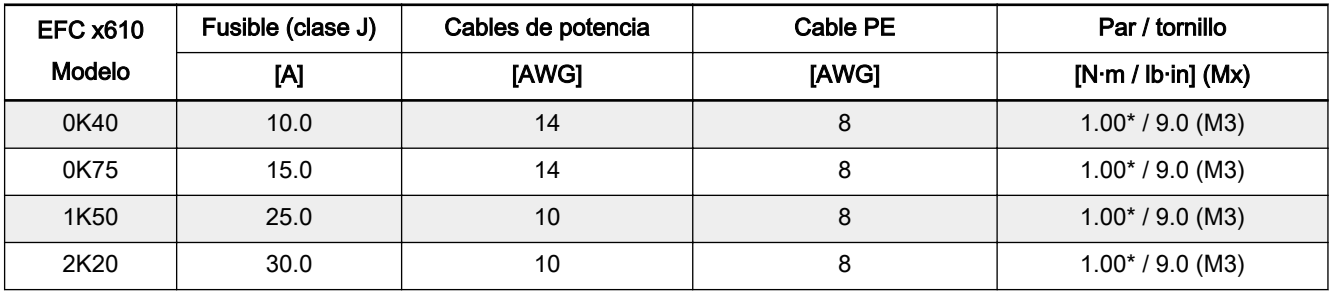

Tab. 2-3: Dimensiones para EE.UU. y Canadá del cable y fusible 1P 200 VAC

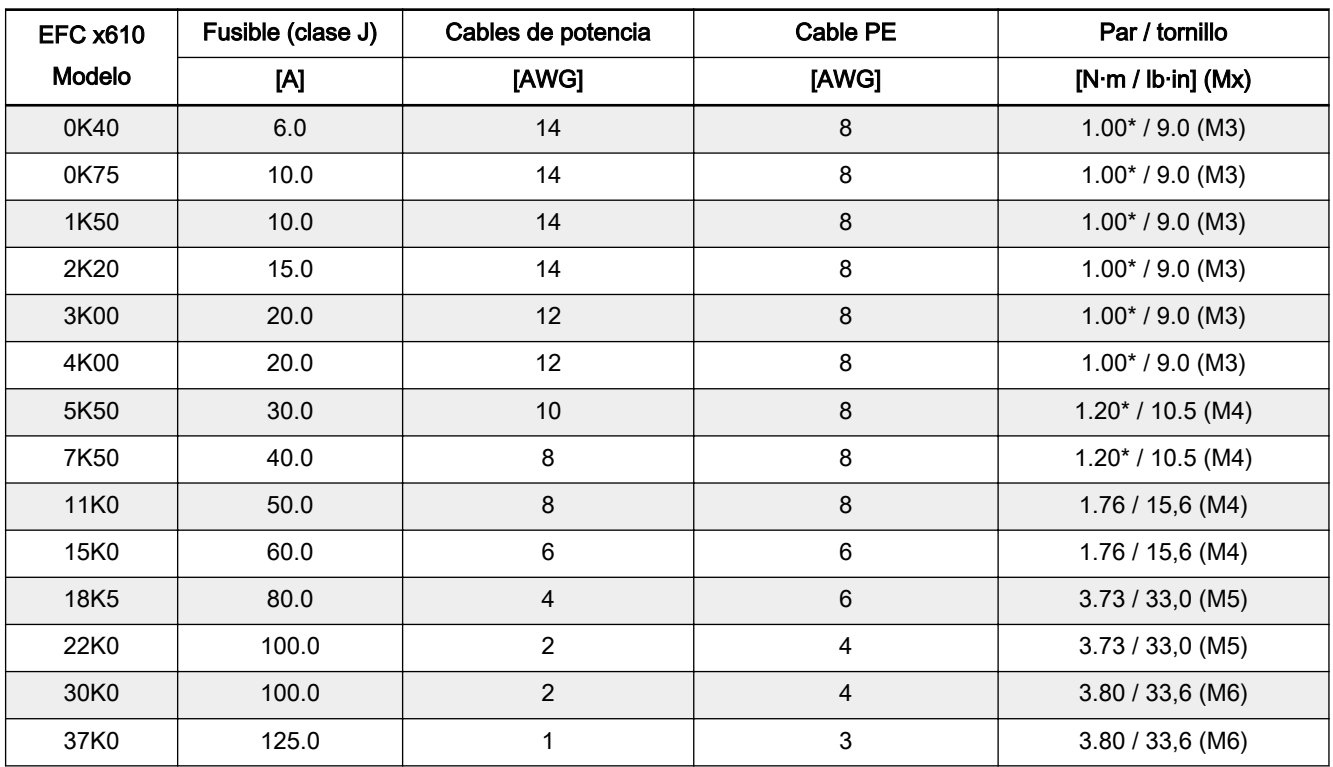

Tab. 2-4: Dimensiones para EE.UU. y Canadá del cable y fusible 3P 400 VAC

### <span id="page-12-0"></span>2.2.2 Conexión de señal de control

Los requerimientos siguientes se aplican a la conexión de señal:

- Cables flexibles con virolas
- Sección transversal del cable: 0.2...1.0 mm<sup>2</sup>
- Sección transversal del cable para conectores con manguitos aislantes: 0.25...1.0 mm<sup>2</sup>
- Entradas analógicas AI1, AI2, EAI, +10 V, +5 V y GND: usar cables apantallados
- Entradas digitales X1...X5, EX1...EX4, SC, +24 V y COM: usar cables apantallados
- Salidas analógicas AO1, EAO y GND, +10 V, +5 V y GND: usar cables apantallados
- Comunicación RS485: usar cables apantallados de par trenzado

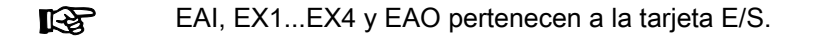

Recomendaciones al desaislar el cable:

El aislante de los cables de control se deben pelar siguiendo las dimensiones indicadas a continuación. Un pelado excesivo puede causar un cortocircuito en los cables adyacentes, un pelado demasiado corto puede hacer que los cables se suelten.

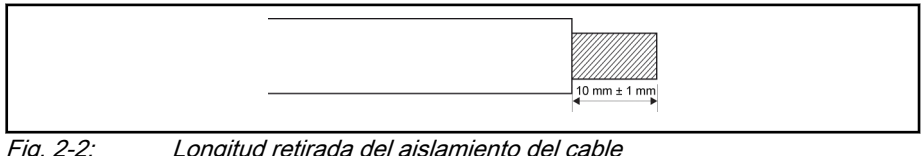

Fig. 2-2: Longitud retirada del aislamiento del cable

- Siga los pasos de abajo para el cableado de los terminales de **KAS** control. Paso 1: Apague el variador de frecuencia antes de realizar el ca‐ bleado. Paso 2: Desactive las señales de control en el proceso de cableado.
	- Paso 3: Encienda el variador de frecuencia.
	- Paso 4: Ajuste los parámetros correspondientes.
	- Paso 5: Active las señales de control correspondientes.

## <span id="page-13-0"></span>2.3 Terminales

## 2.3.1 Terminales de potencia

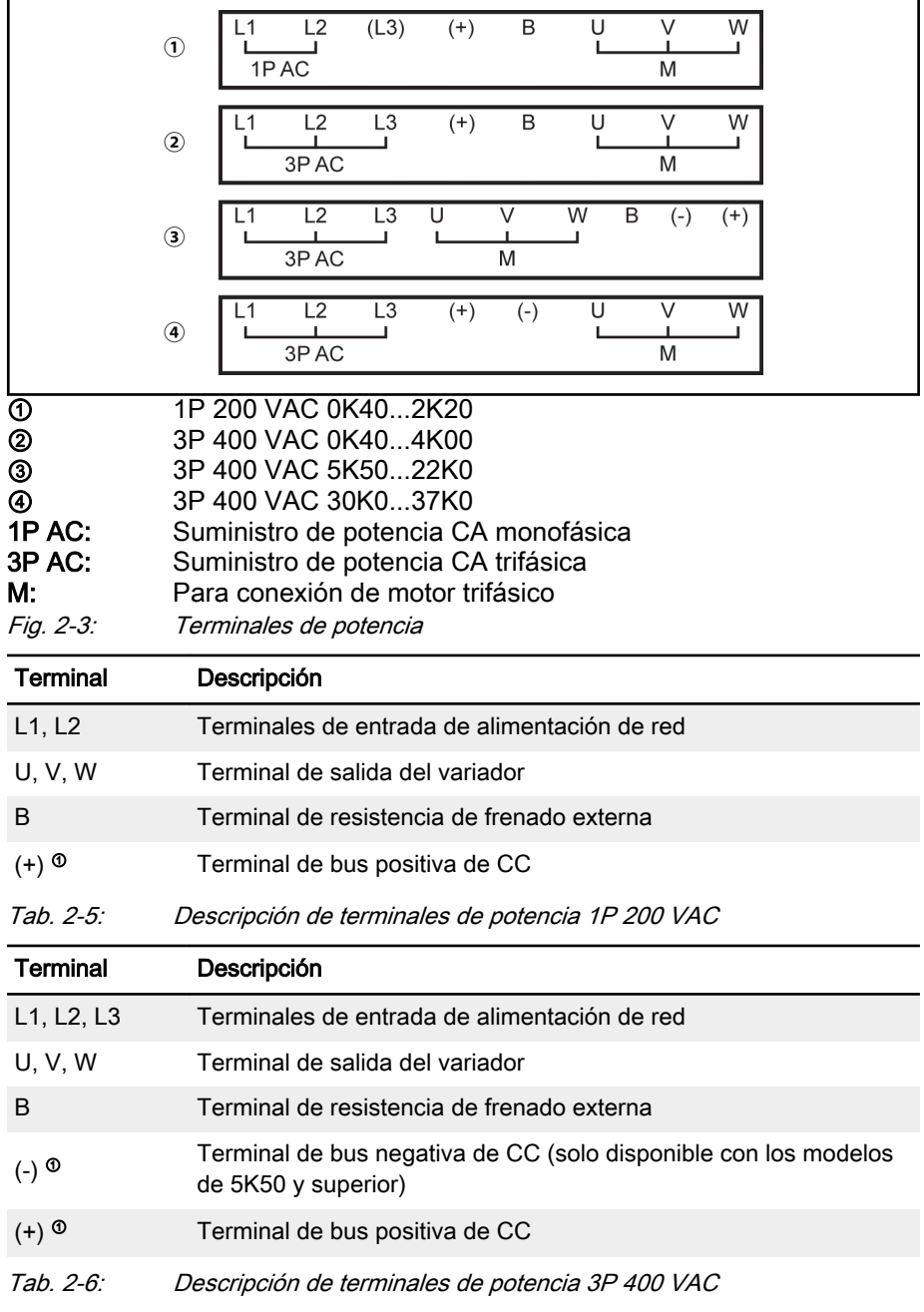

### **ADVERTENCIA**

<sup>®</sup>: Antes de realizar ninguna operación en estos dos terminales, hay que leerse detenidamente y observar las descripciones detalladas sobre (-) y (+) en las instrucciones de funcionamiento.

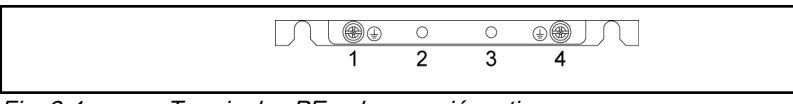

Fig. 2-4: Terminales PE y de conexión a tierra

- 1. Terminal de conexión a tierra para cables de red
- 2. Reservado para el adaptador de apantallamiento / PE (pedido adicional)
- 3. Reservado para el adaptador de apantallamiento / PE (pedido adicional)
- 4. Terminal de conexión a tierra para cables del motor

#### <span id="page-14-0"></span>2.3.2 Terminales de control

#### Figura de terminales de control

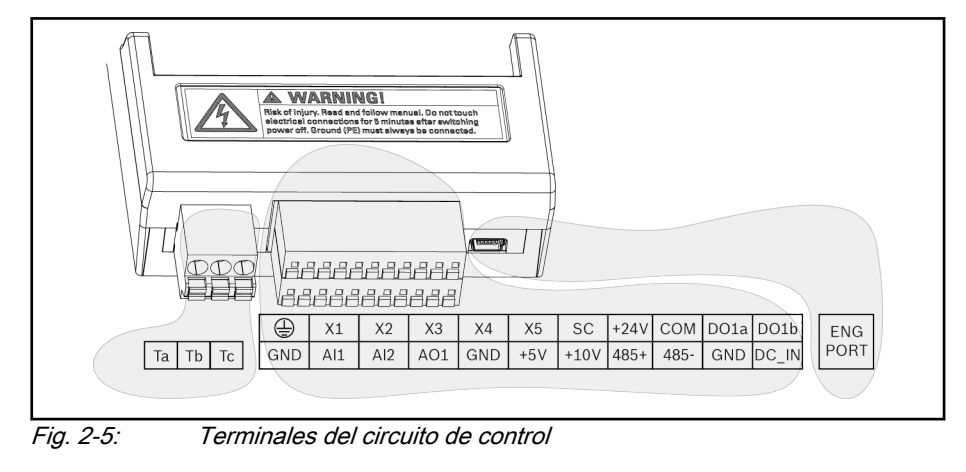

А **ATENCIÓN**

¡El variador de frecuencia puede resultar da‐ ñado!

Antes de enchufar o desenchufar el conector, asegúrese de que esté desco‐ nectada la alimentación de potencia del variador de frecuencia.

El bloque de terminales es SOLO para el cableado y NO PUEDE 隐 usarse para fijar los cables. Medidas adicionales a tomar por los usuarios con el fin de fijar el cable.

### <span id="page-15-0"></span>Descripción de terminales de control

#### Entradas digitales

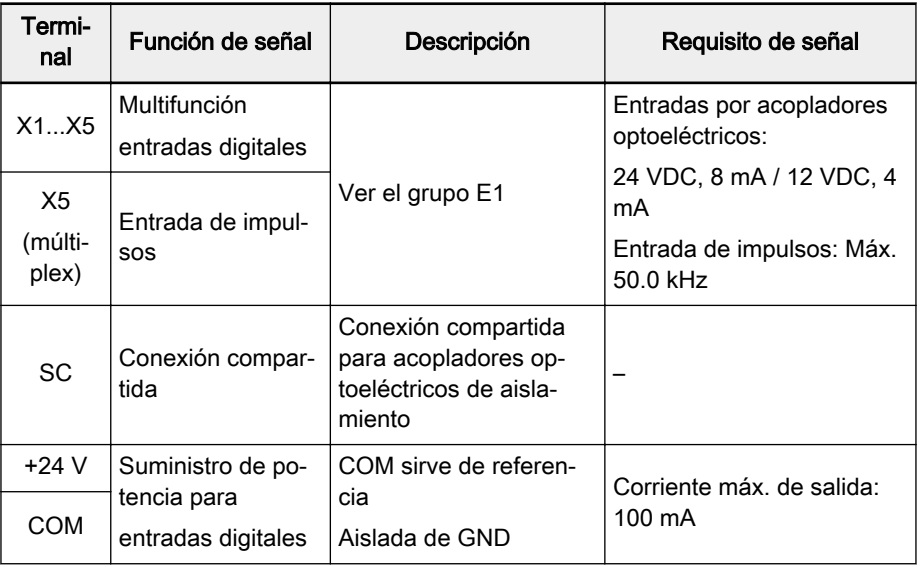

#### Entradas analógicas

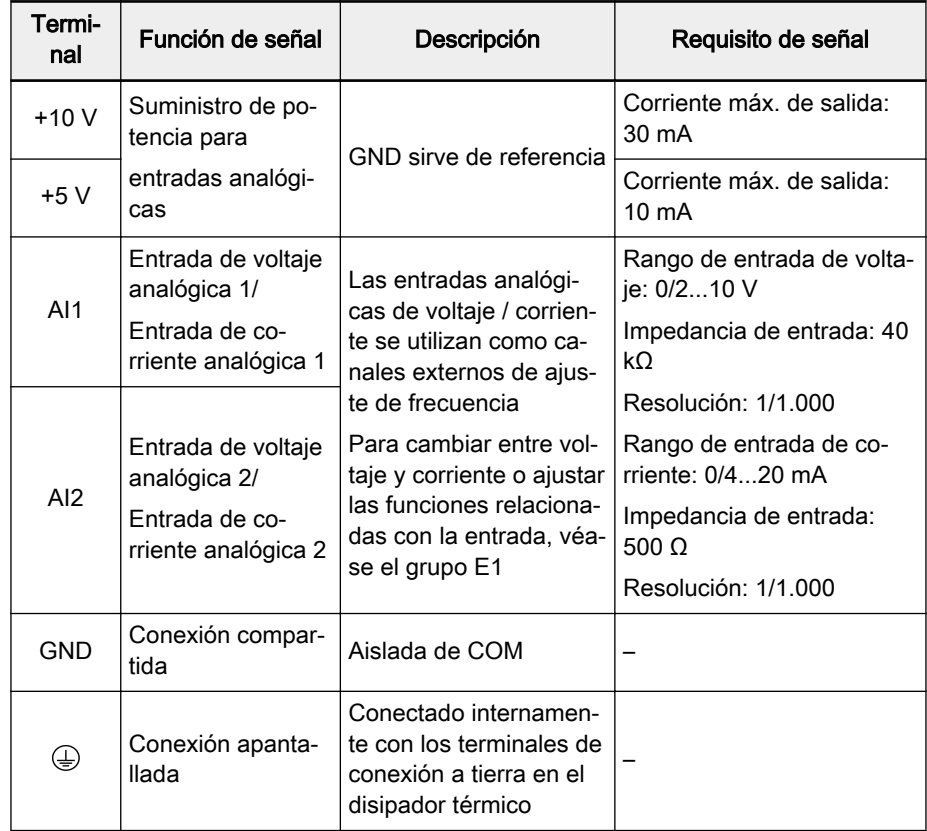

#### Salidas digitales

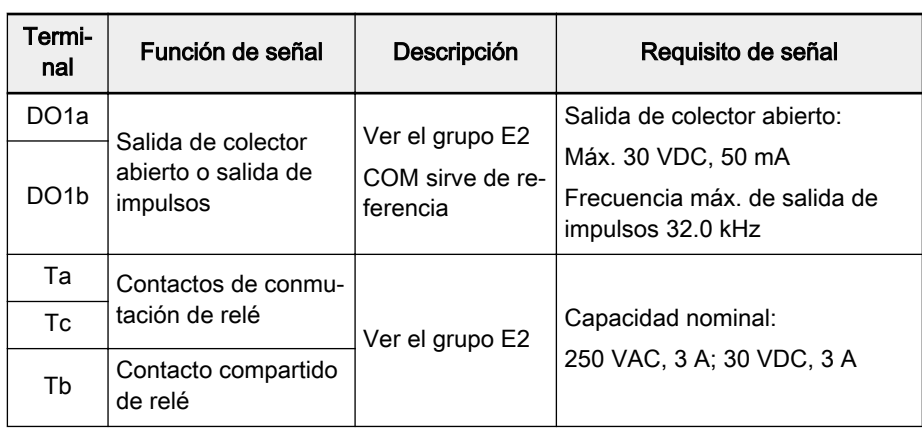

#### Salidas analógicas

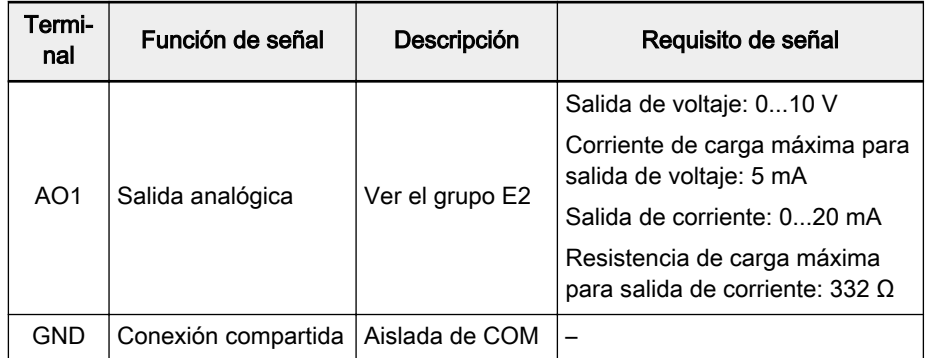

#### Comunicación de Modbus

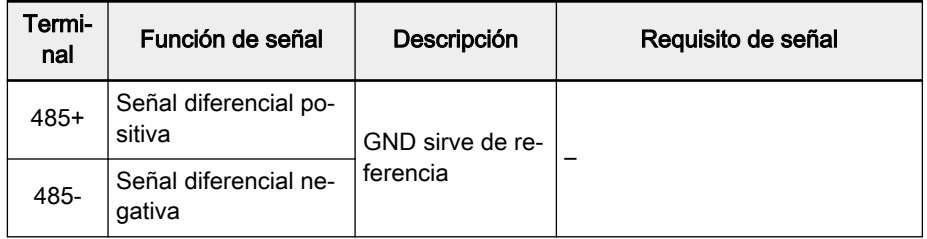

#### Suministro externo de potencia de control

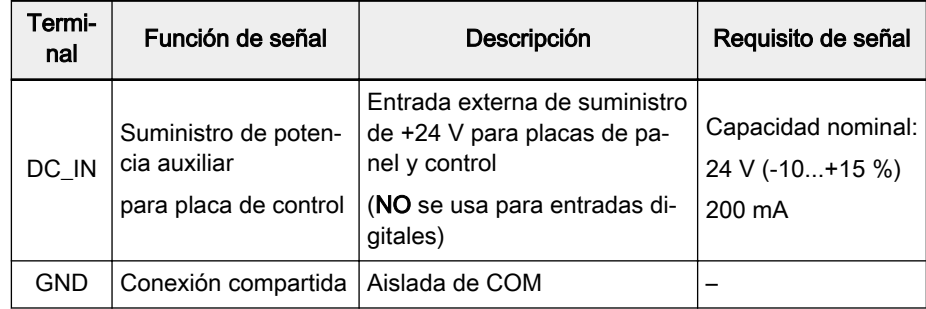

### <span id="page-17-0"></span>Cableado NPN / PNP de entrada digital

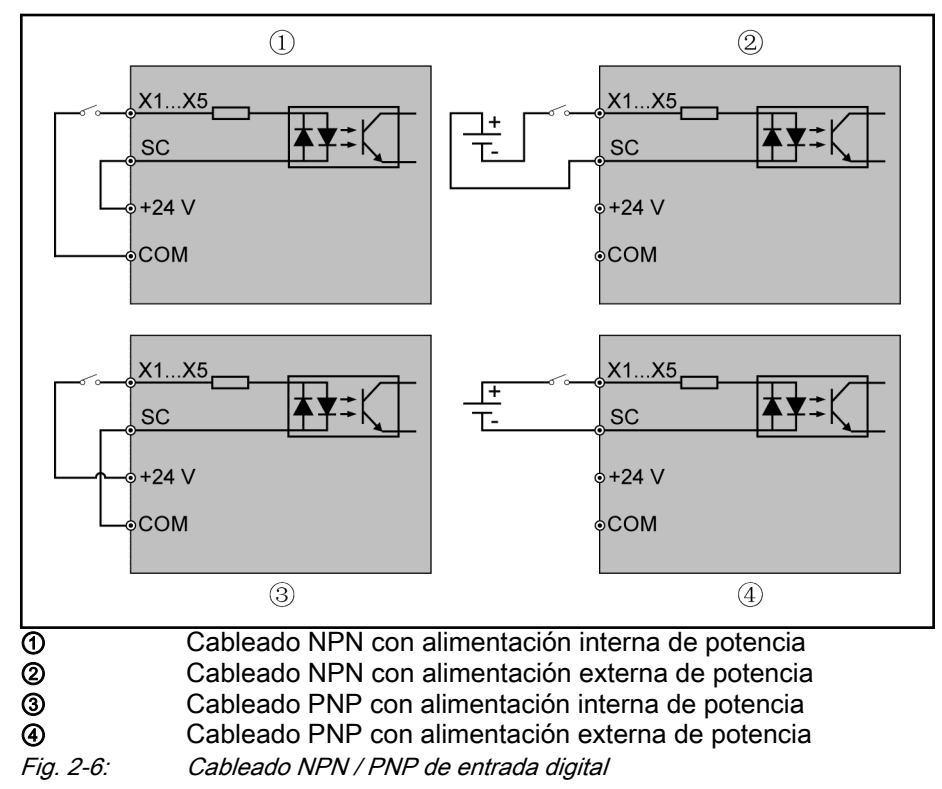

#### Cableado de descenso / elevación de carga DO1a, DO1b de salida digital

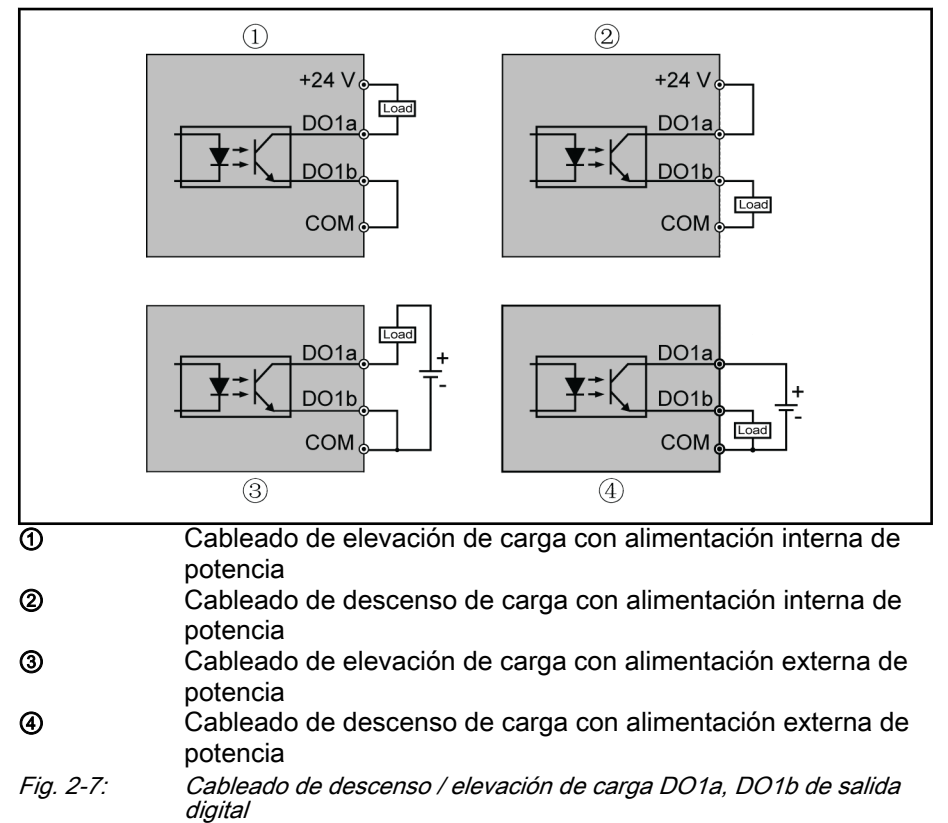

Para la alimentación interna, USE SOLO un terminal de +24 V, pero NO USE NUNCA un terminal de +10 V ni de +5 V.

● Para la alimentación externa, su conexión a tierra de referencia DEBE conectarse al terminal COM.

#### <span id="page-19-0"></span>Terminales de entrada analógica (AI1, AI2, EAI, +10 V, +5 V, tierra y GND)

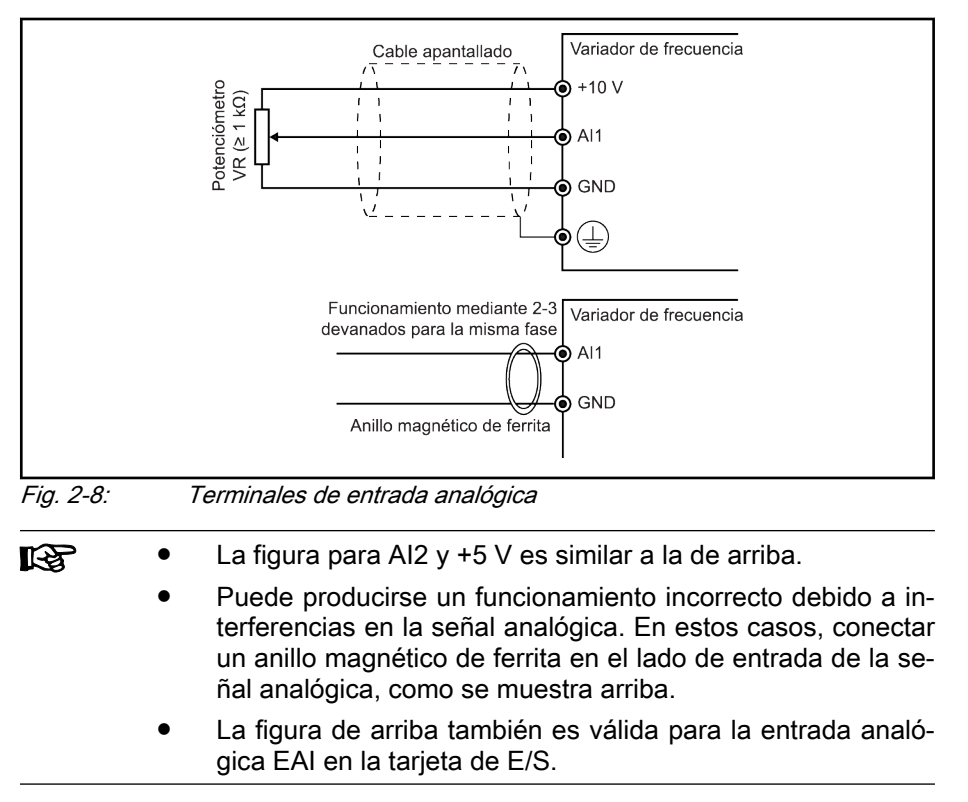

#### <span id="page-20-0"></span>Terminales de salida de relé

Cuando se conectan terminales de salida de relé con cargas inductivas (re‐ lés, contactores, válvulas de solenoide, motores, etc.) hay que aplicar los si‐ guientes circuitos de supresión de ruido en las bobinas de las cargas inducti‐ vas, tan cerca como sea posible de ellas, con el fin de reducir las interferen‐ cias electromagnéticas generadas por la acción de la carga inductiva.

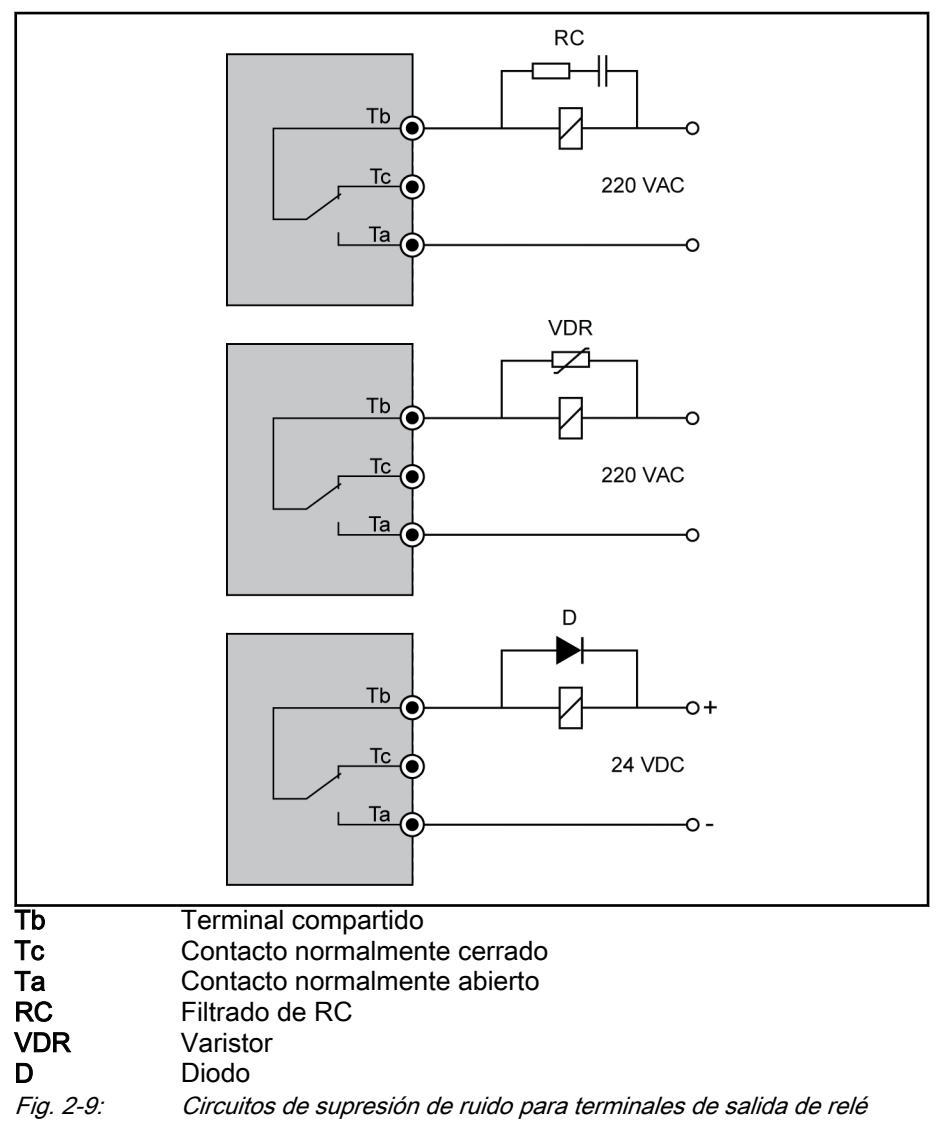

## <span id="page-21-0"></span>3 Arranque

3.1 Panel LED y funda antipolvo

### 3.1.1 Panel LED

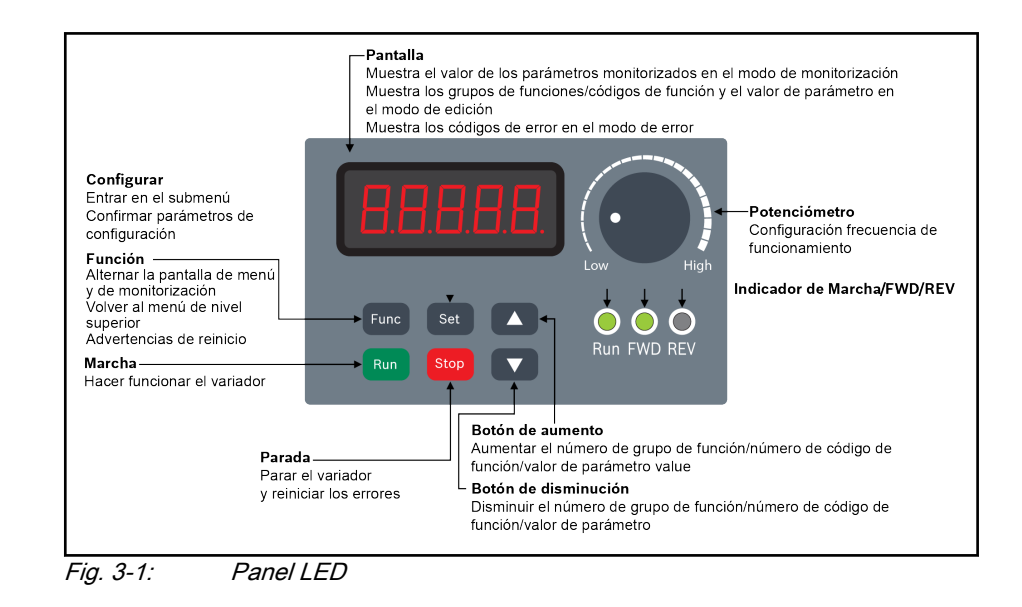

## <span id="page-22-0"></span>3.1.2 Funda antipolvo

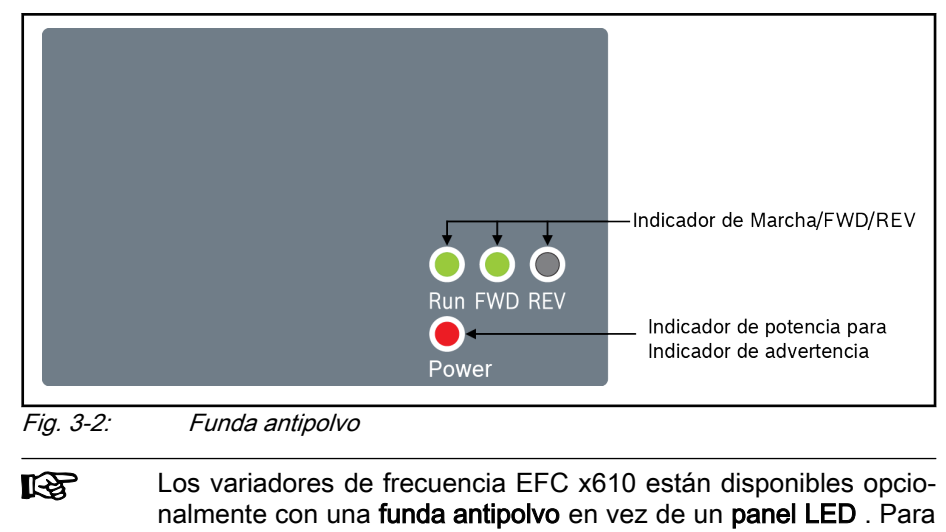

usar variadores de frecuencia con funda antipolvo, ● Pida un panel LED adicional y luego ajuste los variadores de frecuencia con la función de replicación de parámetros. Consultar los parámetros b0.11.

## <span id="page-23-0"></span>3.1.3 Indicador LED

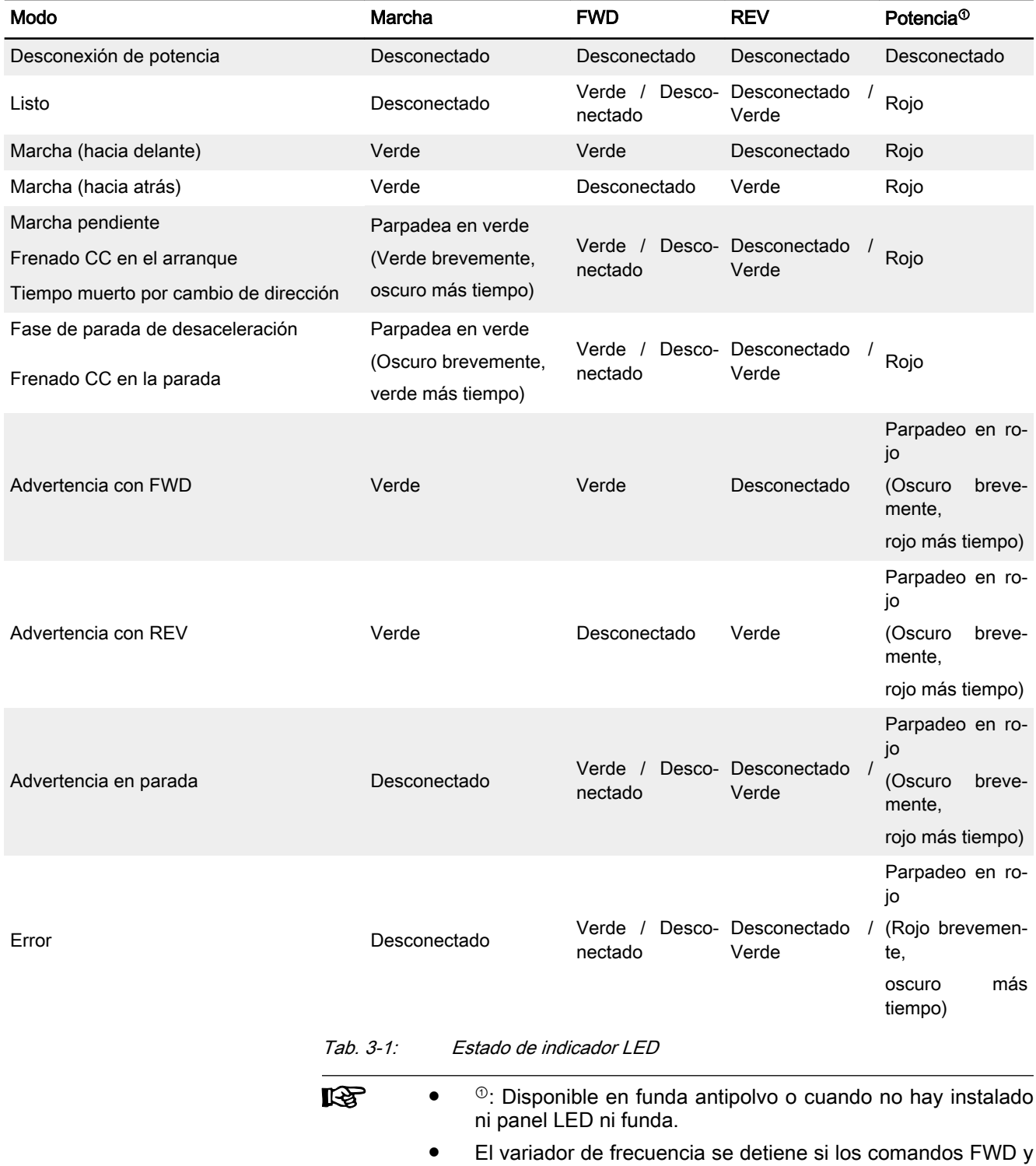

REV están activos a la vez.

### <span id="page-24-0"></span>3.1.4 Descripciones de funcionamiento

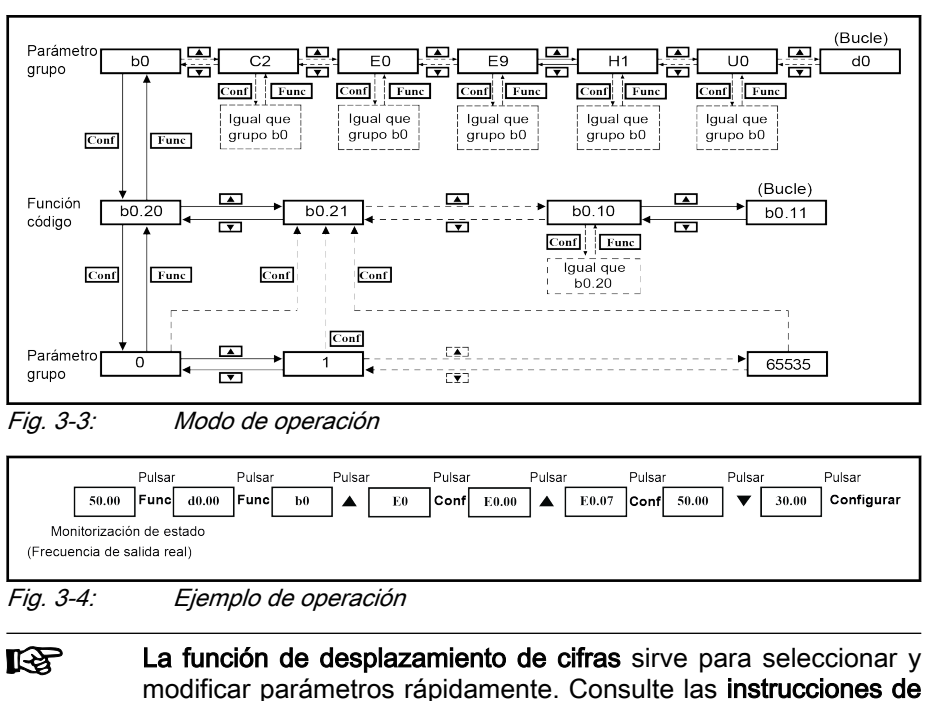

funcionamiento para obtener más información.

## <span id="page-25-0"></span>3.2 Procedimiento de arranque

### 3.2.1 Verificación antes del encendido

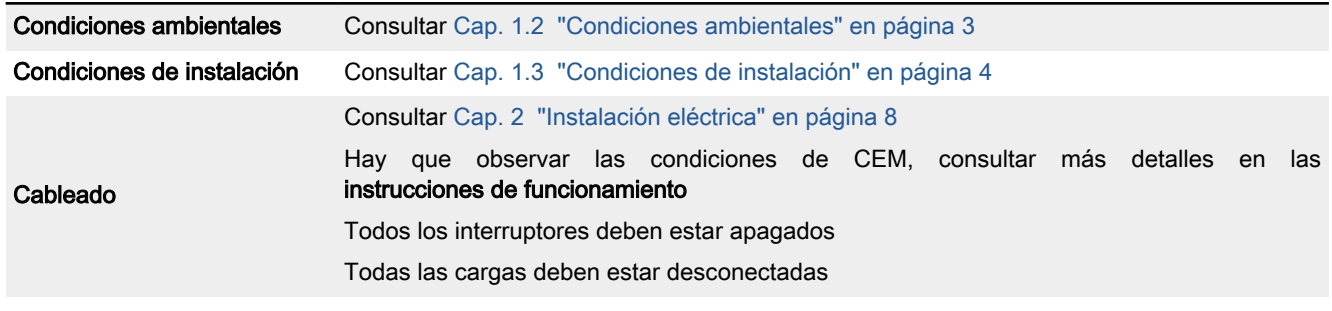

Tab. 3-2: Verificación antes del encendido

## 3.2.2 Verificación después del encendido

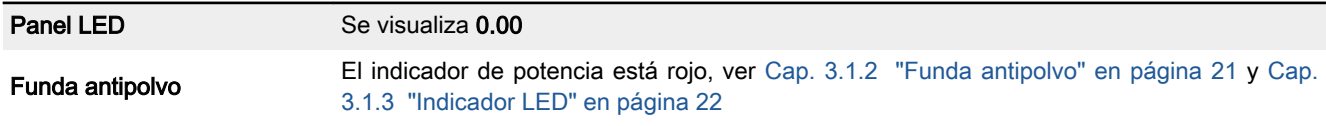

Tab. 3-3: Verificación después del encendido

### 3.2.3 Verificación de parámetros de arranque

Ajustar [b0.00] = '3: Parámetros de arranque' y comprobar luego todos los parámetros de arranque. Consultar en Cap. 3.3.1 "Terminología y abreviatu[ras en la Lista de parámetros" en página 30](#page-31-0) la terminología y abreviaturas de la tabla de arriba.

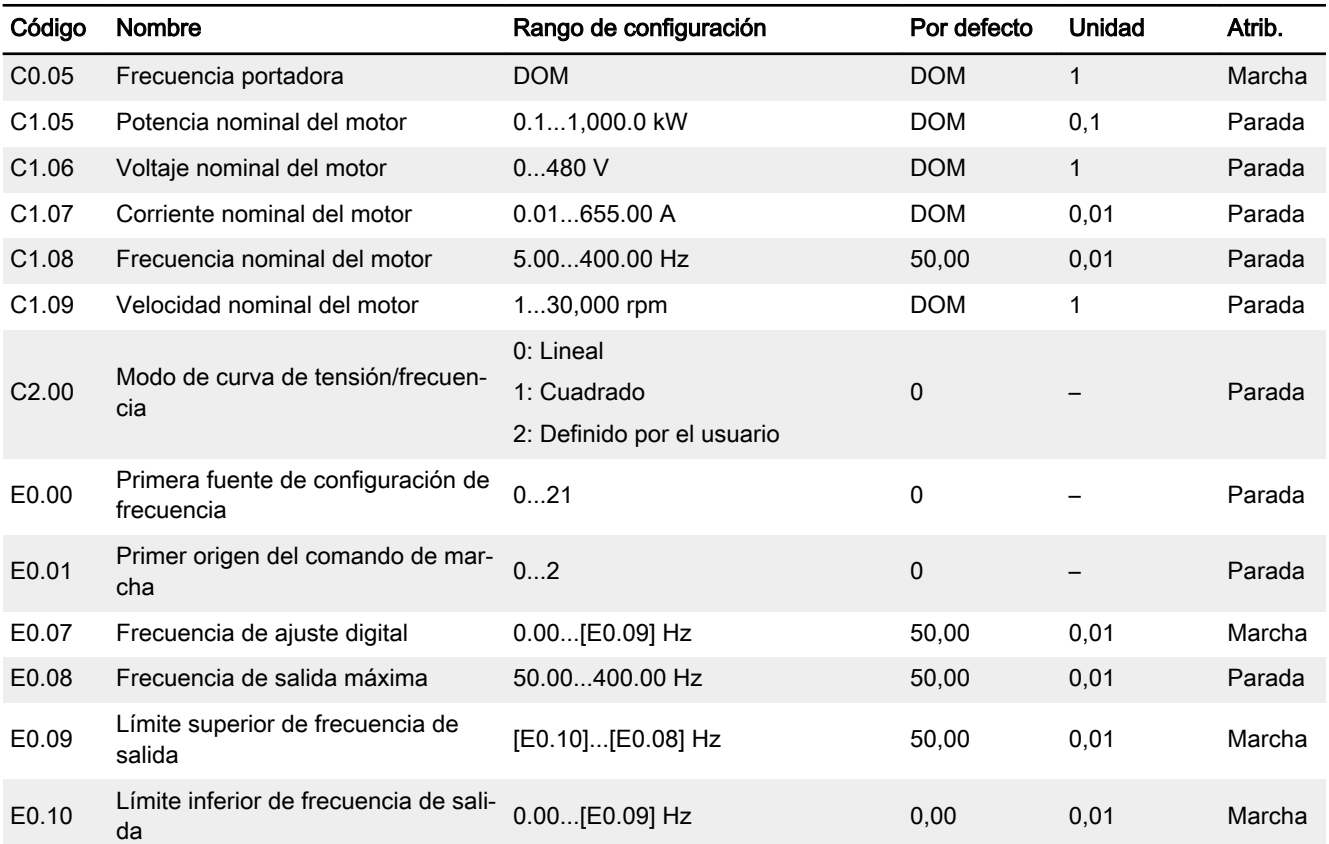

## DOK-RCON03-EFC-X610\*\*\*-QU06-ES-P Bosch Rexroth AG 25/73

Variador de frecuencia Rexroth EFC 3610 / EFC 5610

Arranque

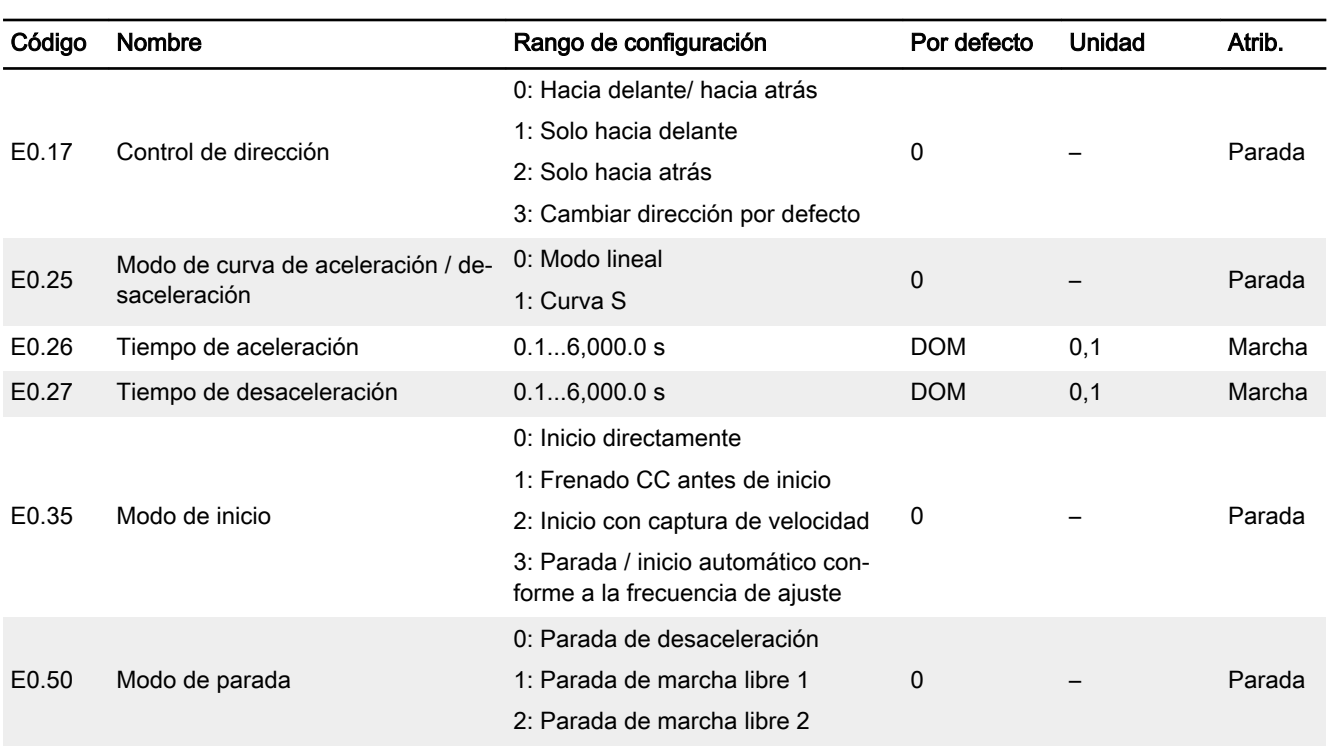

Tab. 3-4: Parámetros de arranque

### <span id="page-27-0"></span>3.2.4 Control del motor

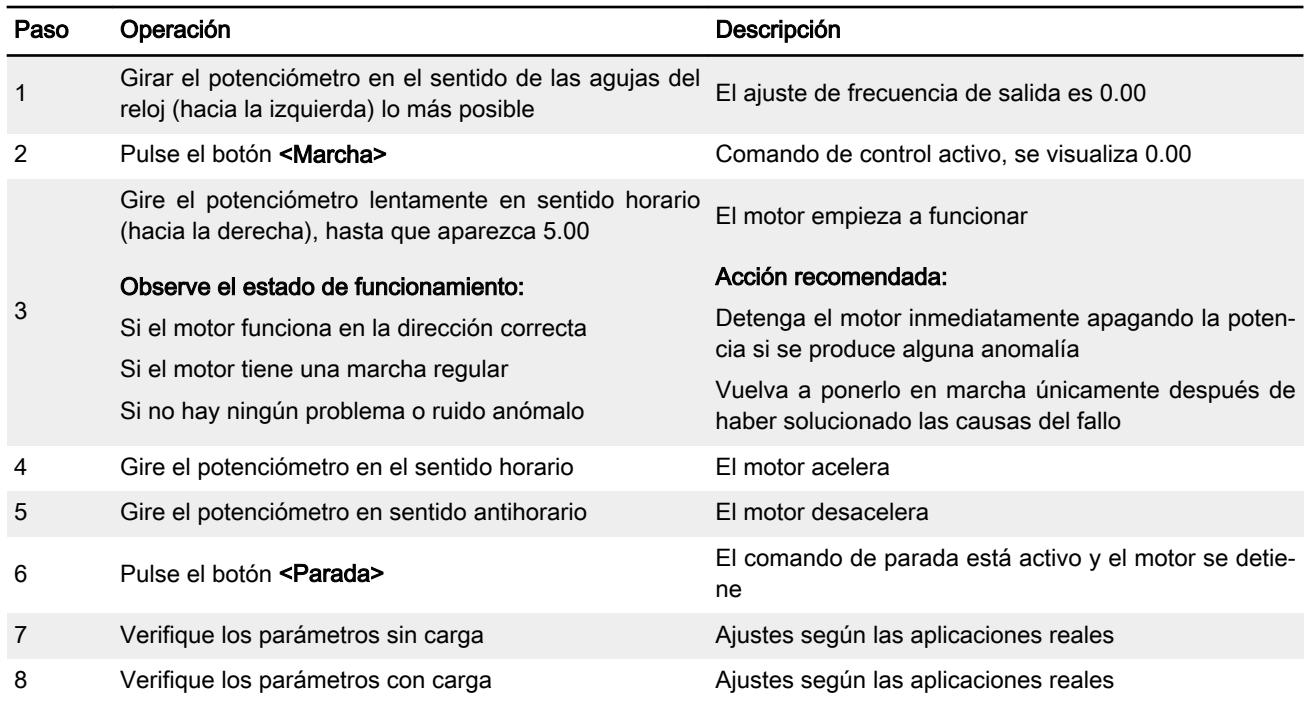

Tab. 3-5: Procedimiento de control del motor

- EFC x610 no tiene ningún contactor interno, y se activará en cuanto el suministro de potencia esté conectado. Cuando se pulsa el botón Marcha (o está seleccionado el «control por terminales»), el variador de fre‐ cuencia generará la salida.
- El ajuste por defecto de EFC x610 es el siguiente:
	- El variador de frecuencia se inicia o se para mediante el control del panel de operación.
	- El potenciómetro fija la frecuencia de salida en el panel de opera‐ ción.
- Tras el encendido, por favor confirme:
	- Se muestra la frecuencia de ajuste (ningún aviso de error).
	- El parámetro de monitorización es compatible con la situación real.
- Como parámetros de monitorización, el variador de frecuencia muestra por defecto la frecuencia de salida en el estado de marcha y la frecuencia de ajuste en el estado de parada. Puede cambiarlos a otros paráme‐ tros como se indica en U1.00 y U1.10. Los valores predeterminados se basan en aplicaciones estándar con motores estándar.

哸 Para los variadores de frecuencia con funda antipolvo, se recomienda instalar un panel LED para efectuar las operaciones de arriba.

## <span id="page-28-0"></span>3.2.5 Optimización automática de los parámetros de motor.

#### Aplicación con motor asíncrono (ASM)

La optimización automática de los parámetros de motor se necesita cuando se utilice el control SVC o si en la condición de control de tensión-frecuencia se exige un mayor rendimiento de control. Hay disponibles dos modos de optimización automática, la estática y la giratoria. El primero de los dos modos se utiliza principalmente para el control de tensión-frecuencia y el segundo se usa sobre todo para el control SVC.

Revise y confirme los puntos siguientes antes de la optimización automática:

- El motor está parado y no tiene una alta temperatura.
- El índice de potencia del variador de frecuencia está próximo al del motor.
- Ajuste C1.05...C1.10 conforme a los datos de la placa de características del motor. Si no figuran los datos del factor de potencia en la placa de características, no cambie el valor de ajuste de C1.10.
- Ajuste E0.08 según los parámetros del motor y las condiciones de aplicación concretas.
- **KA** Desconecte la carga del eje del motor para la optimización auto‐ mática de giro.

Ajuste el modo de optimización automática e iníciela para los parámetros del motor:

Ajuste los parámetros siguientes conforme al modo de control del variador de frecuencia y la situación de aplicación.

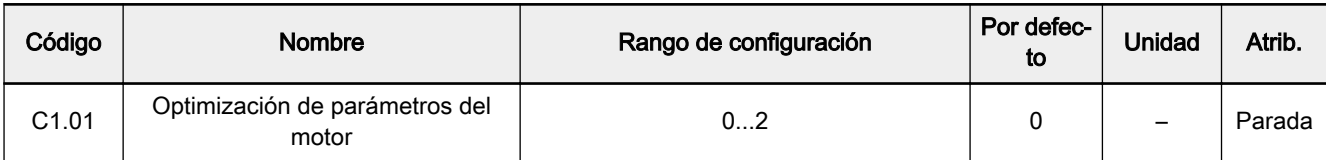

0: Inactivo. La función de optimización automática está inactiva por defecto.

- 1: Optimización automática estática. Se recomienda usar este modo para el control de tensión-frecuencia. También se puede emplear para el control de SVC cuando la carga no se puede desconectar.
- 2: Optimización automática de giro (se recomienda para el control de SVC)

Pulse el botón de <Marcha> en el panel de operación para comenzar la optimización automática. En el proceso de optimización automática se muestra el código de estado 'tUnE' en el panel de operación. Cuando se ha termina‐ do el proceso de optimización automática, el código de estado desaparece y se obtienen automáticamente los ajustes de los parámetros siguientes:

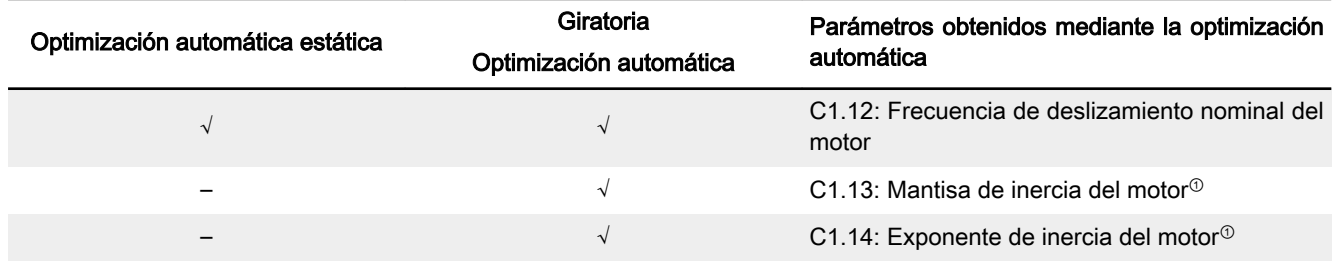

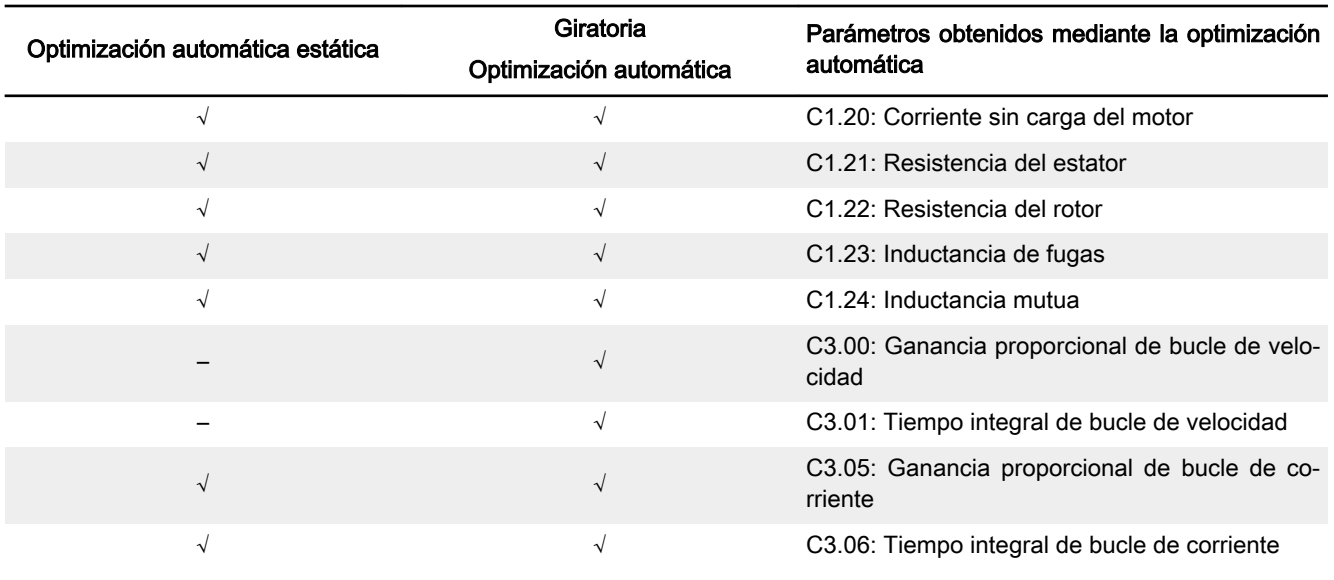

Tab. 3-6: Parámetros obtenidos mediante la optimización automática

呸

<sup>①</sup>: Solo aplicable para EFC 5610.

#### La aplicación con motor síncrono de imán permanente (PMSM)

Cuando se utiliza el control SVC para el control del PMSM, se adoptará la función de optimización automática de los parámetros del motor. Hay disponibles dos modos de optimización automática, a saber, la estática y la girato‐ ria.

Antes de ejecutar la optimización automática de los parámetros en el motor síncrono, asegúrese de definir correctamente los parámetros del tipo de motor C1.00 y la placa de características del motor.

Revise y confirme los puntos siguientes antes de la optimización automática:

- El motor está parado y no tiene una alta temperatura.
- El índice de potencia del variador de frecuencia está próximo al del motor.
- Defina C1.05, C1.07, C1.09, C1.11 según los datos de la placa de características del motor.
- Ajuste E0.08, E0.09 según los parámetros del motor y las condiciones de aplicación concretas.

陉 Desconecte la carga del eje del motor para la optimización auto‐ mática de giro.

Ajuste el modo de optimización automática e iníciela para los parámetros del motor:

Ajuste los parámetros siguientes conforme al modo de control del variador de frecuencia y la situación de aplicación:

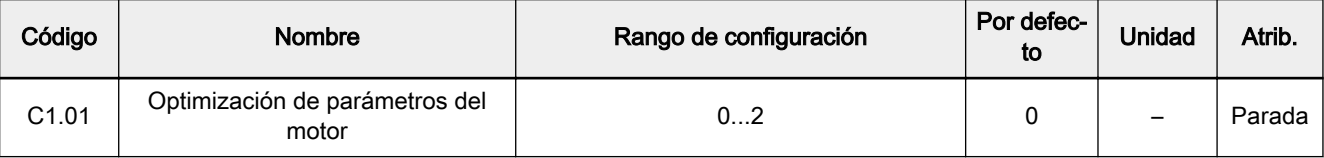

0: Inactivo

Se recomienda ejecutar la optimización automática estática o la giratoria para PMSM.

1: Optimización automática estática

La optimización automática estática se utiliza cuando la carga del motor no se puede retirar. Requiere la introducción manual de los valores de inercia con el fin de obtener el mejor efecto de control.

2: Optimización automática giratoria

Si al motor se le puede quitar la carga entonces se recomienda retirar esta carga y el motor y ejecutar la optimización automática giratoria. Es‐ te método permite obtener todos los parámetros del motor y de control que se requieren para el control de vector, lo que, a su vez, mejora el efecto de este último control.

Pulse el botón de <Marcha> en el panel de operación cuando termine el ajuste para optimización automática. En el proceso de optimización automáti‐ ca se muestra el código de estado 'tUnE' en el panel de operación. Cuando se termina el proceso de optimización automática, el código de estado desaparece y se obtienen automáticamente los ajustes de los parámetros siguien‐ tes:

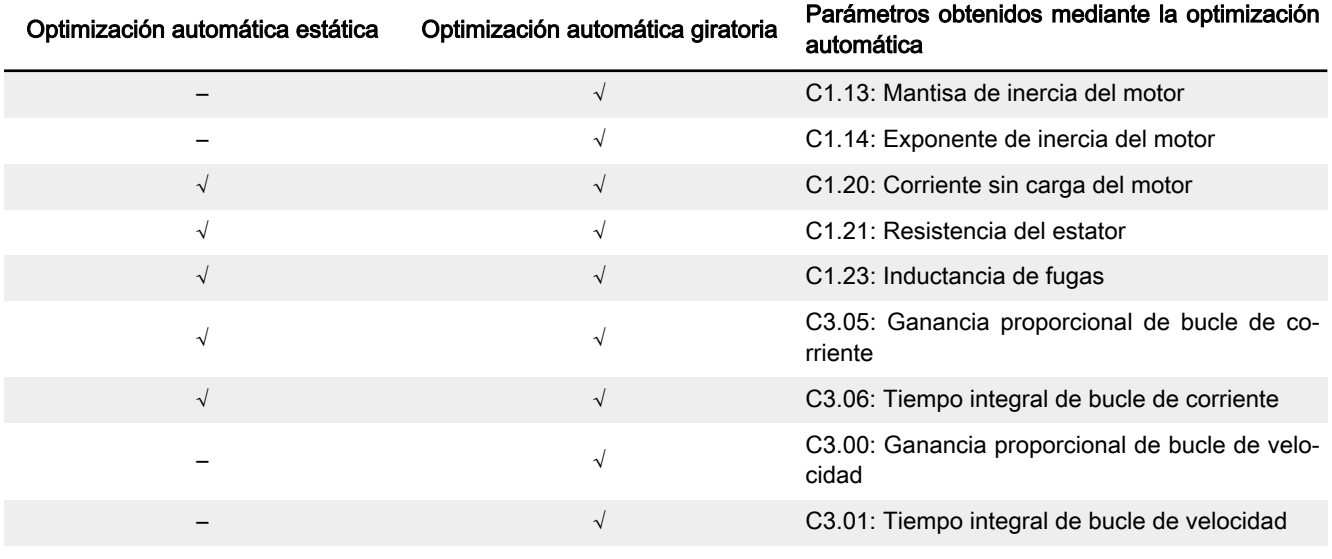

Tab. 3-7: Parámetros obtenidos mediante la optimización automática

## <span id="page-31-0"></span>3.3 Lista de parámetros

### 3.3.1 Terminología y abreviaturas en la Lista de parámetros

- Código: Función / código de parámetros, escrito en bx.xx, Cx.xx, Ex.xx, Hx.xx, Ux.xx, dx.xx
- Nombre:Nombre del parámetro
- Por defecto: Valores predeterminados de fábrica
- Mín.: Paso de ajuste mínimo
- Atrib.: Atributos de parámetros
	- Marcha: El ajuste de parámetros se puede modificar cuando el variador de frecuencia está en modo de marcha o parada.
	- Parada: El ajuste de parámetros se puede modificar sólo cuando el variador está en el modo de parada.
	- Lectura: El ajuste de parámetros es de sólo lectura y no se puede modificar.
- DOM: Depende del modelo
- [bx.xx], [Cx.xx], [Ex.xx], [Hx.xx], [Ux.xx], [dx.xx]: Valores de función / parámetros

### 3.3.2 Grupo b: Parámetros de sistema

#### b0: Parámetros básicos de sistema

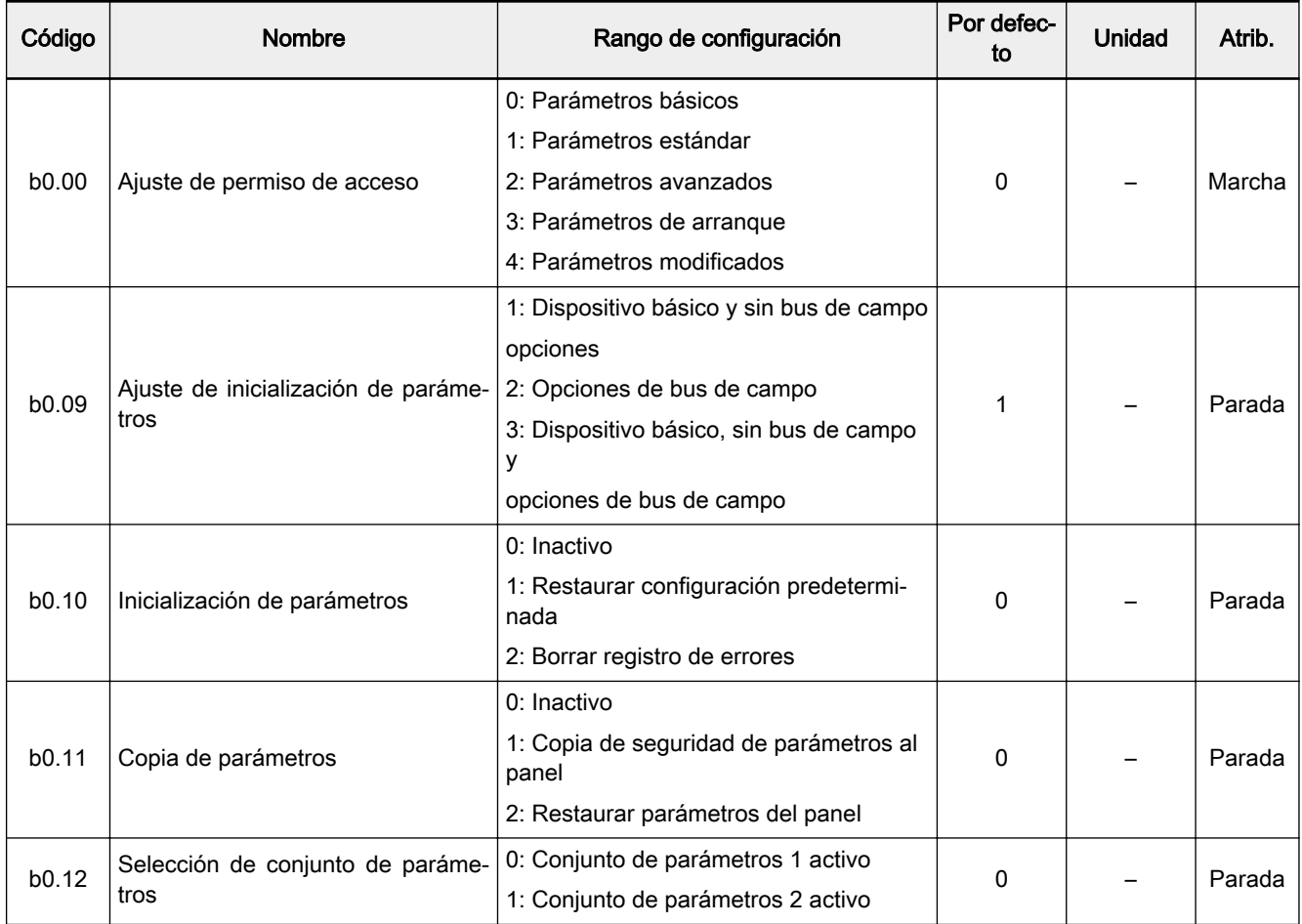

## DOK-RCON03-EFC-X610\*\*\*-QU06-ES-P Bosch Rexroth AG 31/73

Variador de frecuencia Rexroth EFC 3610 / EFC 5610

Arranque

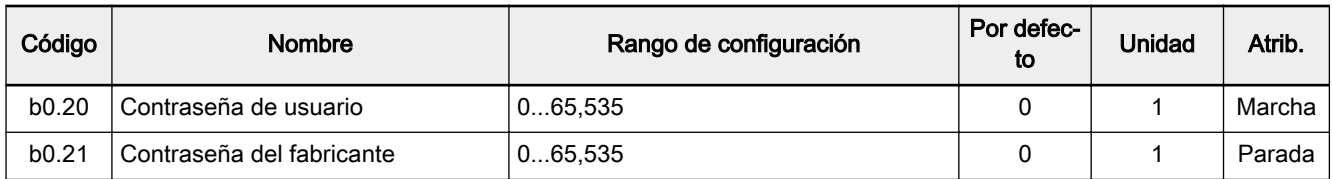

## <span id="page-33-0"></span>3.3.3 Grupo C: Parámetros de potencia

### C0: Parámetros de control de potencia

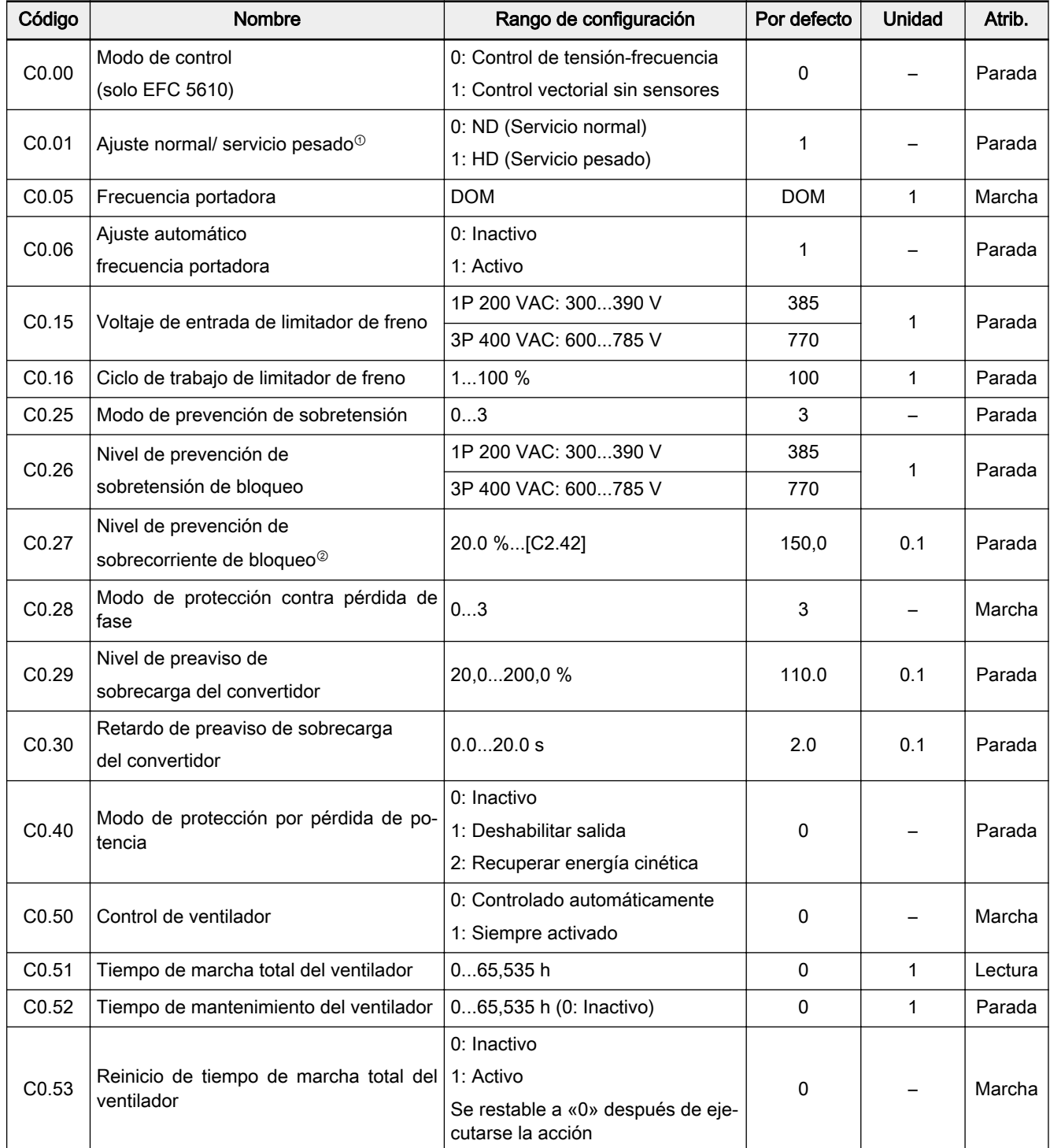

<sup>0</sup>: Este parámetro solo está disponible con los modelos de 5K50 y superior.

<sup>②</sup>: Porcentaje de la corriente nominal del variador de frecuencia.

Rango de configuración de C0.25:

0: Deshabilitados los dos

1: Protección de sobretensión de bloqueo habilitada, frenado por resistencia deshabilitado

2: Protección de sobretensión de bloqueo deshabilitada, frenado por resis‐ tencia habilitado

3: Protección de sobretensión de bloqueo habilitada, frenado por resistencia habilitado

#### Rango de configuración de C0.28:

0: Activa la protección de pérdida de fase tanto de entrada como de salida

- 1: Activa la protección de pérdida de fase solo de entrada
- 2: Activa la protección de pérdida de fase solo de salida

3: Inactiva la protección de pérdida de fase tanto de entrada como de salida

### <span id="page-35-0"></span>C1: Parámetros de sistema y del motor

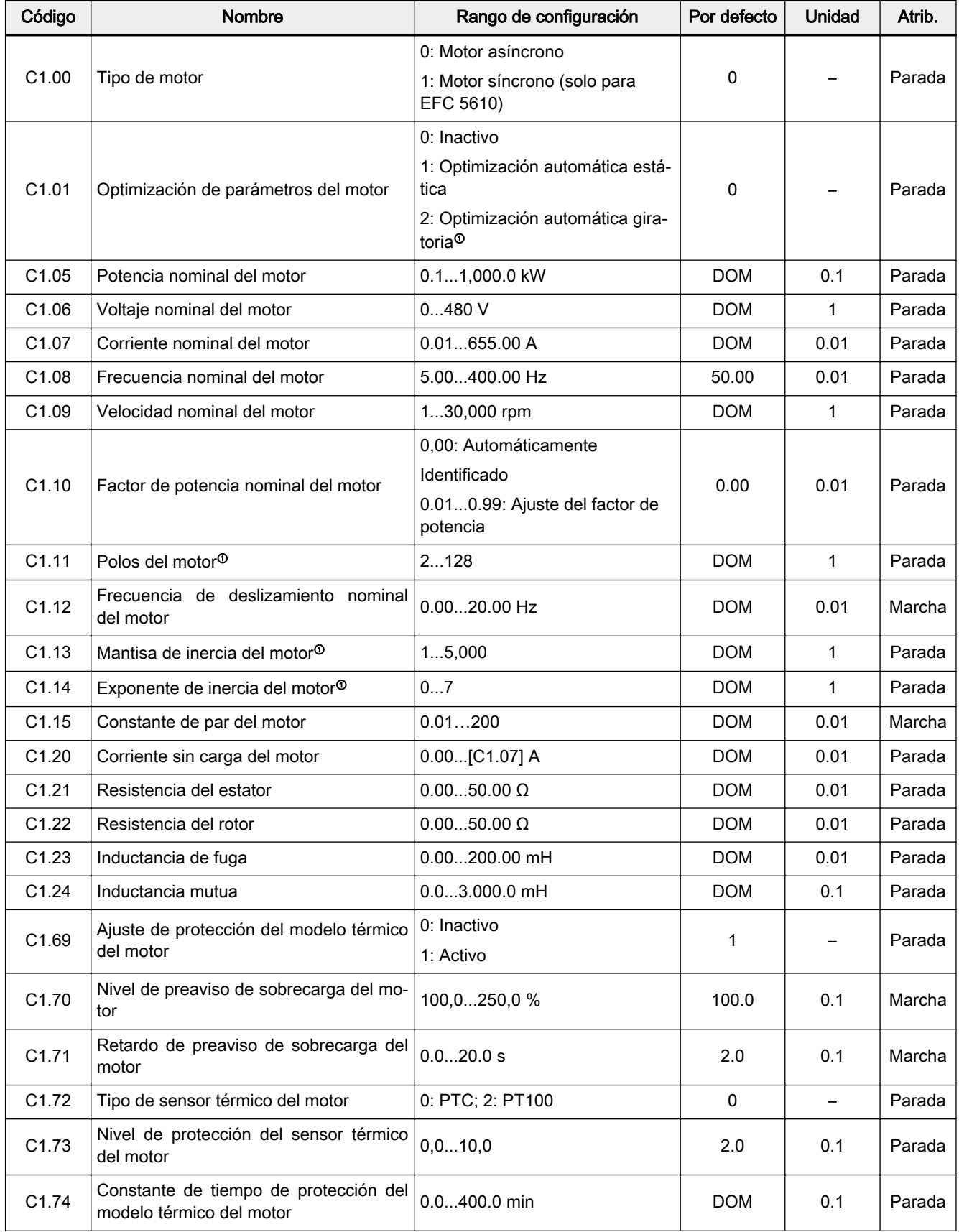
| Código            | <b>Nombre</b>                                          | Rango de configuración | Por defecto | Unidad | Atrib.   |
|-------------------|--------------------------------------------------------|------------------------|-------------|--------|----------|
| C <sub>1.75</sub> | Frecuencia de desclasificación por baja  <br>velocidad | 10.10300.00 Hz         | 25.00       | 0.01   | Marcha I |
| C <sub>1.76</sub> | Carga de velocidad cero                                | 25,0100,0 %            | 25.0        | 0.1    | Marcha I |

隐

 $\degree$ : SOLO para EFC 5610; además la carga del motor debe desacoplarse antes de la optimización automática giratoria.

### C2: Parámetros control de tensión-frecuencia

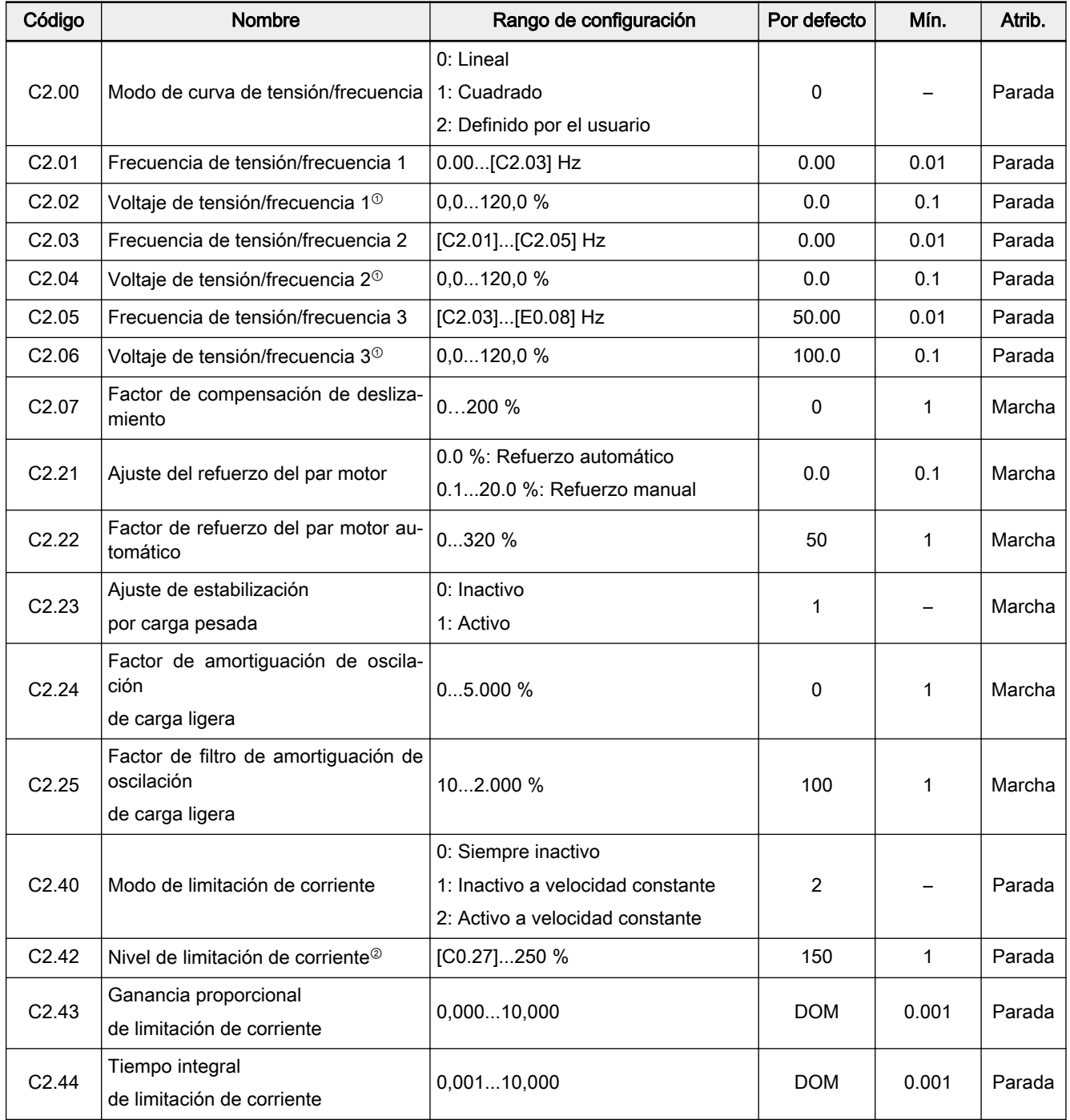

<sup>①</sup>: porcentaje del voltaje nominal del motor [C1.06].

<sup>②</sup>: Porcentaje de la corriente nominal del variador de frecuencia.

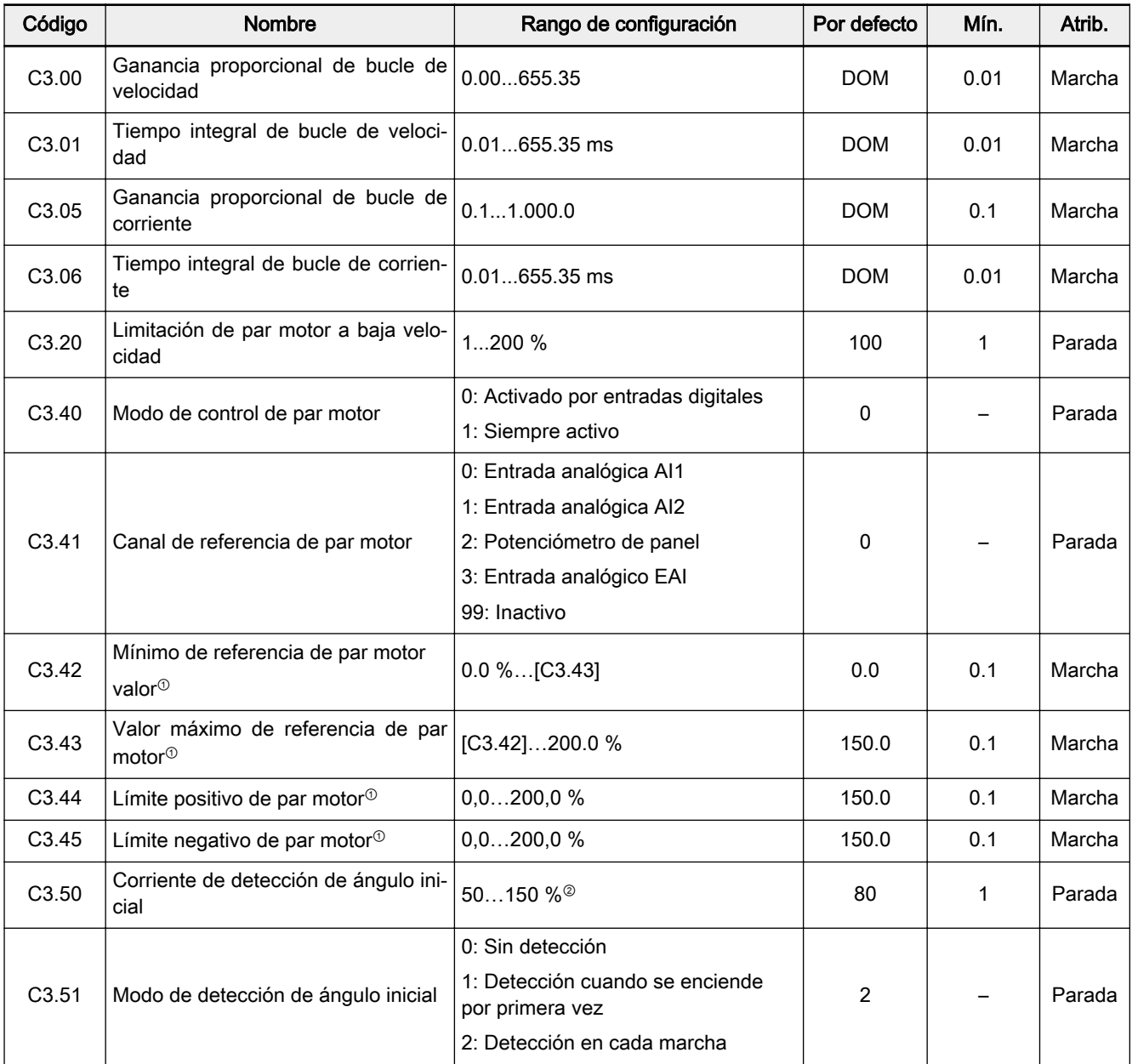

### C3\*: Parámetros de la regulación vectorial

<sup>0</sup>: Porcentaje del par nominal calculado basándose en la potencia nominal del variador de frecuencia

<sup>②</sup>: Porcentaje de la corriente nominal del motor.

 $\mathbb{R}$ \*: Todos los parámetros en el Grupo C3 son SOLO para el varia‐ dor de frecuencia EFC 5610.

# 3.3.4 Grupo E: Parámetros de control de función

# E0: Valor nominal y parámetros de control

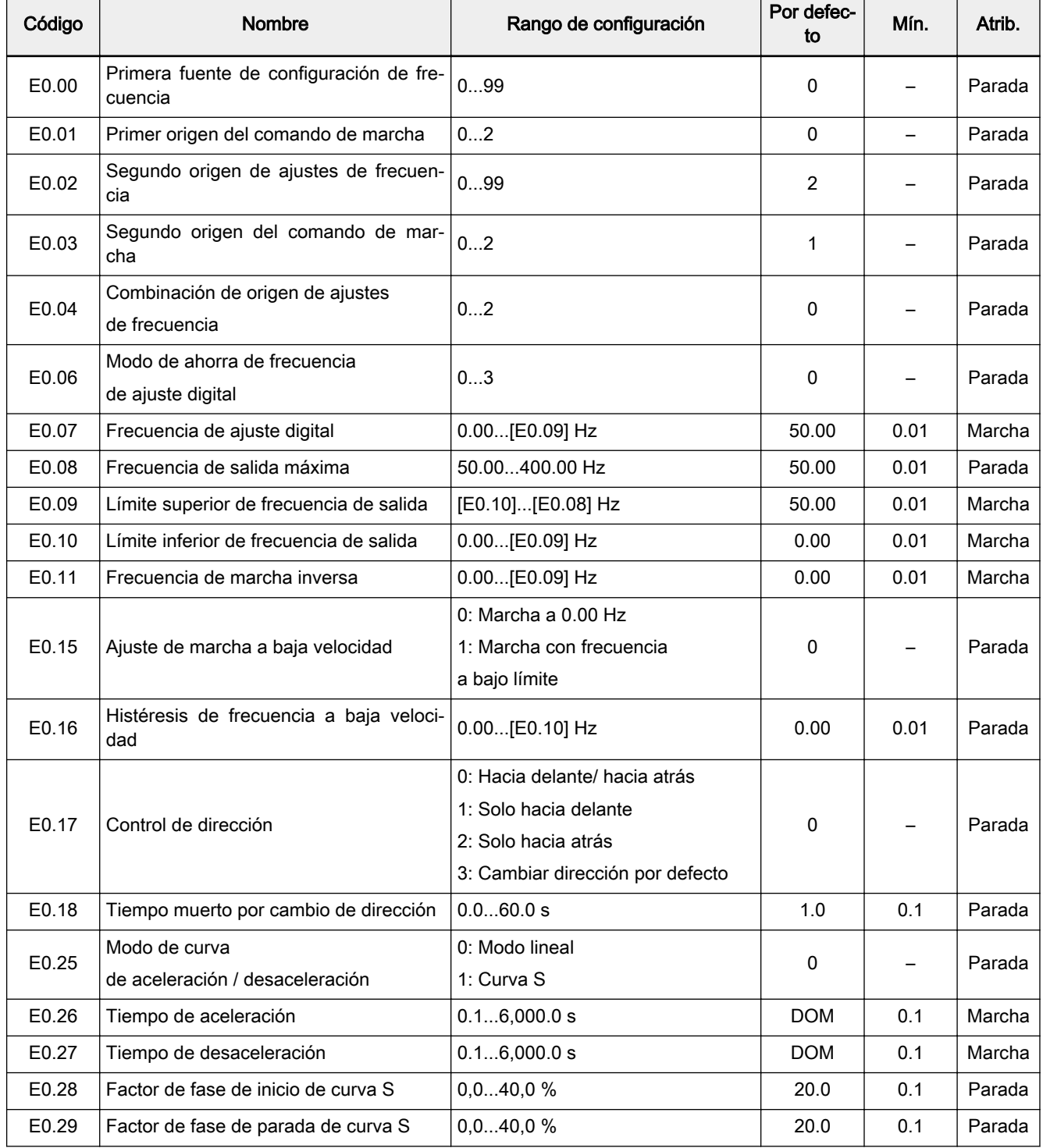

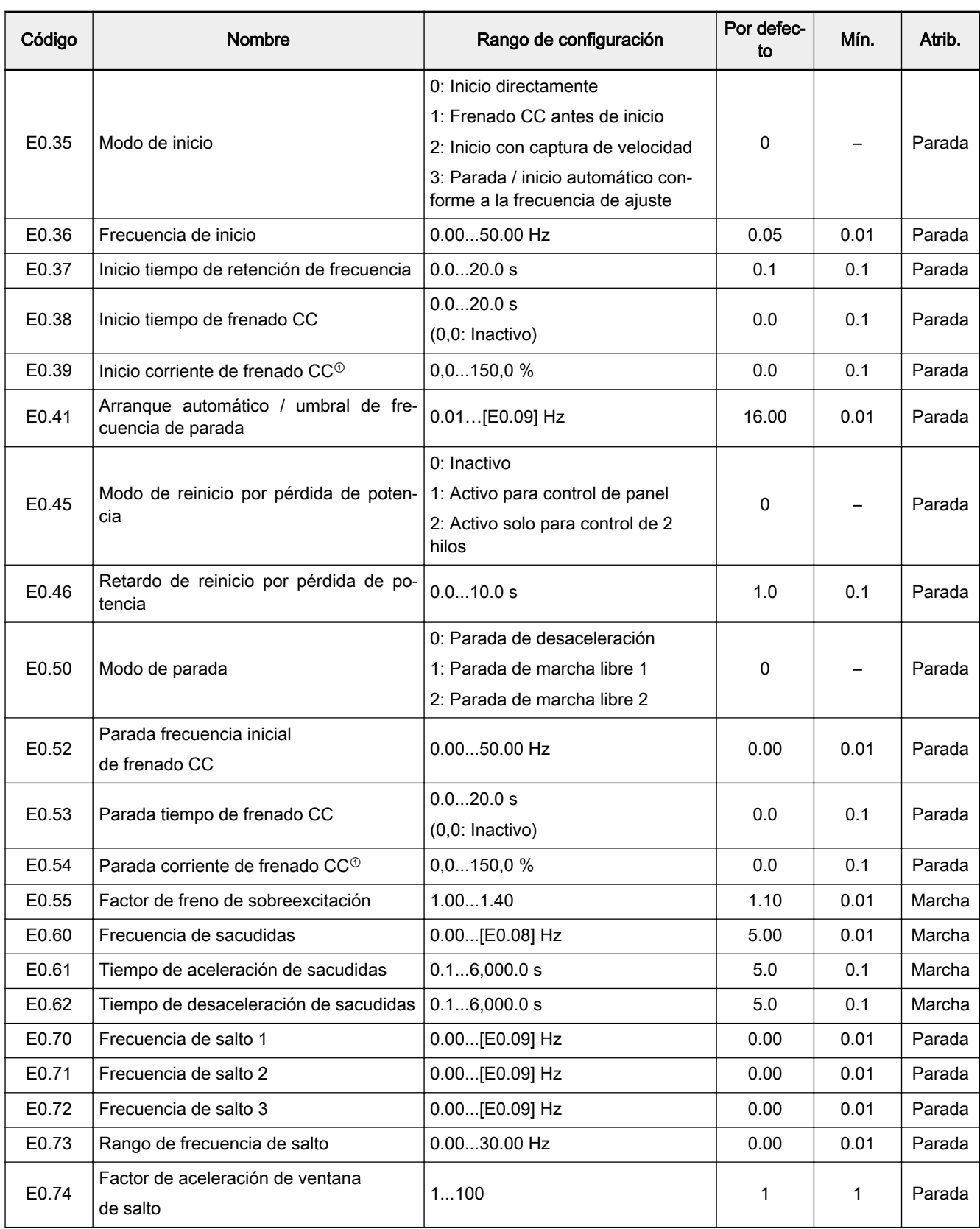

 $\textcircled{\tiny 0}$ : Porcentaje de la corriente nominal del variador de frecuencia.

Rango de configuración de E0.00, E0.02:

0: Potenciómetro de panel

- 1: Ajuste del botón del panel
- 2: Entrada analógica AI1
- 3: Entrada analógica AI2
- 4: Entrada analógico EAI
- 10: Entrada de impulso X5
- 11: Comando de arriba / abajo entrada digital
- 20: Comunicación
- 21: Ajustes de velocidades múltiples
- 99: Inactivo

#### Rango de configuración de E0.01, E0.03:

- 0: Panel
- 1: Entrada digital de función múltiple
- 2: Comunicación

### Rango de configuración de E0.04:

- 0: Sin combinación
- 1: Primer ajuste de frecuencia + segundo ajuste de frecuencia
- 2: Primer ajuste de frecuencia segundo ajuste de frecuencia

#### Rango de configuración de E0.06:

- 0: No guardado al apagar o detener
- 1: No guardado al apagar, guardado al detener
- 2: Guardado al apagar, no guardado al detener
- 3: Guardado al apagar o detener

### E1: Parámetros de terminales de entrada

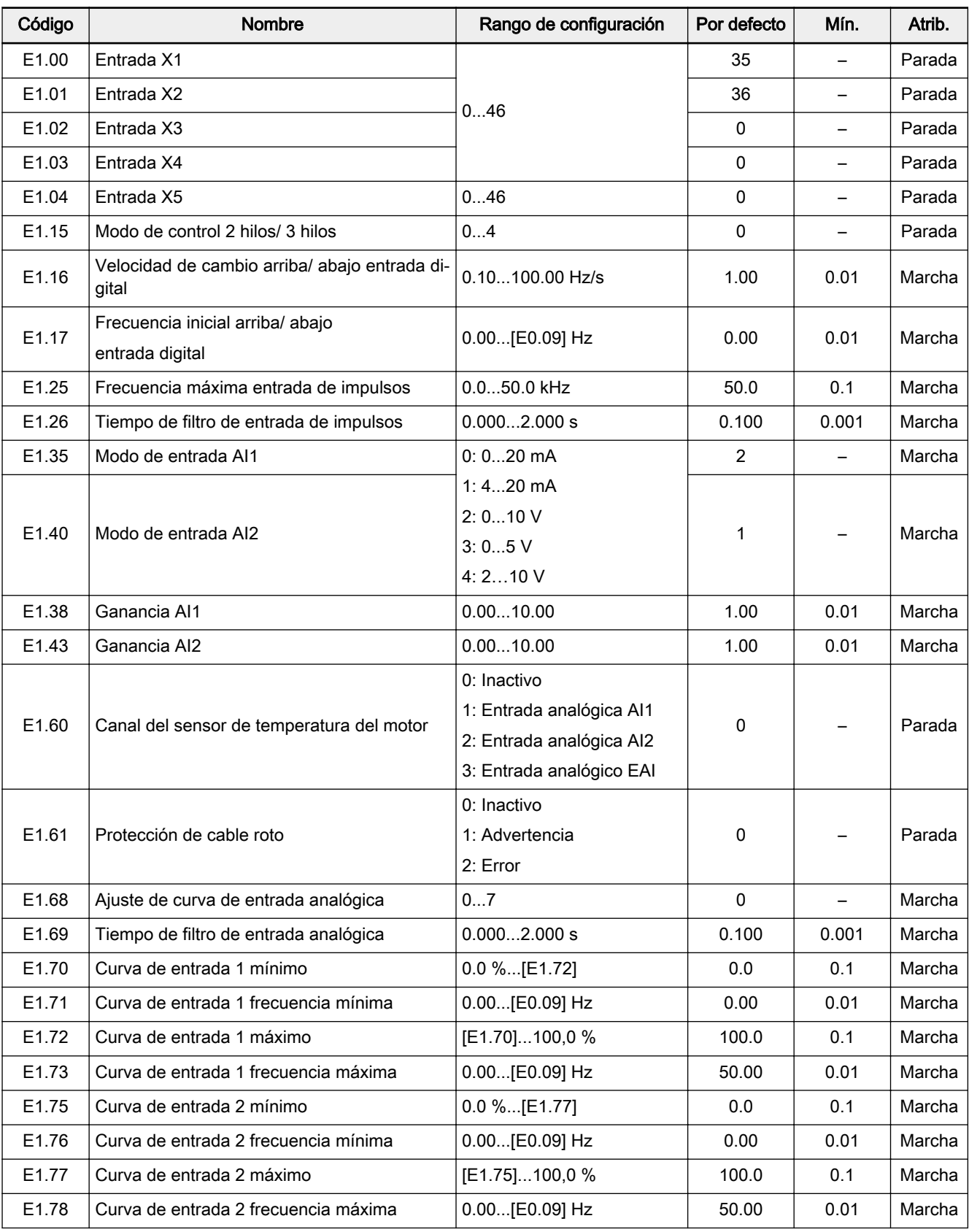

Rango de configuración de E1.00...E1.03 (0...41), E1.04 (0...47):

#### 0: Inactivo

- 1: Entrada de control de velocidad múltiple 1
- 2: Entrada de control de velocidad múltiple 2
- 3: Entrada de control de velocidad múltiple 3
- 4: Entrada de control de velocidad múltiple 4
- 10: Activación de tiempo de aceleración / desaceleración 1
- 11: Activación de tiempo de aceleración / desaceleración 2
- 12: Activación de tiempo de aceleración / desaceleración 3
- 15: Activación de parada de marcha libre
- 16: Activación de parada de frenado CC
- 20: Comando subida frecuencia
- 21: Comando bajada frecuencia
- 22: Reinicio comando subida / bajada
- 23: Interruptor de control par motor / velocidad
- 25: Control de 3 hilos
- 26: Parada de PLC simple
- 27: Pausa de PLC simple
- 30: Activación de segundo origen de ajustes de frecuencia
- 31: Activación de segundo origen del comando de marcha
- 32: Señal de error N.O. entrada de contacto
- 33: Señal de error N.C. entrada de contacto
- 34: Reinicio de error
- 35: Marcha hacia adelante (FWD)
- 36: Marcha inversa (REV)
- 37: Sacudidas hacia delante
- 38: Sacudidas hacia atrás
- 39: Entrada de contador
- 40: Reinicio de contador
- 41: Desactivación de PID
- 46: Selección de conjunto de parámetros del usuario
- 47: Activación de modo de entrada de impulso

#### Rango de configuración de E1.15:

- 0: Avance de 2 hilos / parada, inversión /parada
- 1: Avance de 2 hilos / inversión, marcha /parada
- 2: Modo de control de 3 hilos 1
- 3: Modo de control de 3 hilos 2
- 4: Control de 1 hilos

#### Rango de configuración de E1.68:

- 0: Curva1 para AI1, curva1 para AI2, curva1 para entrada de impulsos
- 1: Curva2 para AI1, curva1 para AI2, curva1 para entrada de impulsos
- 2: Curva1 para AI1, curva2 para AI2, curva1 para entrada de impulsos
- 3: Curva2 para AI1, curva2 para AI2, curva1 para entrada de impulsos
- 4: Curva1 para AI1, curva1 para AI2, curva2 para entrada de impulsos

5: Curva2 para AI1, curva1 para AI2, curva2 para entrada de impulsos 6: Curva1 para AI1, curva2 para AI2, curva2 para entrada de impulsos 7: Curva2 para AI1, curva2 para AI2, curva2 para entrada de impulsos

## E2: Parámetros de bornes de salida

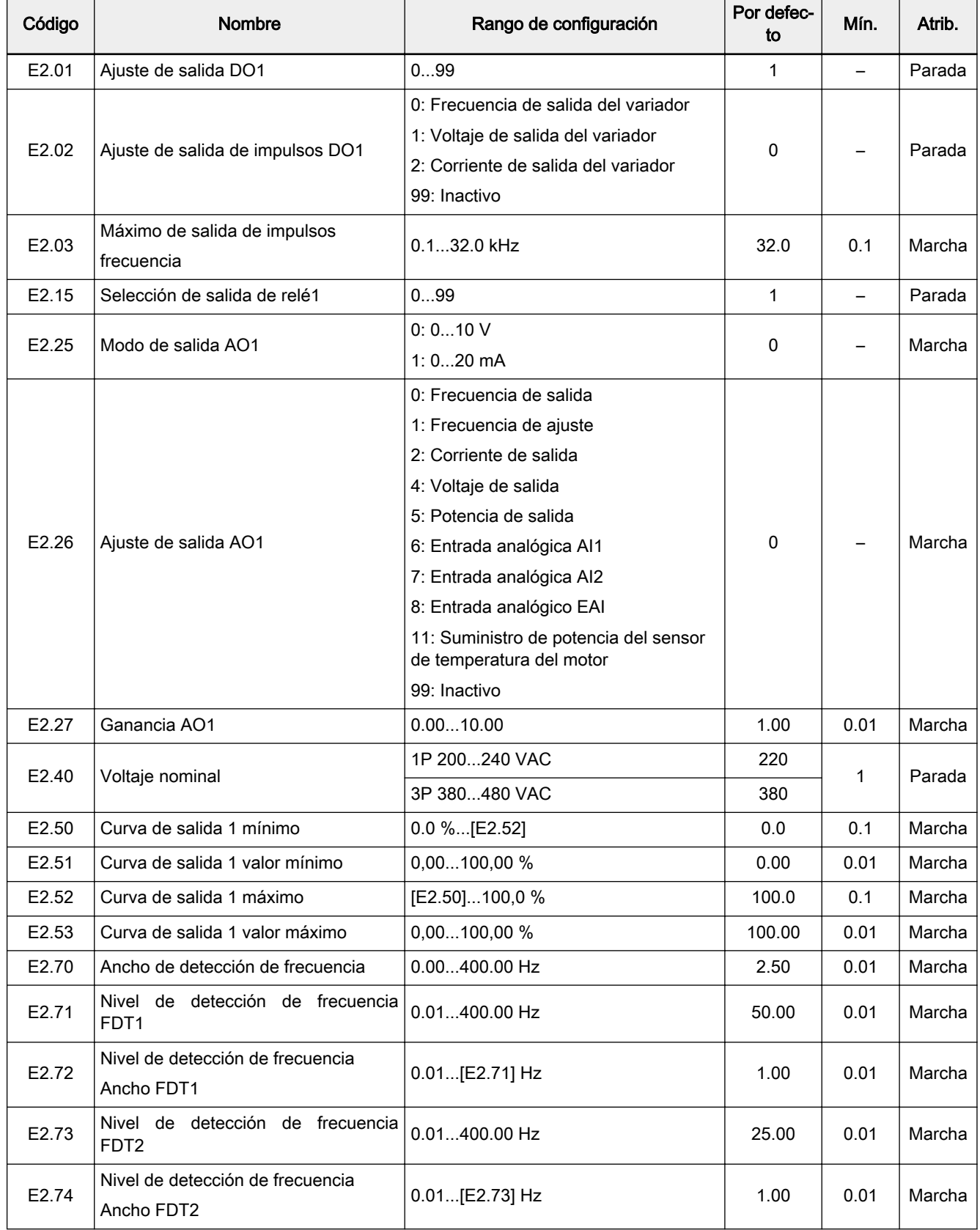

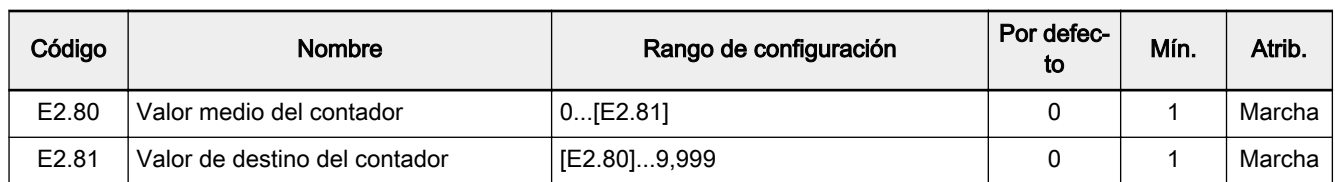

### Rango de configuración de E2.01 (0...19) y E2.15 (0...18):

0: Variador listo

1: Variador en marcha

2: Frenado CC de variador

3: Variador funcionando a velocidad cero

4: Llegada de velocidad

5: Señal de detección de nivel de frecuencia (FDT1)

6: Señal de detección de nivel de frecuencia (FDT2)

7: Fase de PLC simple completa

8: Ciclo de PLC simple completo

10: Subtensión de variador

11: Preaviso de sobrecarga del variador

12: Preaviso de sobrecarga del motor

13: Parada de variador por error externo

14: Error del variador

15: Variador OK

16: Llegada del valor de destino del contador

17: Llegada del valor medio del contador

18: Llegada del valor de ingeniería de la referencia PID

19: Habilitar modo de salida de impulsos (solo disponible con selección de salida DO1)

20: Modo de control de par motor

99: Inactivo

# E3: Parámetros de PLC simple y de velocidad múltiple

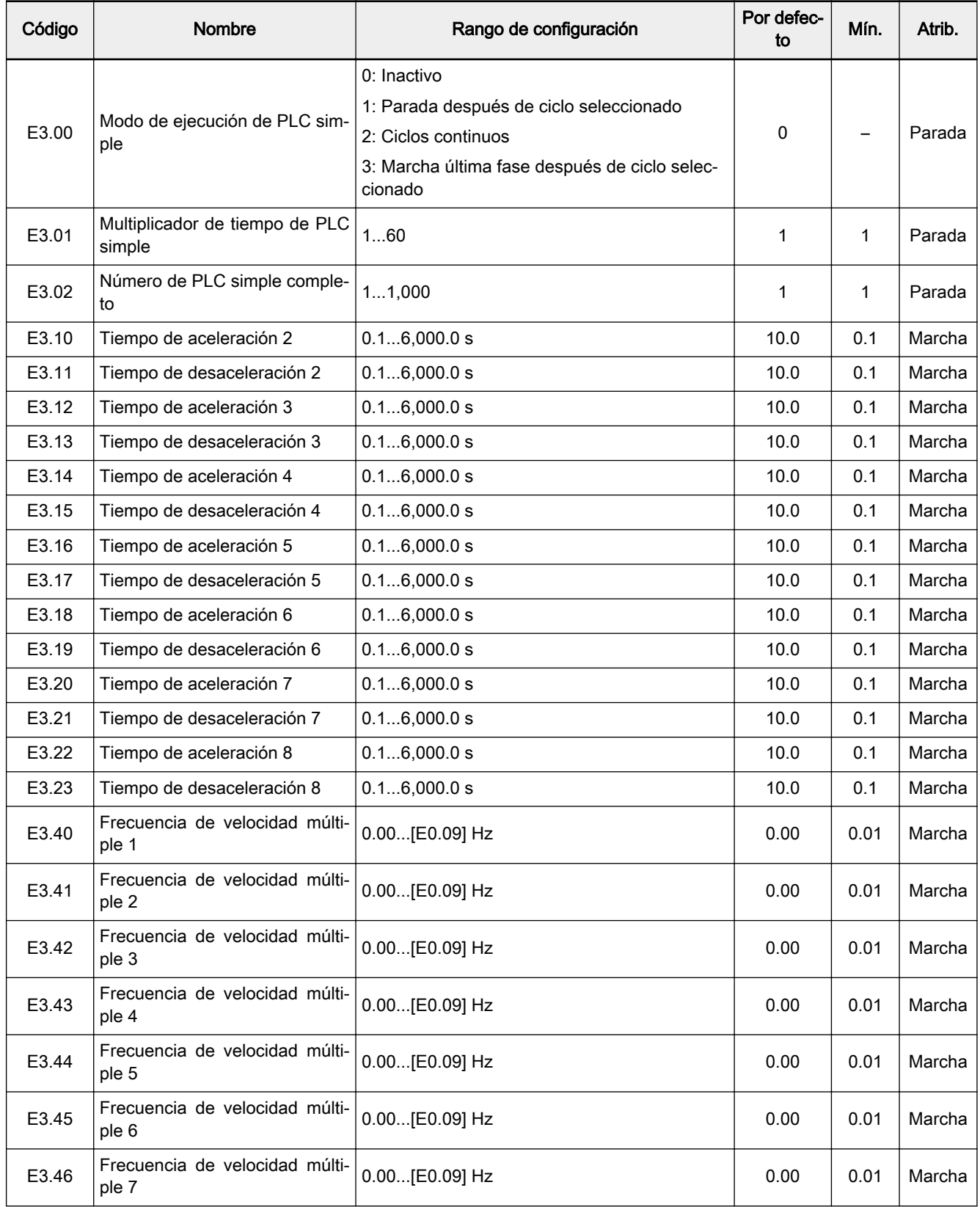

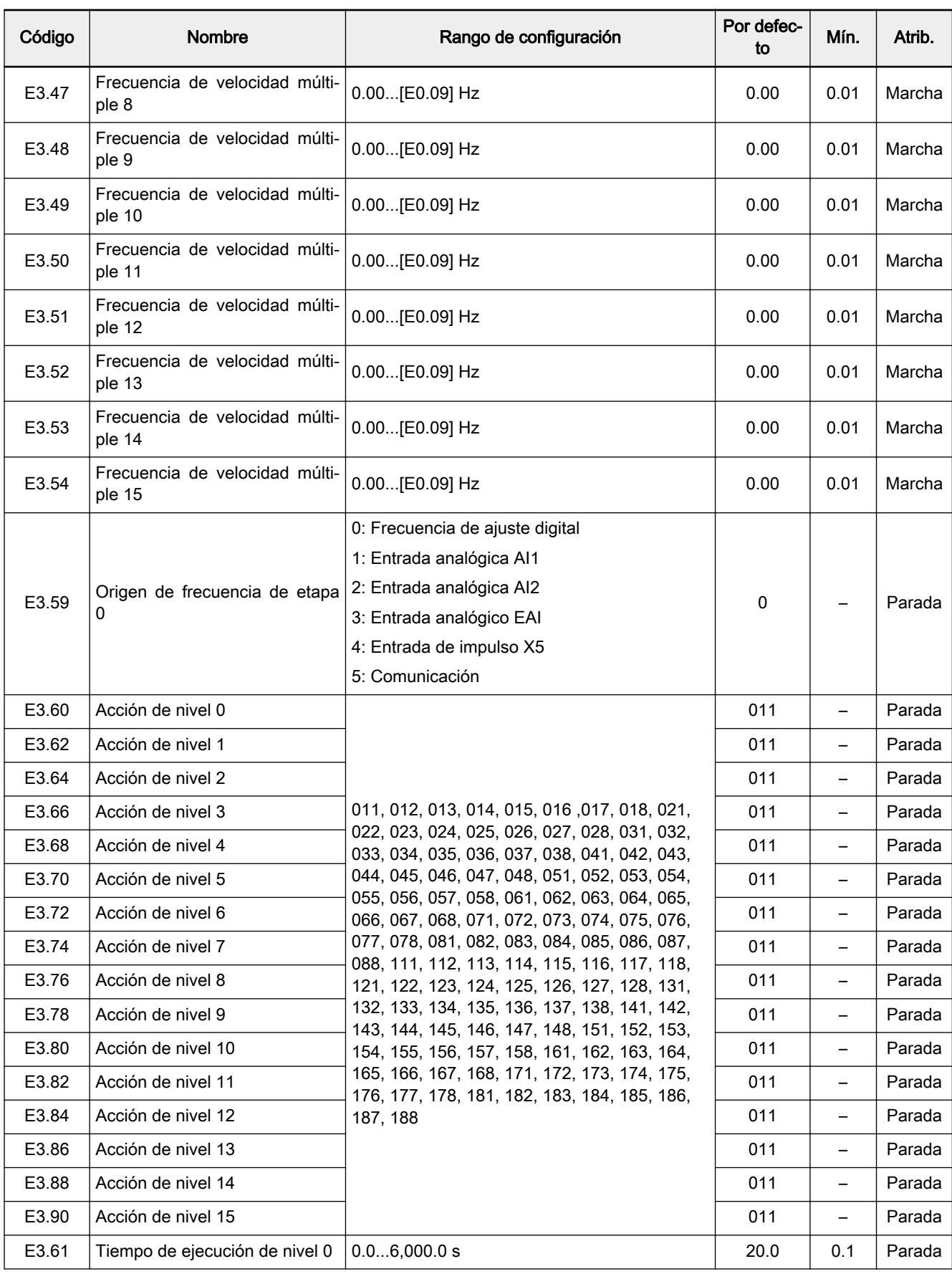

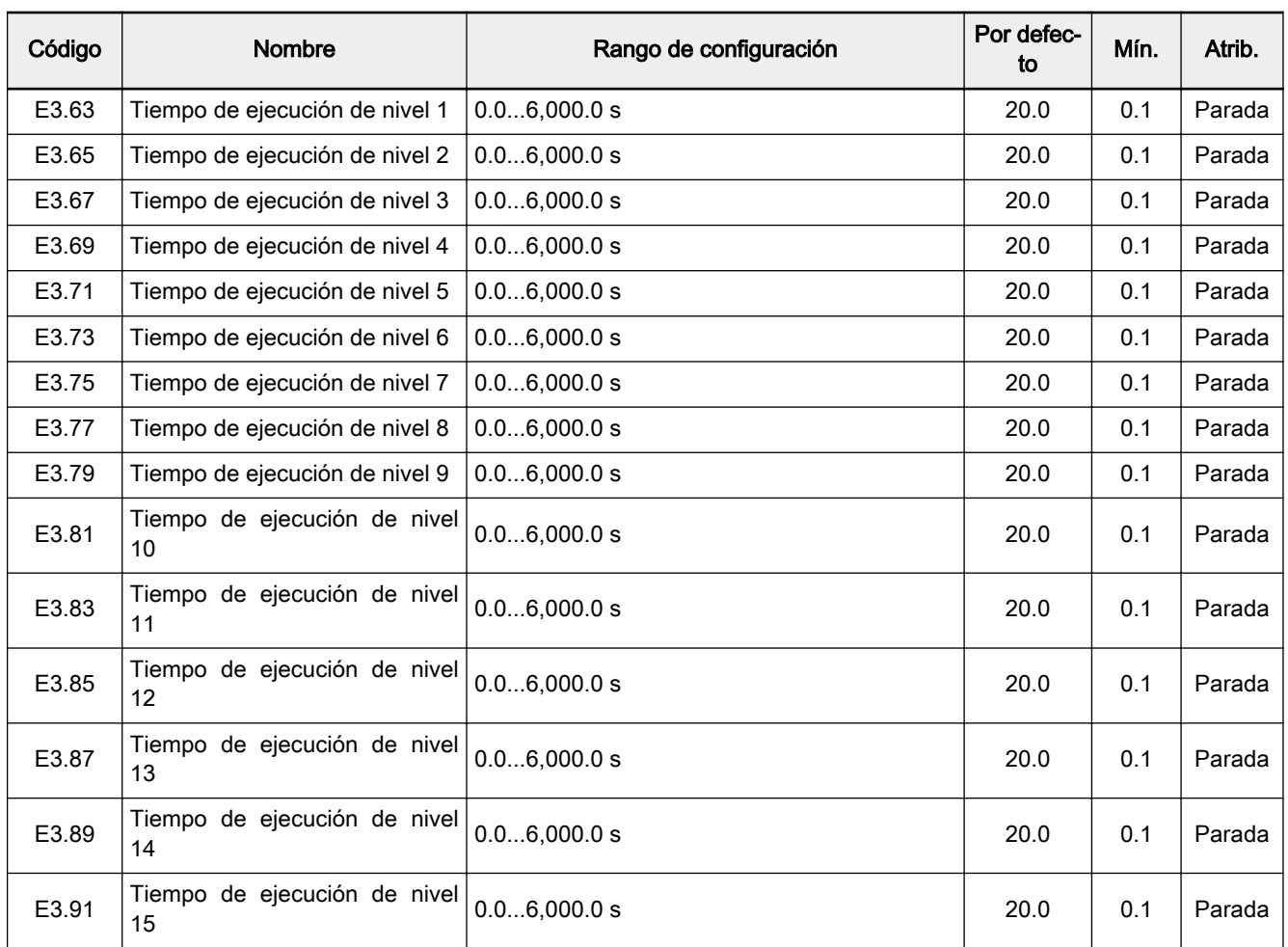

### E4: Parámetro regulación PID

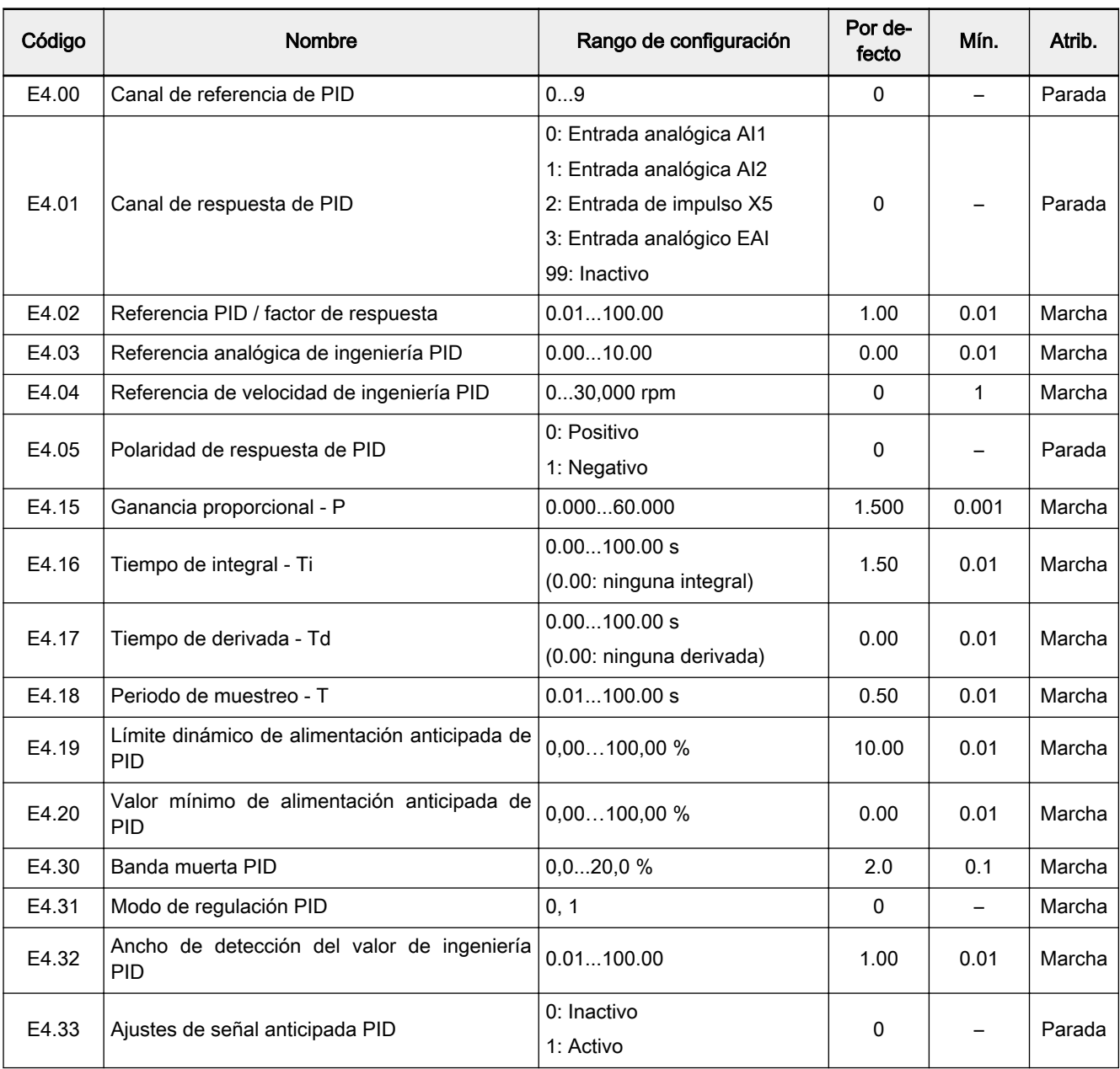

### Rango de configuración de E4.00:

0: Inactivo; 1: Potenciómetro de panel

- 2: Botón de panel; 3: Entrada analógica AI1
- 4: Entrada analógica AI2; 5: Entrada de impulso X5
- 6: Entrada analógica EAI; 7: Comunicación
- 8: Referencia analógica E4.03; 9: Referencia de velocidad E4.04

### Rango de configuración de E4.31:

0: Parada de la integral cuando la frecuencia alcanza el límite superior / inferior

1: Continúa la regulación integral cuando la frecuencia alcanza el límite superior / inferior

### E5: Parámetros de función extendida

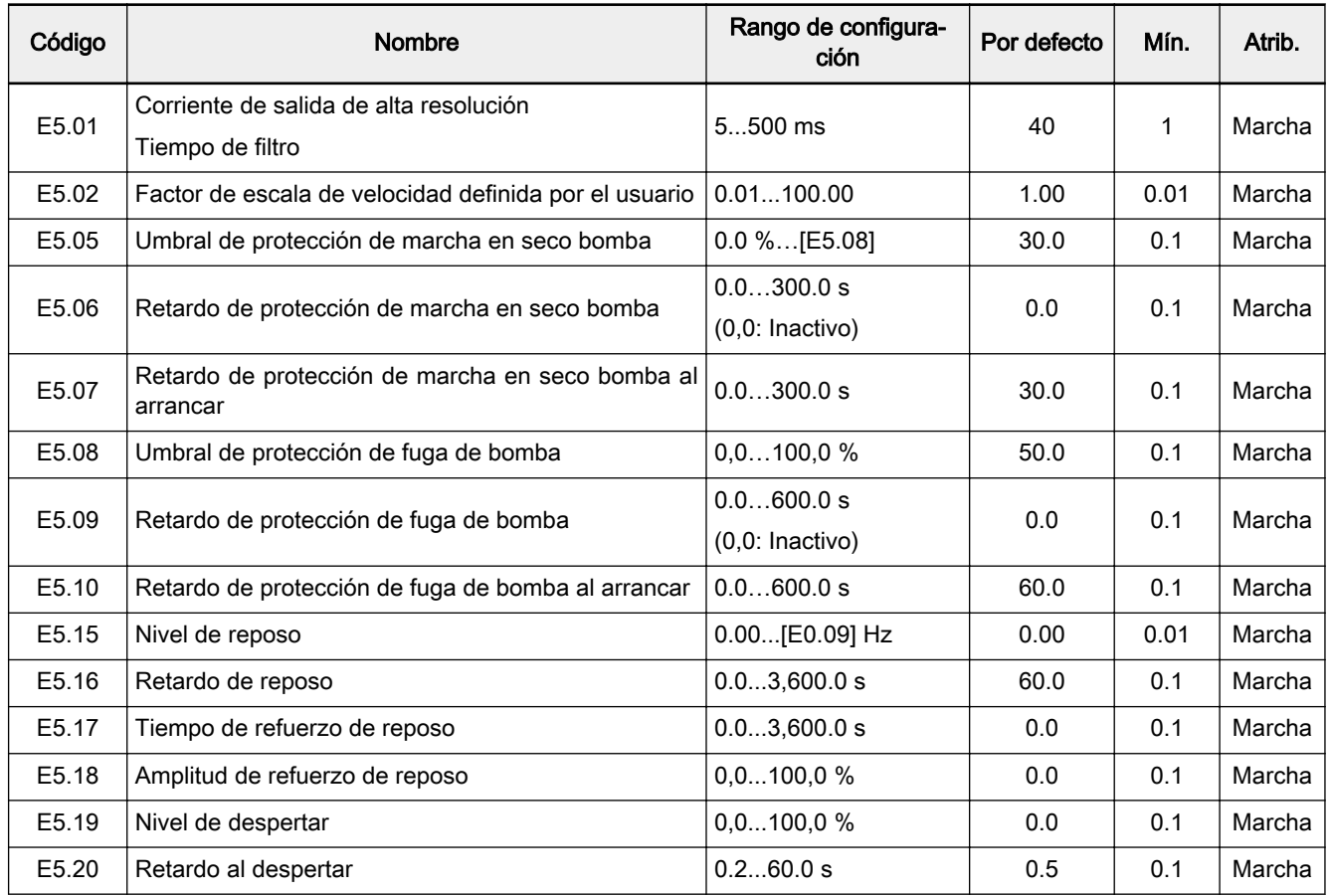

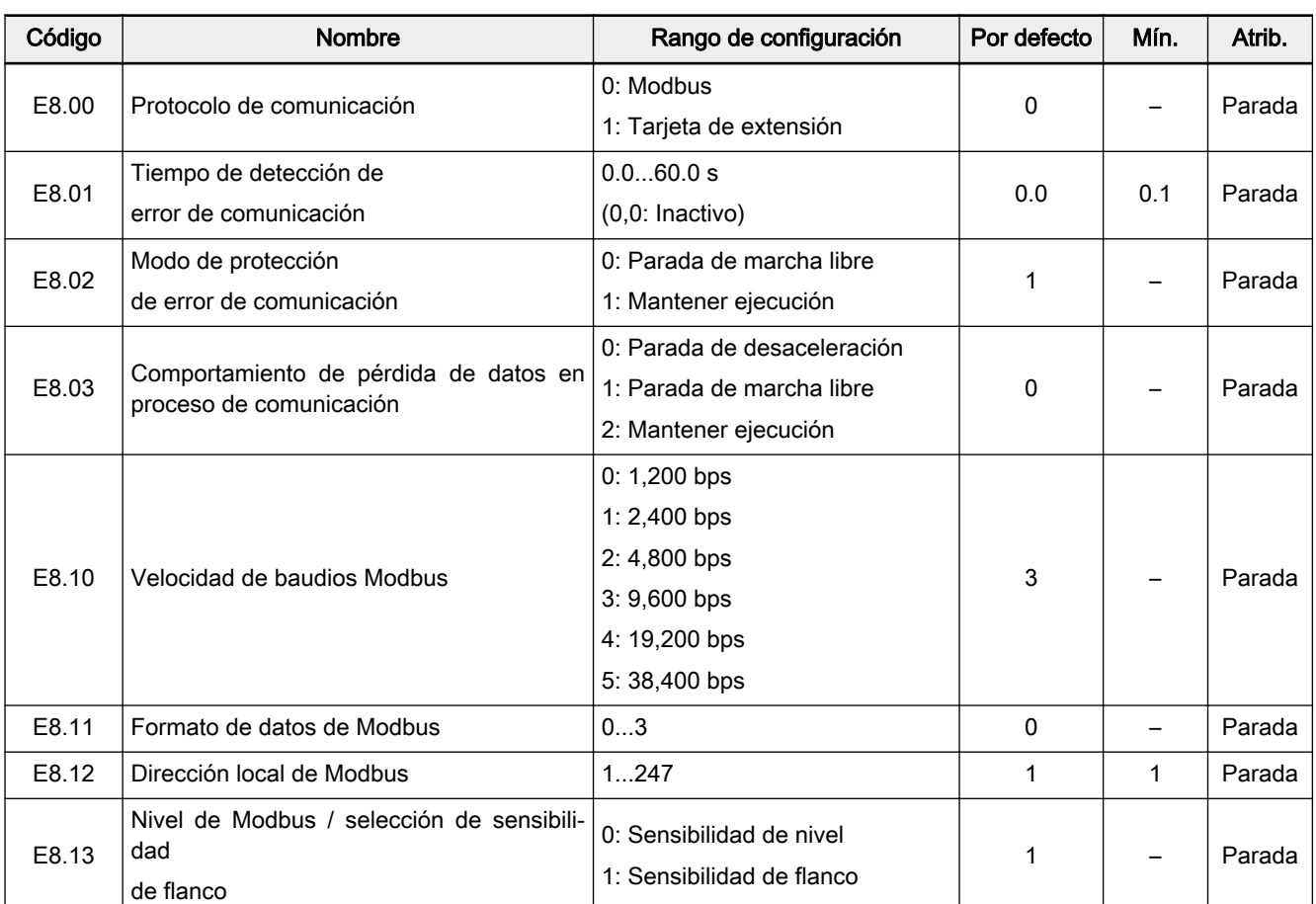

### E8: Parámetros de comunicación estándar

### Rango de configuración de E8.11:

0: N, 8, 1 (1 bit de inicio, 8 bits de datos, 1 bit de parada, sin paridad) 1: E, 8, 1 (1 bit de inicio, 8 bits de datos, 1 bit de parada, paridad par) 2: O, 8, 1 (1 bit de inicio, 8 bits de datos, 1 bit de parada, paridad impar) 3: N, 8, 2 (1 bit de inicio, 8 bits de datos, 2 bits de parada, sin paridad)

### E9: Parámetros de protección y de error

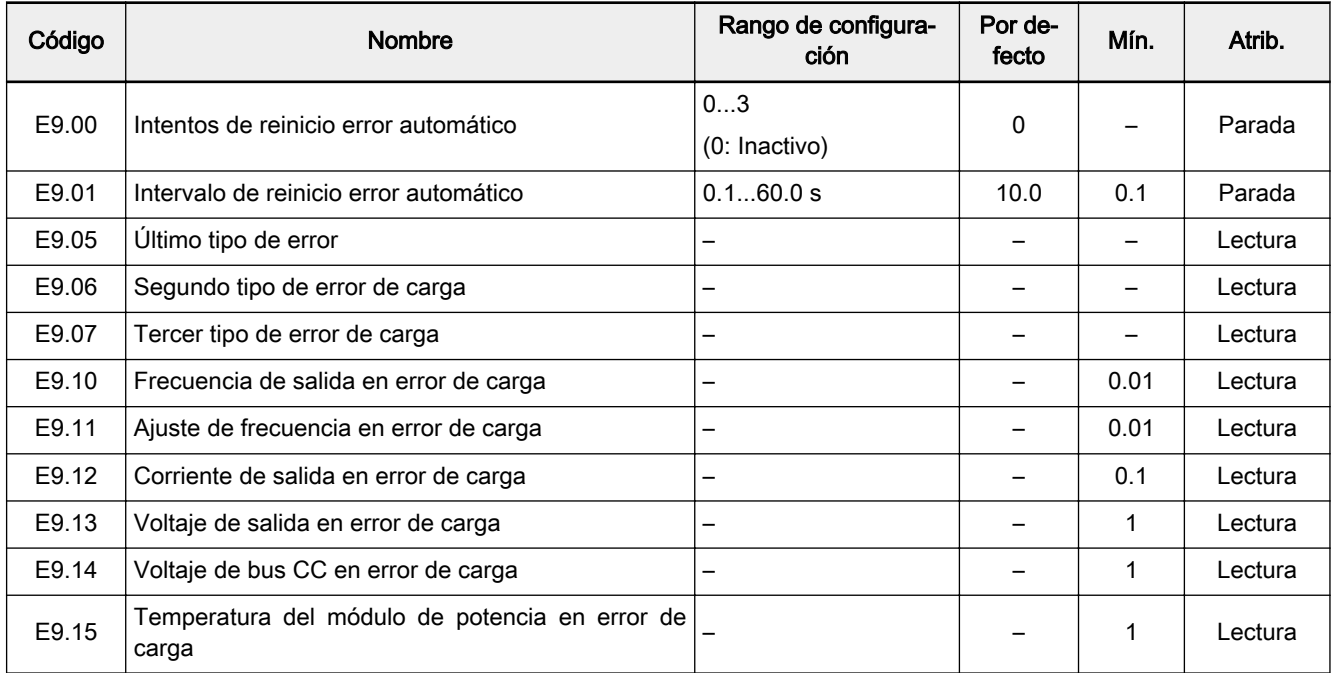

### Rango de valores de E9.05...E9.07:

- 0: Sin error
- 1: OC-1, sobrecorriente a velocidad constante
- 2: OC-2, sobrecorriente durante aceleración
- 3: OC-3, sobrecorriente durante desaceleración
- 4: OC-1, sobrevoltaje a velocidad constante
- 5: OC-2, sobrevoltaje durante aceleración
- 6: OC-2, sobrevoltaje durante desaceleración
- 7: OC-2, sobrevoltaje durante parada
- 8: UE-1, subvoltaje durante la marcha
- 9: SC, corriente de choque o cortocircuito
- 10: IPH.L, pérdida de fase de entrada
- 11: IPH.L, pérdida de fase de salida
- 12: ESS-, error de arranque suave
- 20: OL-1, sobrecarga del variador
- 21: OH, temperatura excesiva de convertidor
- 22: UH, temperatura demasiado baja del variador
- 23: FF, fallo del ventilador
- 24: Pdr, marcha en seco del ventilador
- 25: CoL-, pérdida del valor de comando
- 30: OL-2, sobrecarga del motor
- 31: Ot, temperatura excesiva del motor
- 32: t-Er, error de optimización de parámetros del motor
- 33: AdE-, error de detección de ángulo del motor síncrono
- 38: AibE, detección de cable roto entrada analógica
- 39: EPS-, DC\_IN error de suministro de potencia
- 40: dir1, error de bloqueo de marcha de avance
- 41: dir2, error de bloqueo de marcha inversa
- 42: E-St, señal de error de terminal
- 43: FFE-, desajuste de versión de firmware

44: rS-, error de comunicación de Modbus

- 45: E.Par, ajuste de parámetros no válido
- 46: U.Par, error de restauración de parámetro desconocido
- 48: idA-, error de comunicación interno
- 49: idP-, error de parámetros interno
- 50: idE-, error interno de convertidor
- 51: OCd-, error interno de tarjeta de extensión
- 52: OCc, error de configuración de PDOs de tarjeta de extensión
- 54: PcE-, error de comunicación de control remoto
- 55: PbrE, respaldo de parámetros/ error de restauración

56: PrEF, error de restauración de parámetros después de la actualización de firmware

- 60: APP-, error de firmware de aplicación
- 61: APE1, error de aplicación 1
- 62: APE2, error de aplicación 2
- 63: APE3, error de aplicación 3
- 64: APE4, error de aplicación 4
- 65: APE5, error de aplicación 5

# 3.3.5 Grupo F0: Parámetros APP

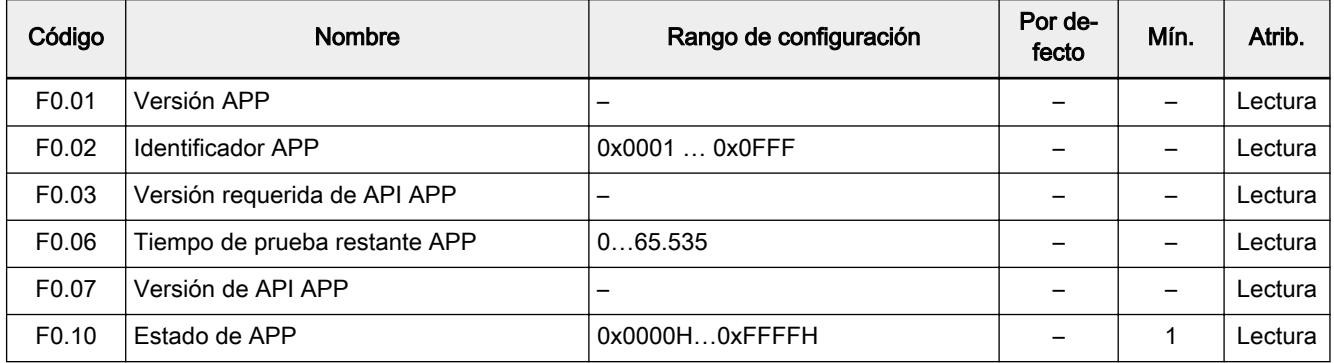

# 3.3.6 Grupo H: Parámetros de tarjeta de extensión

## H0: Parámetros generales de tarjeta de extensión

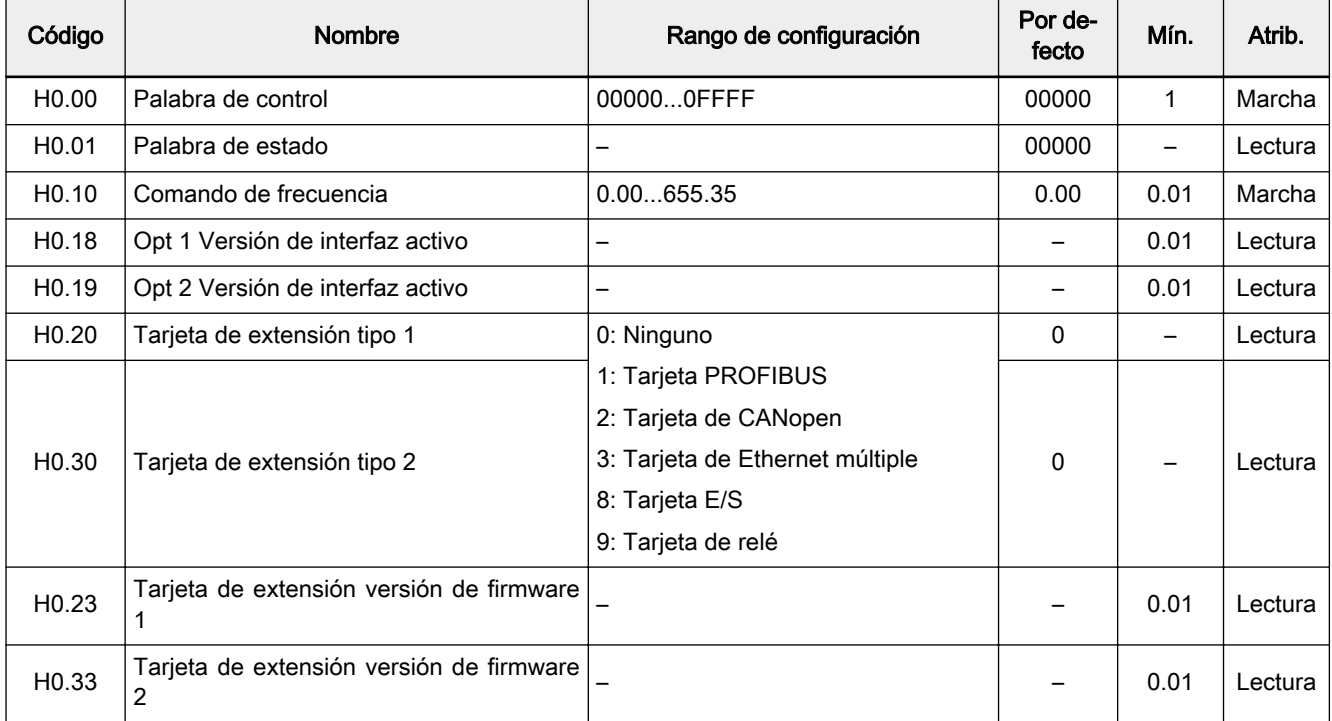

# H1: Parámetros de tarjeta de comunicación

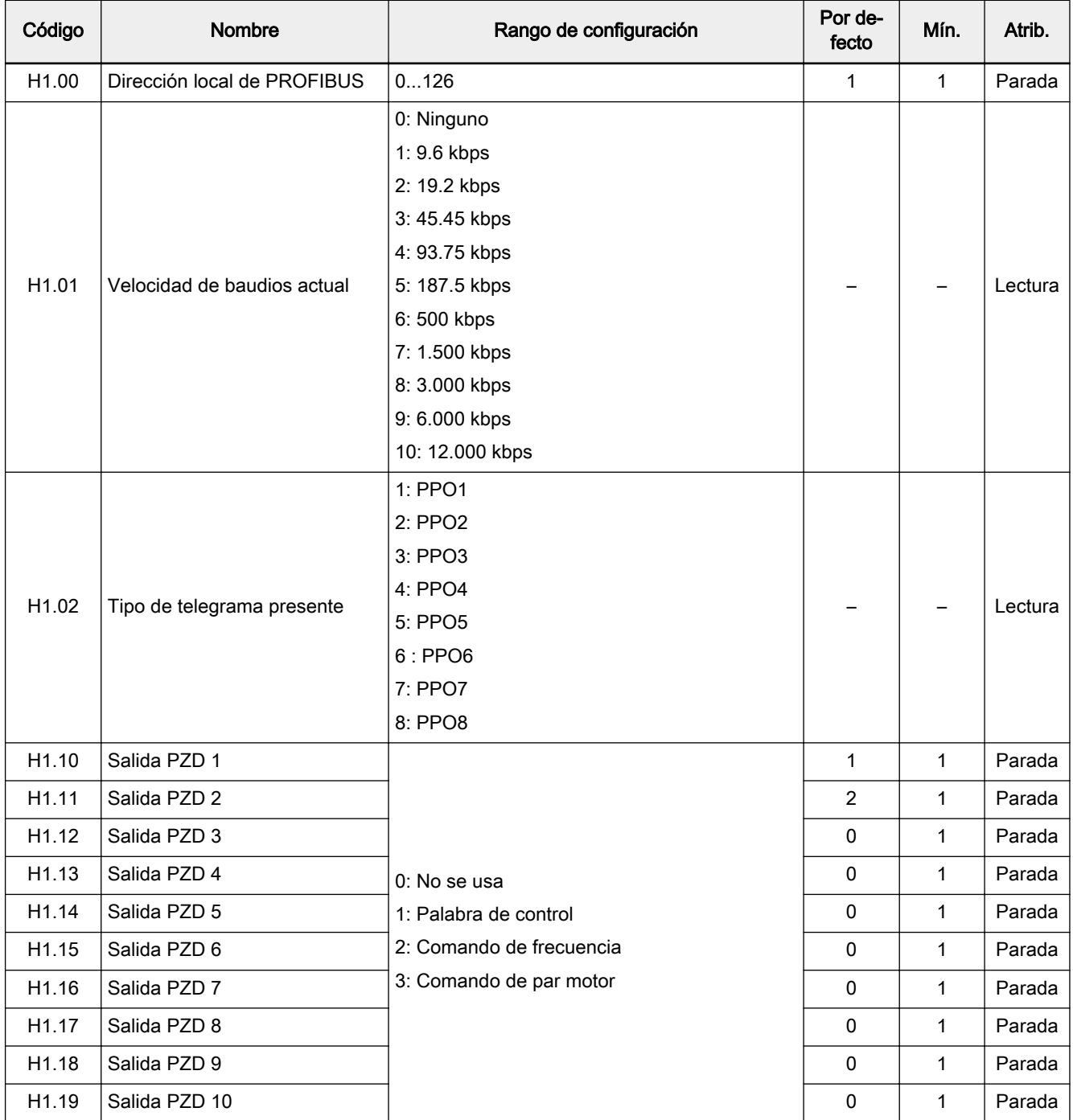

#### DOK-RCON03-EFC-X610\*\*\*-QU06-ES-P Bosch Rexroth AG 57/73 Variador de frecuencia Rexroth EFC 3610 / EFC 5610

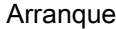

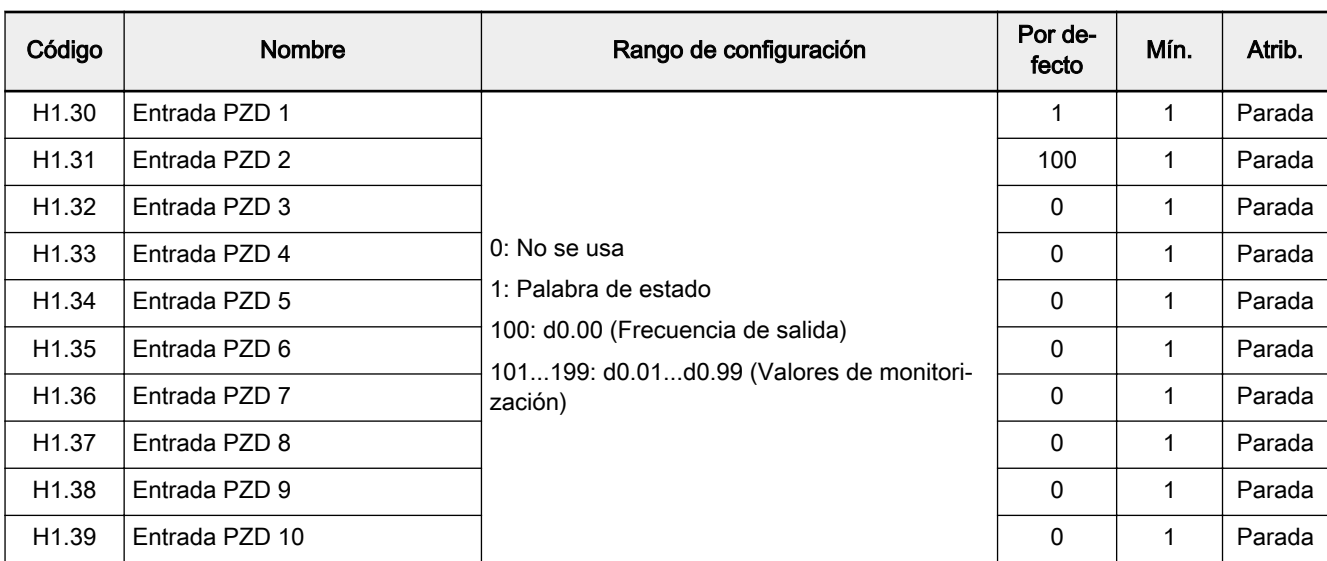

## H8: Parámetros de tarjeta de E/S

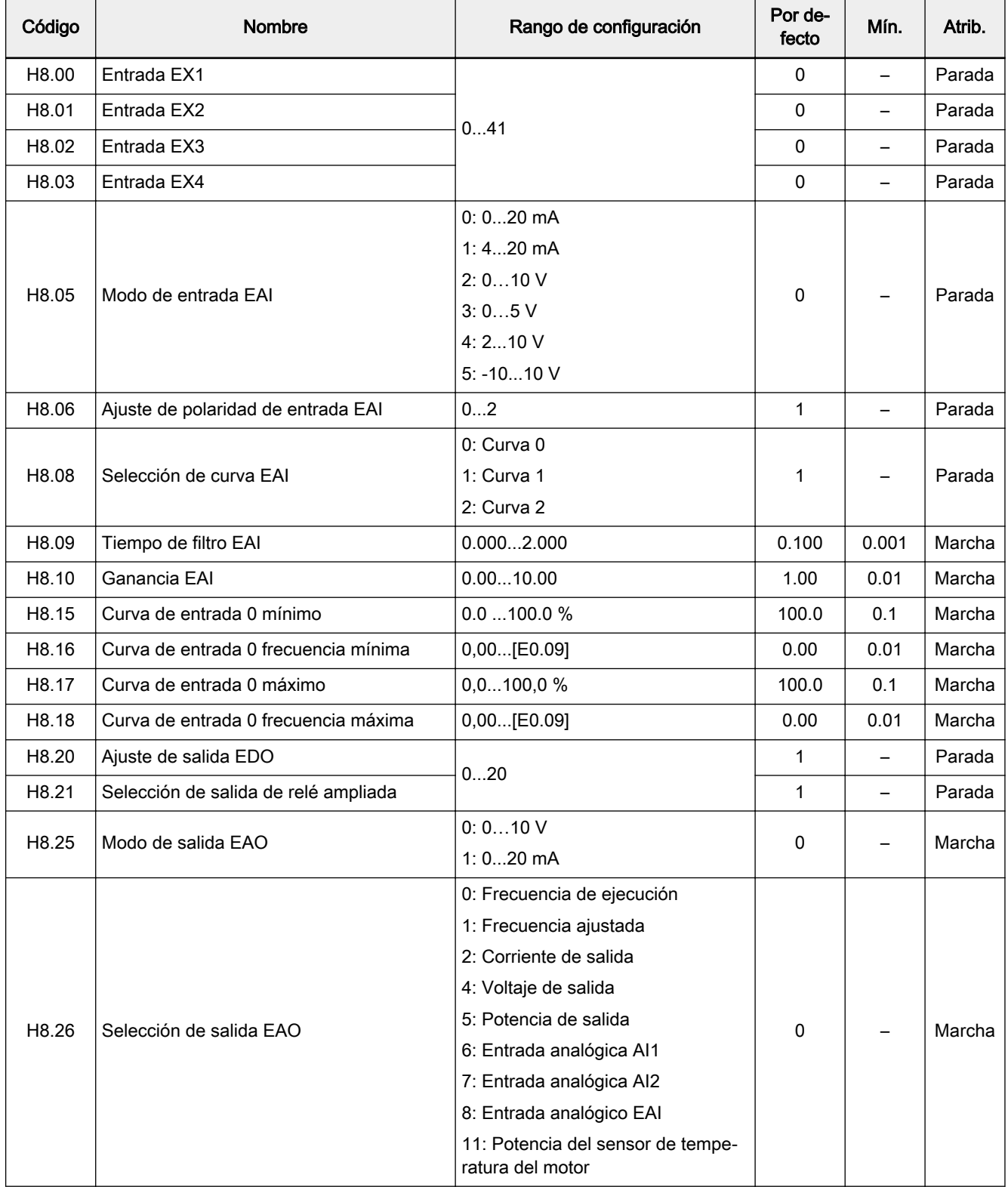

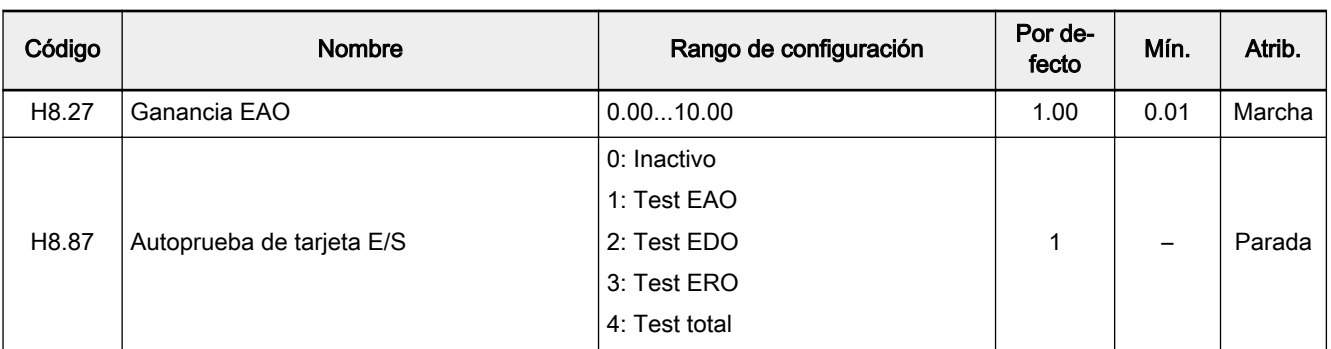

### Rango de configuración de H8.00...H8.03:

0: Sin función asignada

1: Entrada de control de velocidad múltiple 1

2: Entrada de control de velocidad múltiple 2

3: Entrada de control de velocidad múltiple 3

4: Entrada de control de velocidad múltiple 4

10: Activación de tiempo de aceleración/ desaceleración 1

11: Activación de tiempo de aceleración/ desaceleración 2

12: Activación de tiempo de aceleración/ desaceleración 3

15: Activación de parada de marcha libre

16: Activación de parada de frenado CC

20: Comando subida frecuencia

21: Comando bajada frecuencia

22: Reinicio comando subida/ bajada

23: Interruptor de control par motor/ velocidad

25: Control de 3 hilos

26: Parada de PLC simple

27: Pausa de PLC simple

30: Activación de segundo origen de ajustes de frecuencia

31: Activación de segundo origen del comando de marcha

32: Señal de error N.O. entrada de contacto

33: Señal de error N.C. entrada de contacto

34: Reinicio de error

35: Marcha hacia adelante (FWD)

36: Marcha inversa (REV)

37: Sacudidas hacia delante

38: Sacudidas hacia atrás

39: Entrada de contador

40: Reinicio de contador

41: Desactivación de PID

#### Rango de configuración de H8.06:

0: Polaridad inactiva

1: Polaridad activa sin control de dirección

2: Polaridad activa con control de dirección

### Rango de configuración de H8.20, H8.21:

- 0: Variador listo
- 1: Variador en marcha
- 2: Frenado CC de variador
- 3: Variador funcionando a velocidad cero
- 4: Llegada de velocidad
- 5: Señal de detección de nivel de frecuencia (FDT1)
- 6: Señal de detección de nivel de frecuencia (FDT2)
- 7: Fase de PLC simple completa
- 8: Ciclo de PLC simple completo
- 10: Subtensión de variador
- 11: Preaviso de sobrecarga del variador
- 12: Preaviso de sobrecarga del motor
- 13: Parada de variador por error externo
- 14: Error del variador
- 15: Variador OK
- 16: Llegada del valor de destino del contador
- 17: Llegada del valor medio del contador
- 18: Llegada del valor de ingeniería de la referencia PID
- 20: Modo de control de par motor

### H9: Parámetros de tarjeta de relé

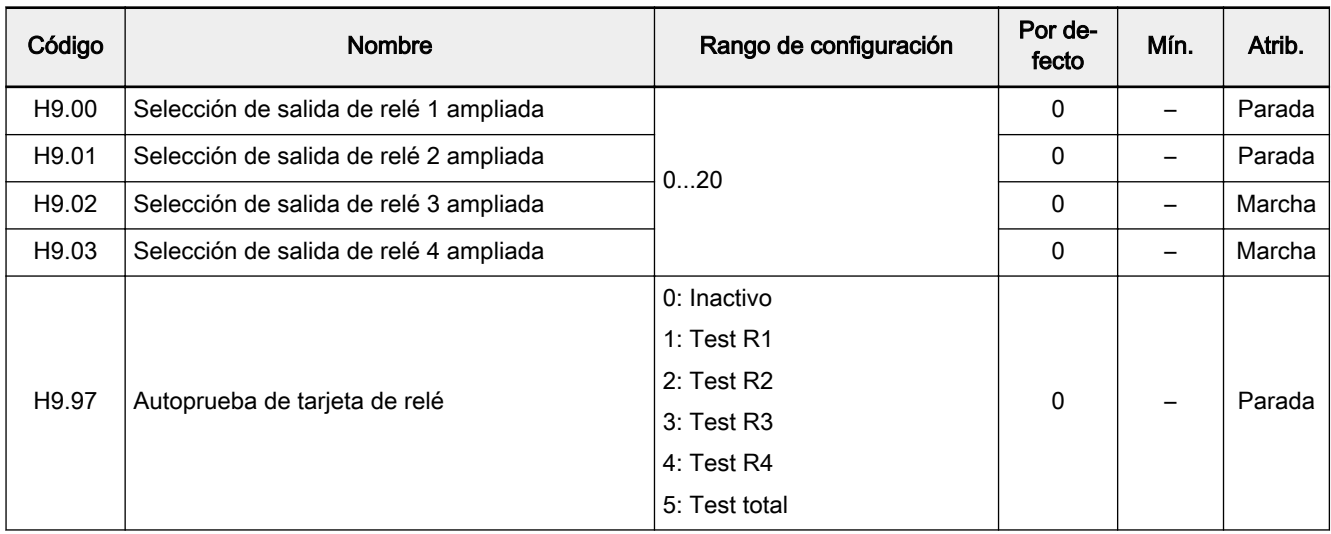

### Rango de configuración de H9.00...H9.03:

0: Variador listo

1: Variador en marcha

2: Frenado CC de variador

3: Variador funcionando a velocidad cero

4: Llegada de velocidad

5: Señal de detección de nivel de frecuencia (FDT1)

6: Señal de detección de nivel de frecuencia (FDT2)

7: Fase de PLC simple completa

8: Ciclo de PLC simple completo

10: Subtensión de variador

11: Preaviso de sobrecarga del variador

12: Preaviso de sobrecarga del motor

13: Parada de variador por error externo

14: Error del variador

15: Variador OK

16: Llegada del valor de destino del contador

17: Llegada del valor medio del contador

18: Llegada del valor de ingeniería de la referencia PID

20: Modo de control de par motor

# 3.3.7 Grupo U: Parámetros de panel

### U0: Parámetros de panel general

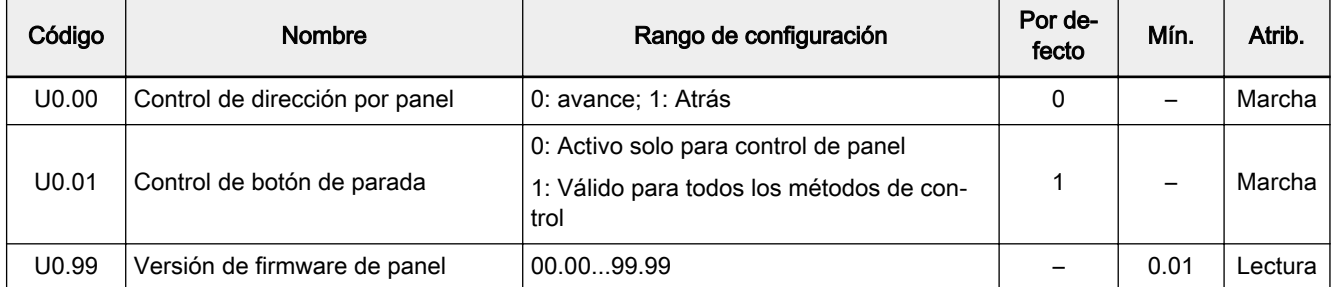

### U1: Parámetros de panel LED

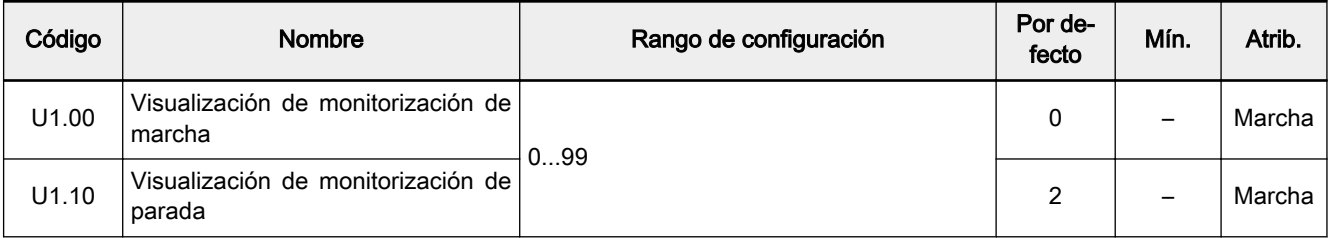

### 0: Frecuencia de salida

- 1: Velocidad real
- 2: Frecuencia de ajuste
- 3: Velocidad de ajuste
- 4: Velocidad de ajuste definida por el usuario
- 5: Velocidad real definida por el usuario
- 10: Voltaje de salida
- 11: Corriente de salida
- 12: Potencia de salida
- 13: Voltaje de bus CC
- 16: Par motor de salida
- 17: Par motor de ajuste
- 20: Temperatura del módulo de potencia
- 21: Frecuencia portadora real
- 23: Tiempo de marcha de fase de potencia
- 30: Entrada AI1
- 31: Entrada AI2
- 33: Entrada EAI de tarjeta E/S
- 35: Salida AO1
- 37: Salida EAO de tarjeta E/S
- 40: Entrada digital 1
- 43: Entrada digital de tarjeta E/S
- 45: Salida DO1
- 47: Salida EDO de tarjeta E/S
- 50: Frecuencia de entrada de impulsos
- 55: Frecuencia de salida de impulsos
- 60: Salida de relé
- 62: Salida de relé de tarjeta E/S
- 63: Salida de tarjeta de relé
- 70: Valor de ingeniería de referencia PID
- 71: Valor de ingeniería de respuesta PID
- 80: APP visualización00
- 81: APP visualización01
- 98: Corriente de salida de alta resolución
- 99: Versión de firmware

# 3.3.8 Grupo d0: Parámetros de monitorización

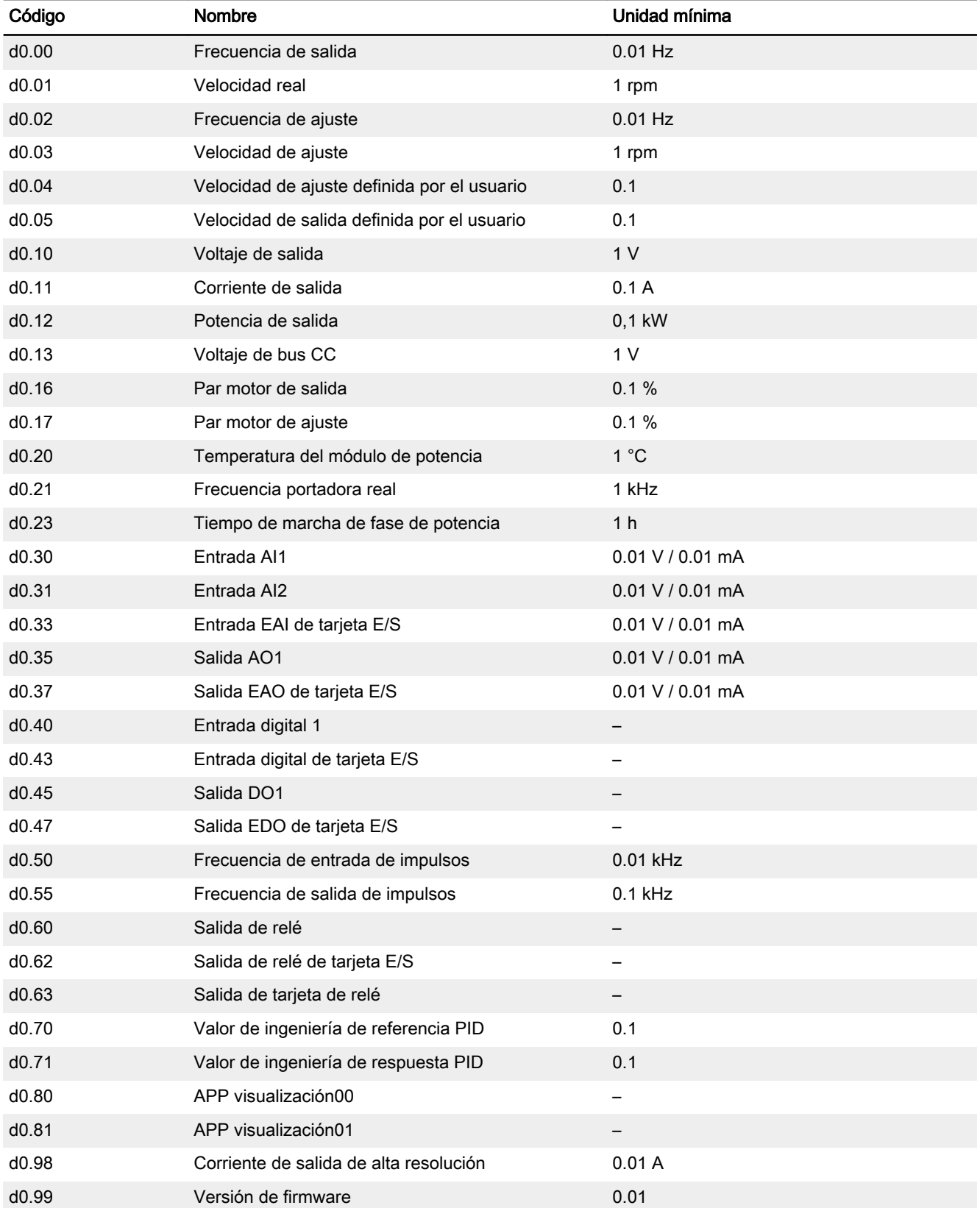

Diagnóstico

# 4 Diagnóstico

# 4.1 Visualización de los caracteres LED

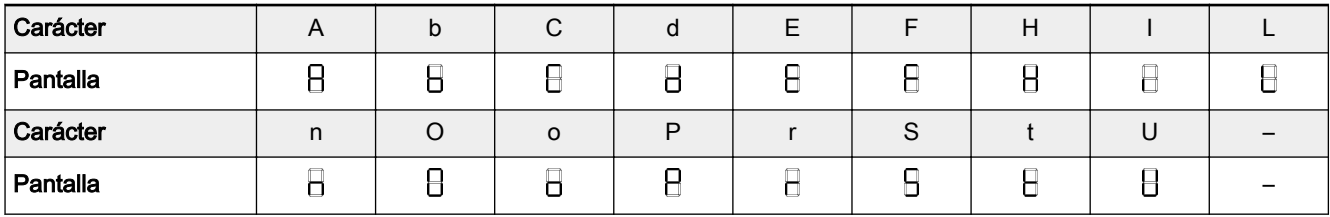

Tab. 4-1: Visualización de caracteres LED

# 4.2 Código de estado

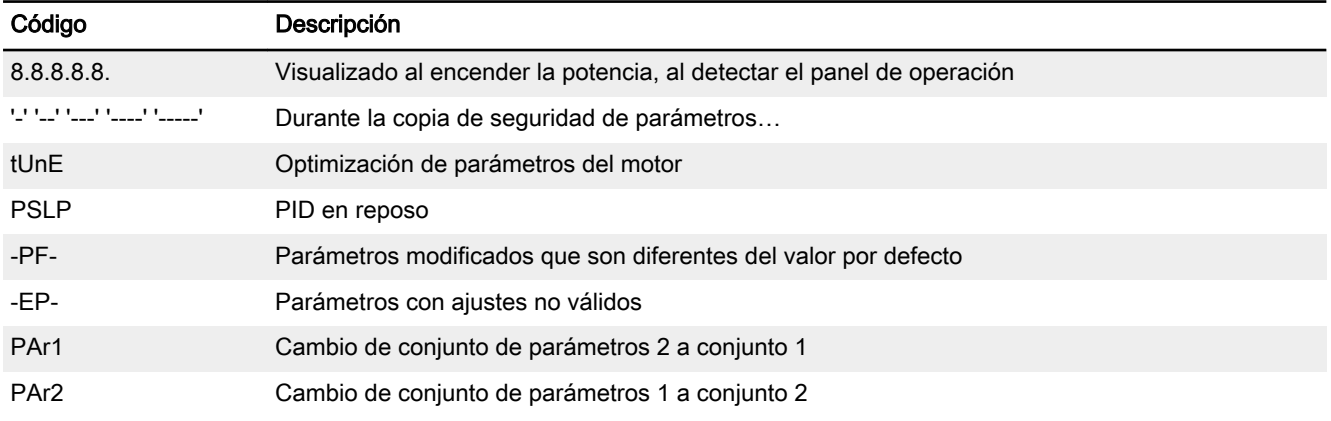

# 4.3 Código de advertencia

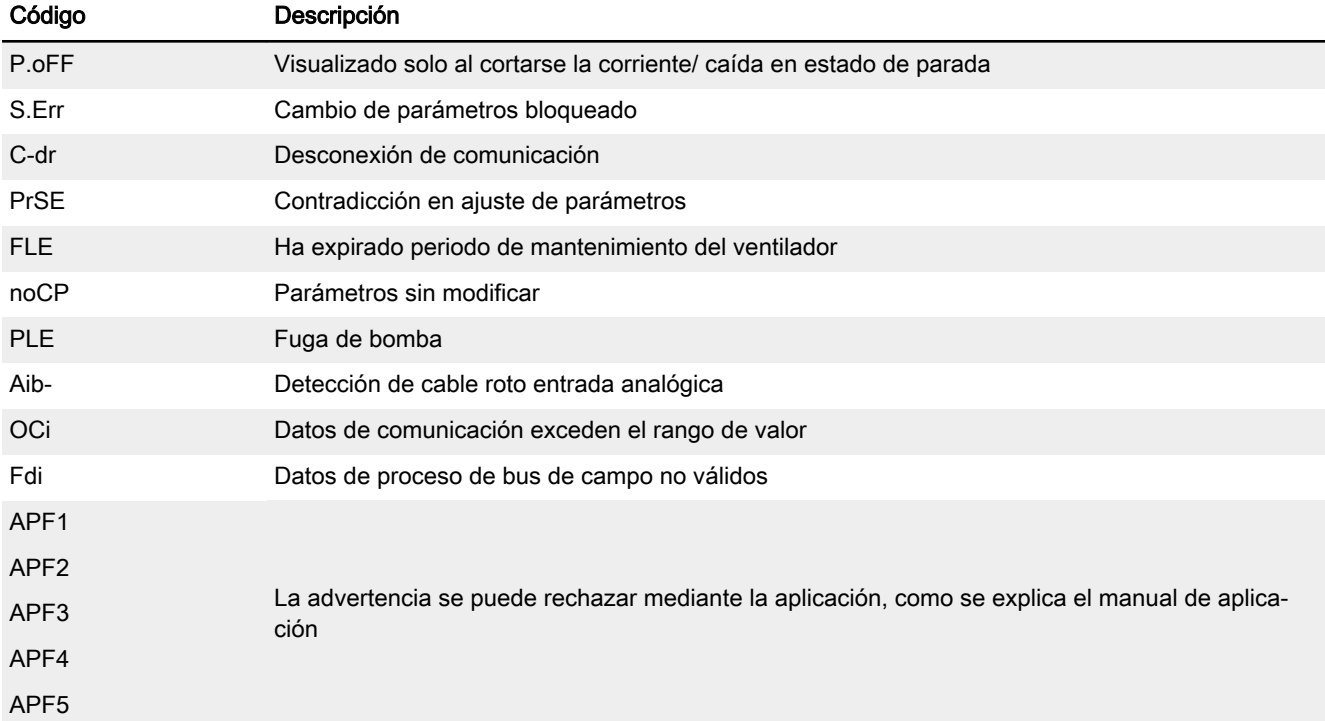

Diagnóstico

# 4.4 Código de error

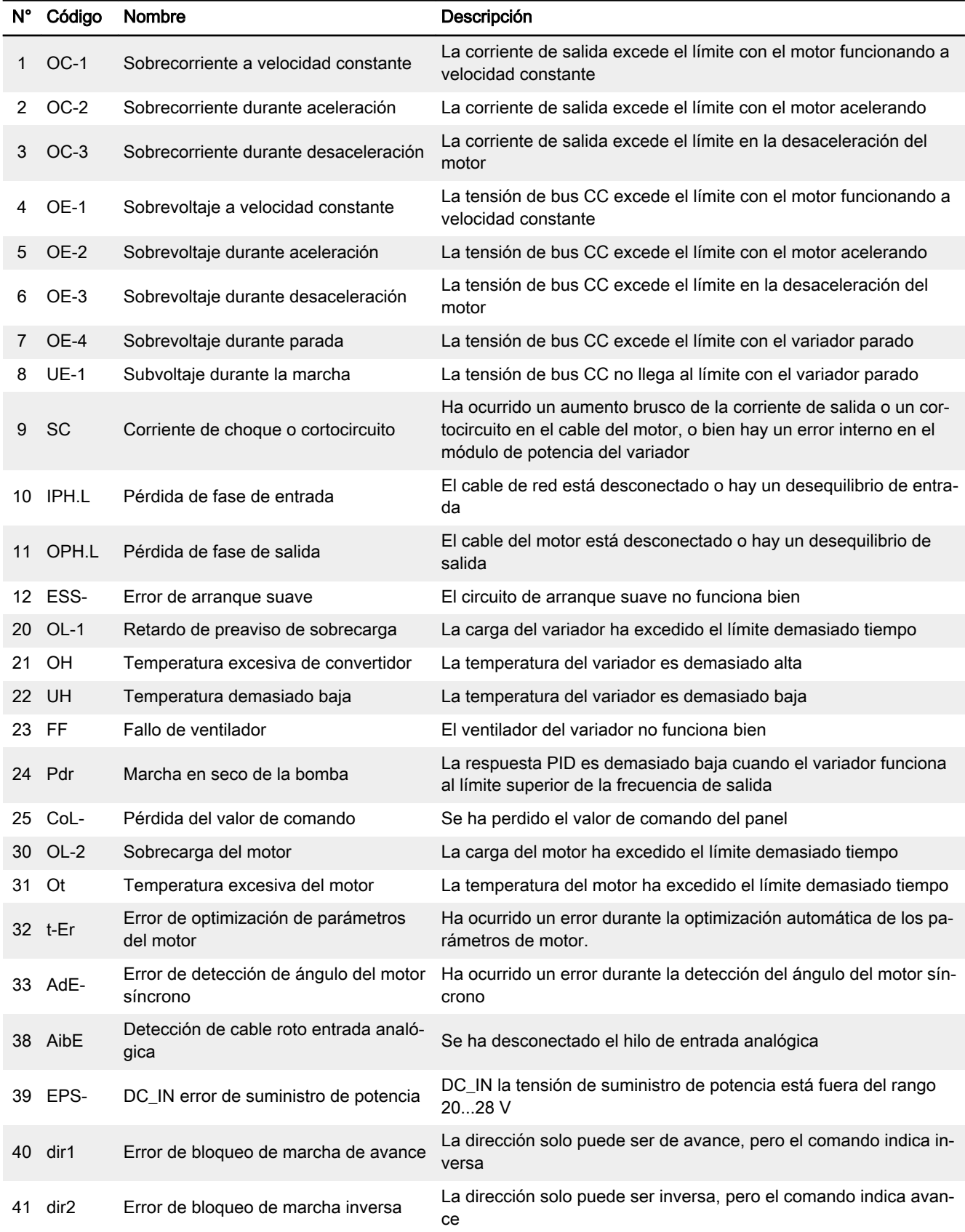

#### DOK-RCON03-EFC-X610\*\*\*-QU06-ES-P Bosch Rexroth AG 67/73 Variador de frecuencia Rexroth EFC 3610 / EFC 5610

### Diagnóstico

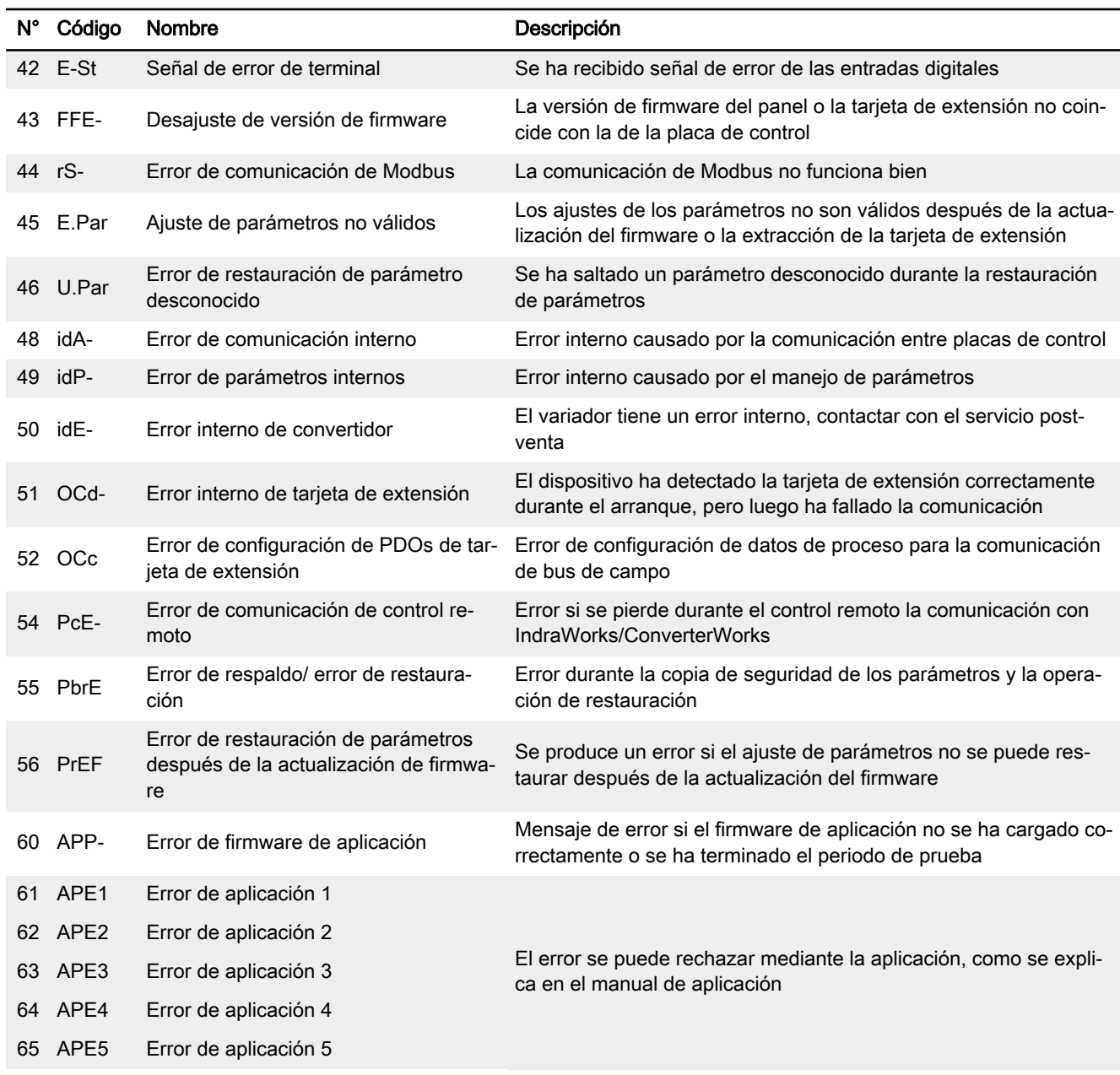

# Índice

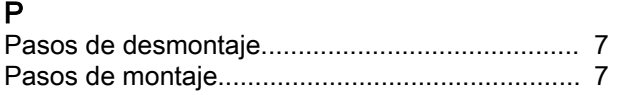

### T

Terminales de salida de relé............................... [19](#page-20-0)

Índice

## **Notas**
## Notas

## **Notas**

## Notas

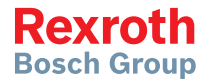

## **Bosch Rexroth AG**

Electric Drives and Controls P.O. Box 13 57 97803 Lohr, Germany Bgm.-Dr.-Nebel-Str. 2 97816 Lohr, Germany Tel. +49 9352 18 0 Fax +49 9352 18 8400 www.boschrexroth.com/electrics

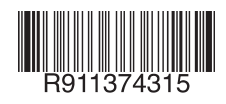